Message Passing Toolkit: PVM Programmer's Manual

Document Number 007–3686–002

St. Peter's Basilica image courtesy of ENEL SpA and InfoByte SpA. Disk Thrower image courtesy of Xavier Berenguer, Animatica.

Copyright © 1996, 1998, 1999 Silicon Graphics, Inc. All Rights Reserved. This manual or parts thereof may not be reproduced in any form unless permitted by contract or by written permission of Silicon Graphics, Inc.

#### LIMITED AND RESTRICTED RIGHTS LEGEND

Use, duplication, or disclosure by the Government is subject to restrictions as set forth in the Rights in Data clause at FAR 52.227-14 and/or in similar or successor clauses in the FAR, or in the DOD or NASA FAR Supplement. Unpublished rights reserved under the Copyright Laws of the United States. Contractor/manufacturer is Silicon Graphics, Inc., 2011 N. Shoreline Blvd., Mountain View, CA 94043-1389.

PVM (Parallel Virtual Machine) is based on software that was developed by the Oak Ridge National Laboratory, the University of Tennessee, and Emory University. This work was supported in part by the Applied Mathematical Sciences subprogram of the Office of Energy research, U.S. Department of Energy, in part by the National Science Foundation, and in part by the State of Tennessee.

Autotasking, CF77, CRAY, Cray Ada, CraySoft, CRAY Y-MP, CRAY-1, CRInform, CRI/*Turbo*Kiva, HSX, LibSci, MPP Apprentice, SSD, SUPERCLUSTER, UNICOS, and X-MP EA are federally registered trademarks and Because no workstation is an island, CCI, CCMT, CF90, CFT, CFT2, CFT77, ConCurrent Maintenance Tools, COS, Cray Animation Theater, CRAY APP, CRAY C90, CRAY C90D, Cray C++ Compiling System, CrayDoc, CRAY EL, CRAY J90, CRAY J90se, CrayLink, Cray NQS, Cray/REELlibrarian, CRAY S-MP, CRAY SSD-T90, CRAY SV1, CRAY T90, CRAY T3D, CRAY T3E, CrayTutor, CRAY X-MP, CRAY XMS, CRAY-2, CSIM, CVT, Delivering the power . . ., DGauss, Docview, EMDS, GigaRing, HEXAR, IOS, ND Series Network Disk Array, Network Queuing Environment, Network Queuing Tools, OLNET, RQS, SEGLDR, SMARTE, SUPERLINK, System Maintenance and Remote Testing Environment, Trusted UNICOS, UNICOS MAX, and UNICOS/mk are trademarks of Cray Research, Inc., a wholly owned subsidiary of Silicon Graphics, Inc.

DEC is a trademark of Digital Equipment Corporation. DynaWeb is a trademark of INSO Corporation. IBM is a trademark of International Business Machines Corporation. IRIS, IRIX, and Silicon Graphics are registered trademarks and IRIS InSight and the Silicon Graphics logo are trademarks of Silicon Graphics, Inc. Kerberos is a trademark of Massachusetts Institute of Technology. MIPS is a trademark of MIPS Technologies, Inc. UNIX is a registered trademark in the United States and other countries, licensed exclusively through X/Open Company Limited. X Window System and the X device are trademarks of The Open Group. XDR is a product of Sun Microsystems, Inc. X/Open is a registered trademark of X/Open Company Ltd.

The UNICOS operating system is derived from UNIX® System V. The UNICOS operating system is also based in part on the Fourth Berkeley Software Distribution (BSD) under license from The Regents of the University of California.

## **New Features**

Message Passing Toolkit: PVM Programmer's Manual 007-3686-002

This rewrite of the *Message Passing Toolkit: PVM Programmer's Manual*, supports the 1.3 release of the Cray Message Passing Toolkit and the Message Passing Toolkit for IRIX (MPT). The MPT implementation of PVM for UNICOS, UNICOS/mk, and IRIX systems contained in this release is based on the Oak Ridge National Laboratories (ORNL) version 3.3.10.

With MPT release 1.3, support for XPVM has been dropped.

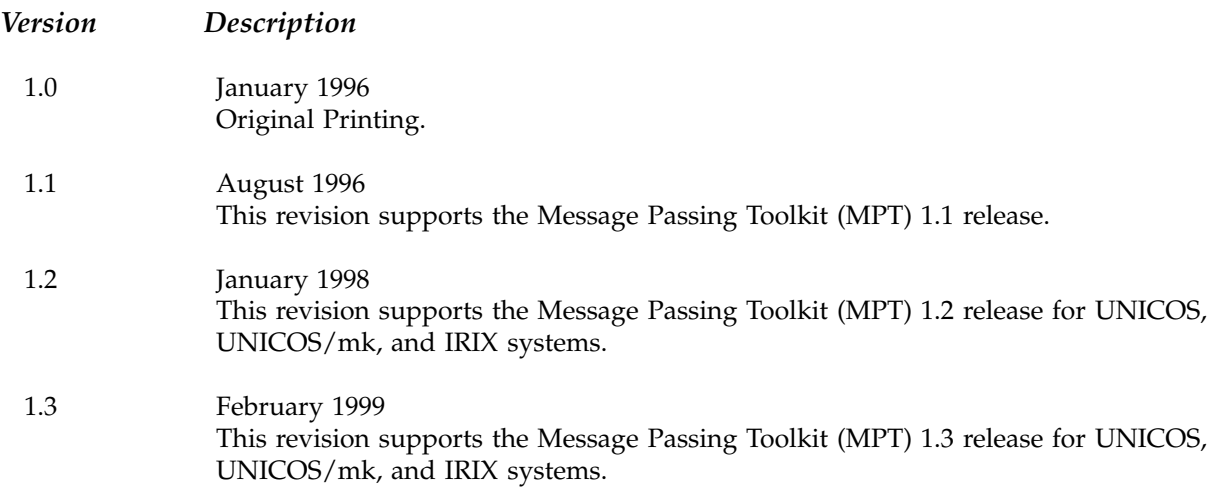

# **Contents**

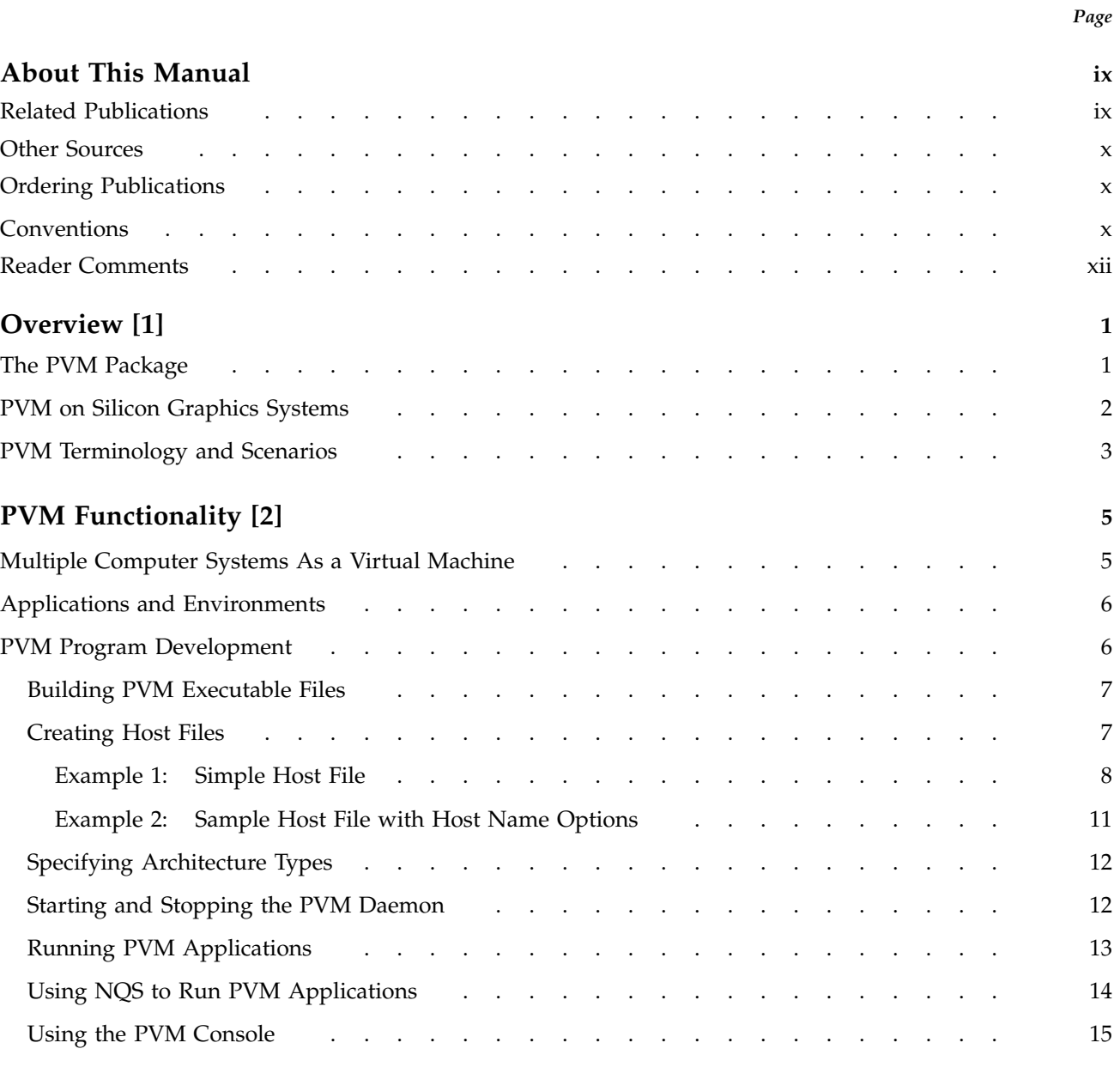

# Message Passing Toolkit: PVM Programmer's Manual

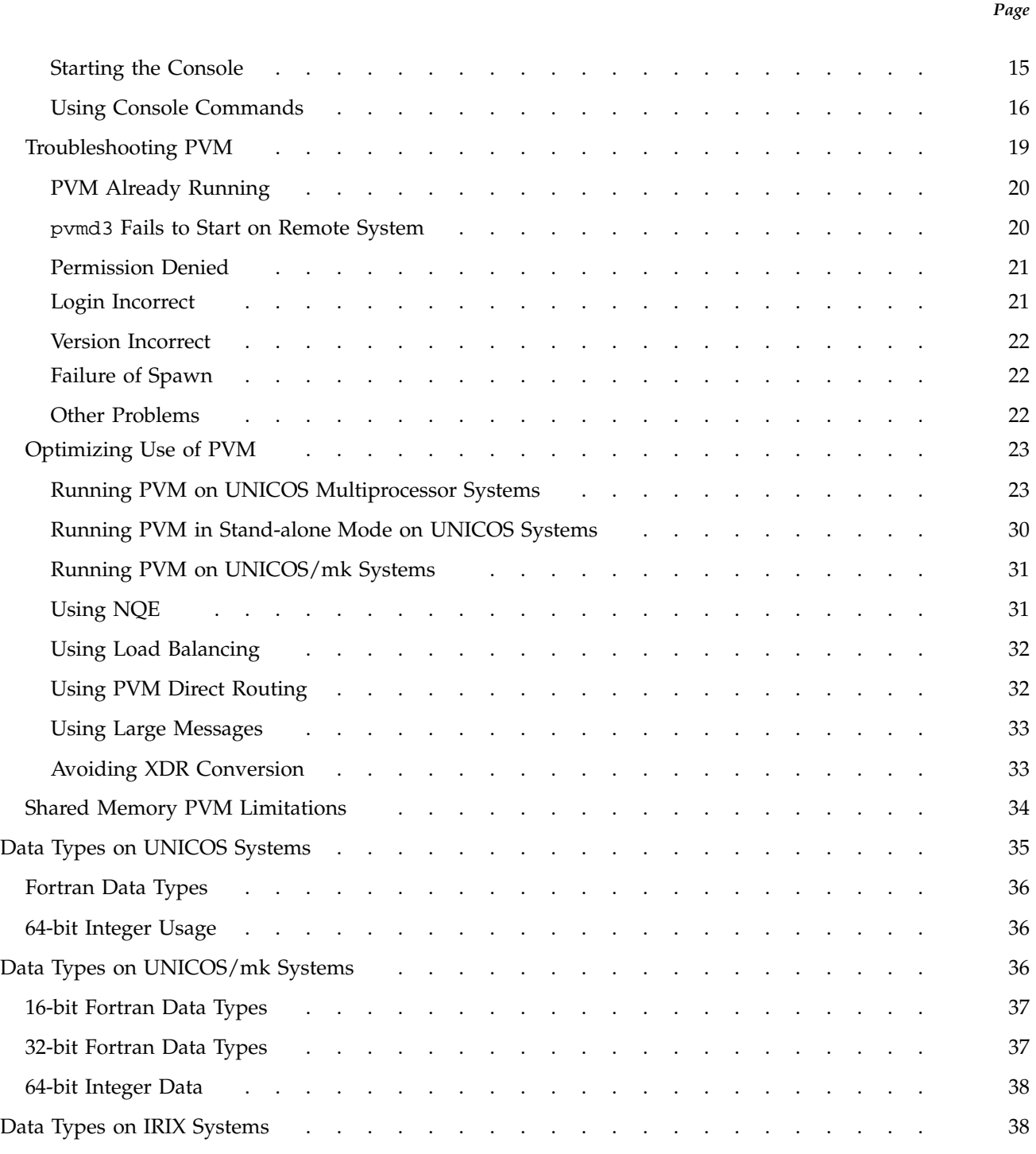

**iv 007–3686–002**

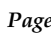

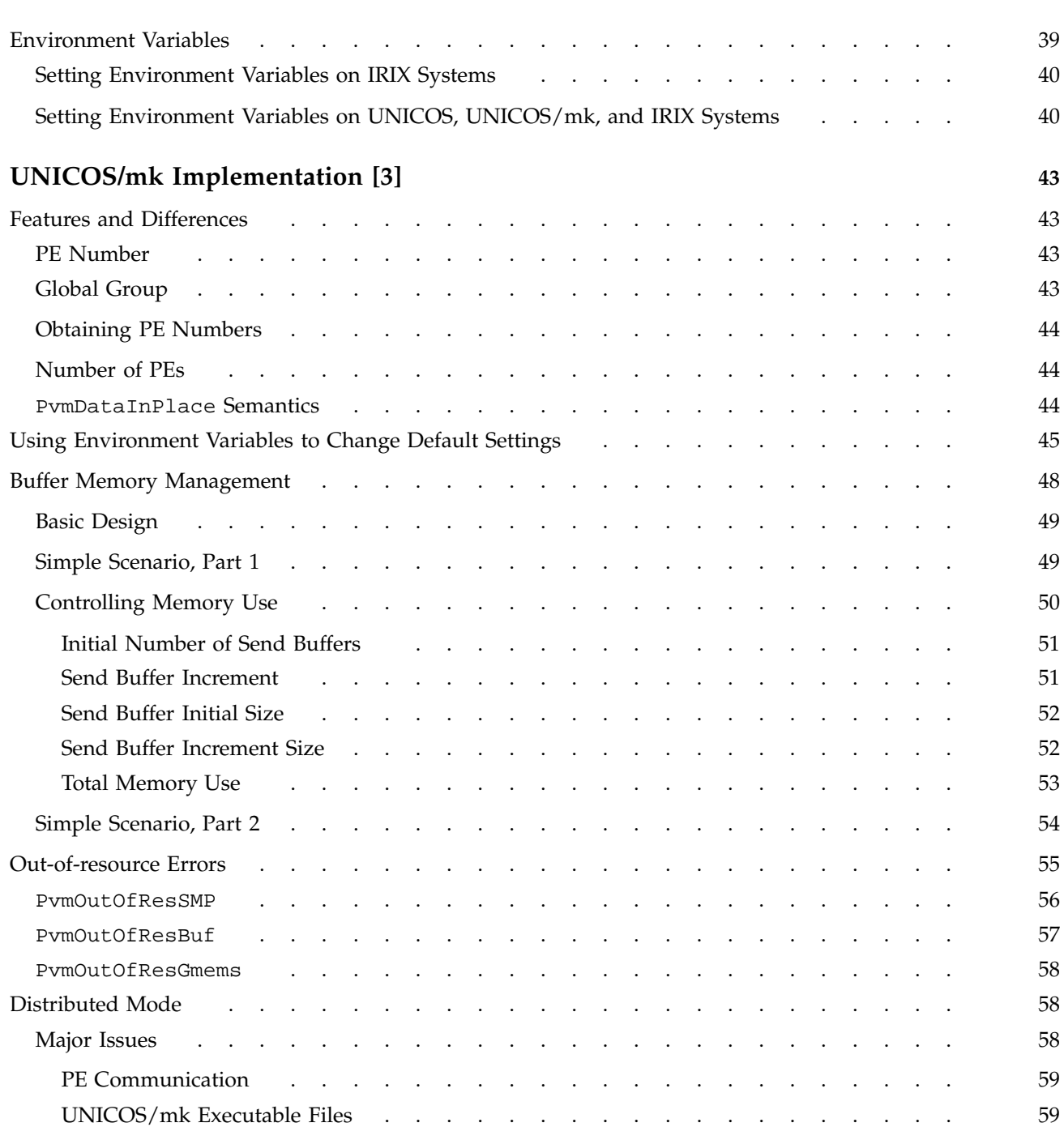

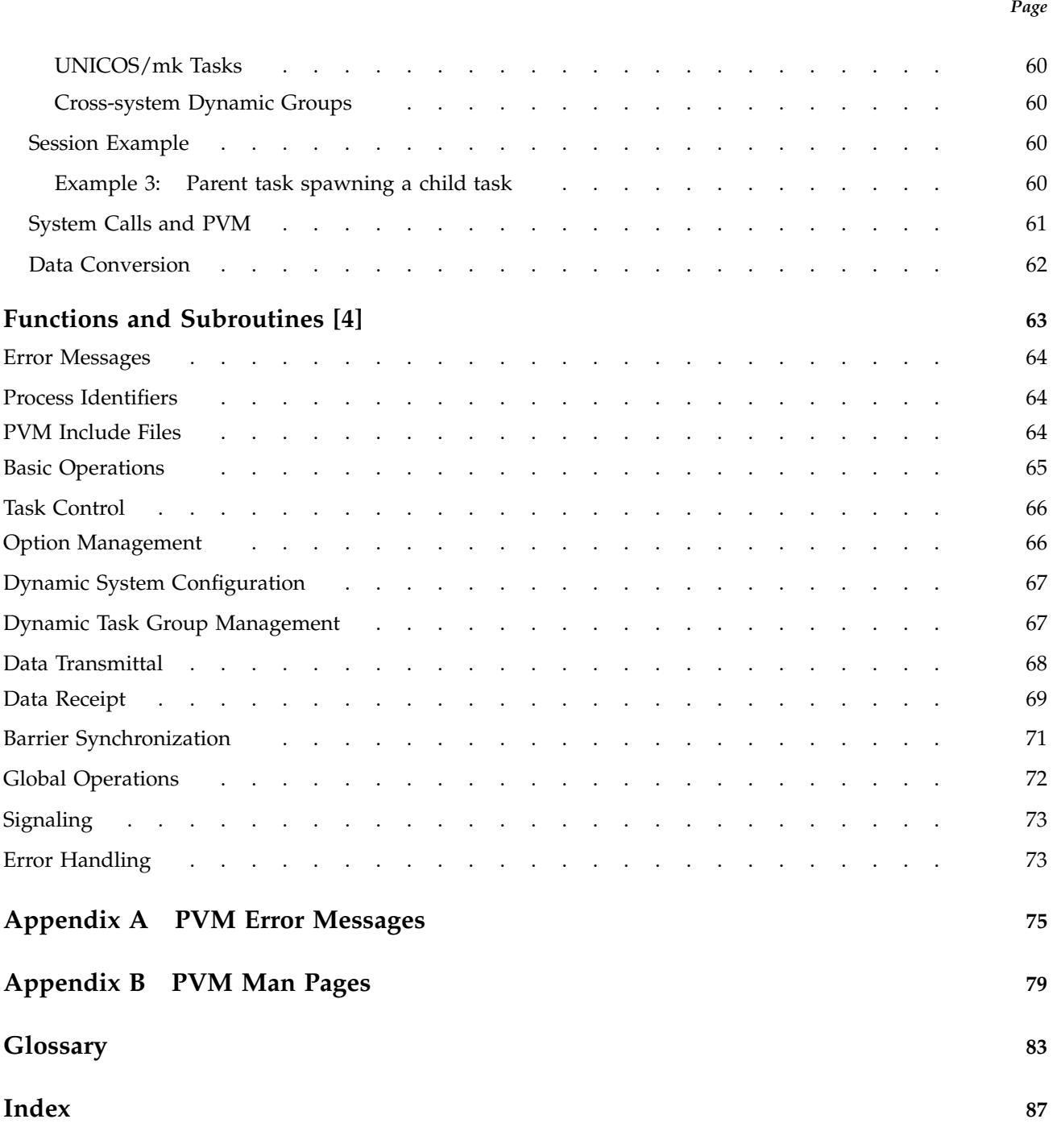

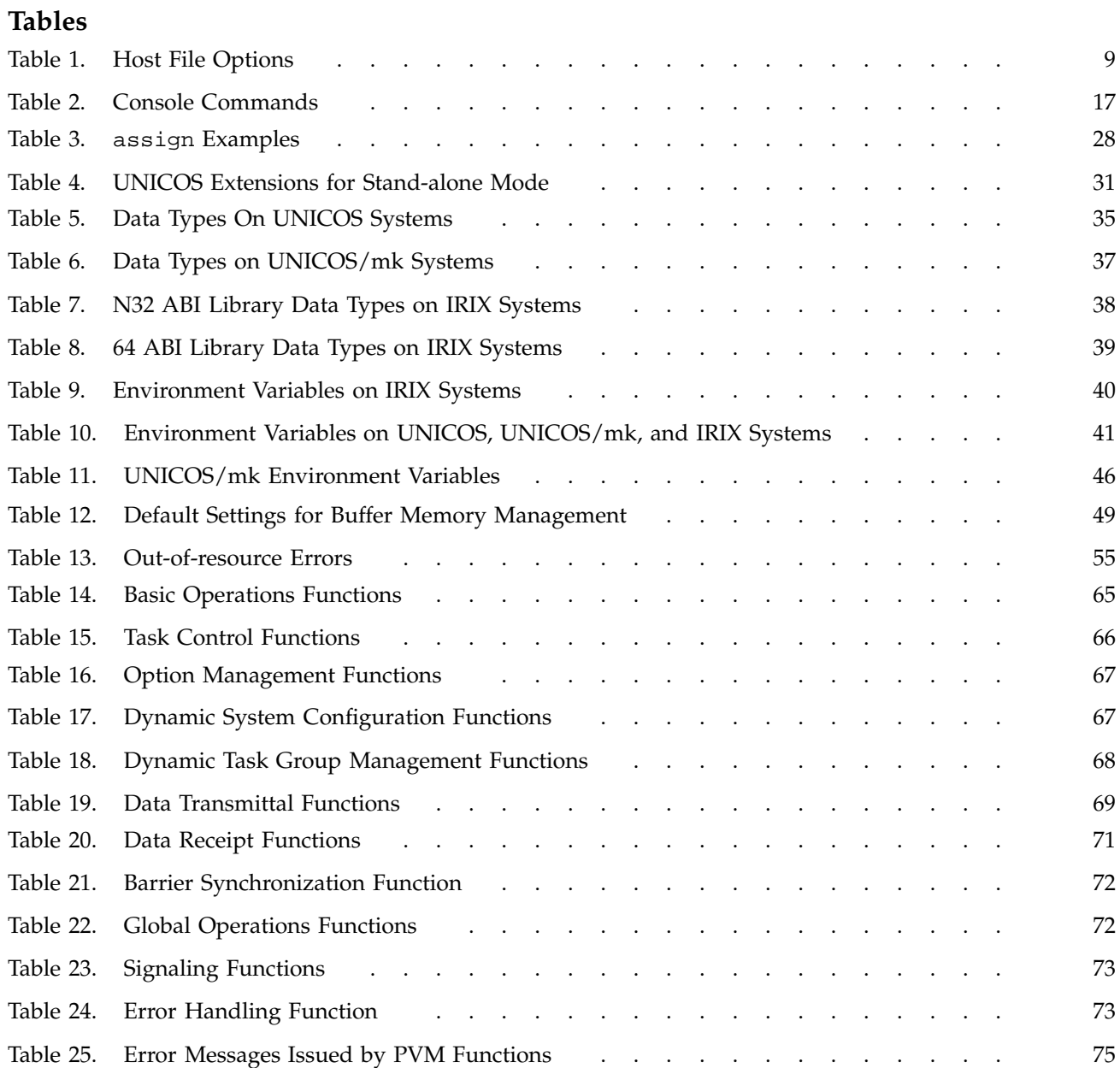

This publication documents the Cray Message Passing Toolkit and Message Passing Toolkit for IRIX (MPT) 1.3 implementation of PVM-3 supported on the following platforms:

- Cray PVP systems running UNICOS release 10.0 or later. The MPT 1.3 release requires a bugfix package to be installed on UNICOS systems running release 10.0 or later. The bugfix package, MPT12\_OS\_FIXES, is available through the getfix utility. It is also available from the anonymous FTP site ftp.cray.com in directory /pub/mpt/fixes/MPT12\_OS\_FIXES.
- CRAY T3E systems running UNICOS/mk release 1.5 or later.
- Silicon Graphics MIPS based systems running IRIX release 6.2 or later. IRIX 6.2 systems running PVM require the POSIX patch set and any patches recommended by the patch set.

This implementation of PVM-3 is based on the public domain PVM product, version 3.3.10, developed by researchers at the Oak Ridge National Laboratory (ORNL), the University of Tennessee (UT), and Emory University (EU). It consists of a PVM library and several commands that support PVM.

## **Related Publications**

The following documents contain additional information that might be helpful:

- *Message Passing Toolkit: MPI Programmer's Manual*
- *NQE User's Guide*
- *NQE Administration*
- *Application Programmer's Library Reference Manual*
- *Installing Programming Environment Products*

All of these are Cray publications and can be ordered from Cray. For ordering information, see "Ordering Publications."

# **Other Sources**

Material about PVM is available from the following other sources:

• *PVM: Parallel Virtual Machine: A User's Guide and Tutorial for Networked Parallel Computing*, available at the following URL:

http://www.netlib.org/pvm3/book/pvm-book.html

- Usenet news group at comp.parallel.pvm
- PVM standard, available from the Computer Science and Mathematics Division of Oak Ridge National Laboratories.
- PVM related web pages from the following PVM home page:

http://www.epm.ornl.gov/pvm

## **Ordering Publications**

The *User Publications Catalog* describes the availability and content of all Cray hardware and software documents that are available to customers. Customers who subscribe to the Cray Inform (CRInform) program can access this information on the CRInform system.

To order a document, call +1 651 683 5907. Silicon Graphics employees may send electronic mail to orderdsk@sgi.com (UNIX system users).

Customers who subscribe to the CRInform program can order software release packages electronically by using the Order Cray Software option.

Customers outside of the United States and Canada should contact their local service organization for ordering and documentation information.

# **Conventions**

The following conventions are used throughout this document:

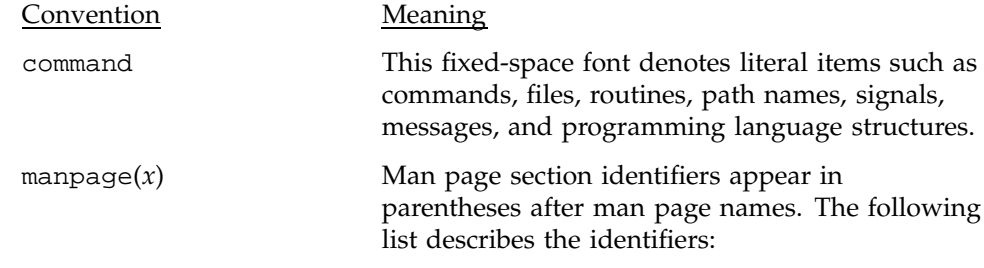

**x 007–3686–002**

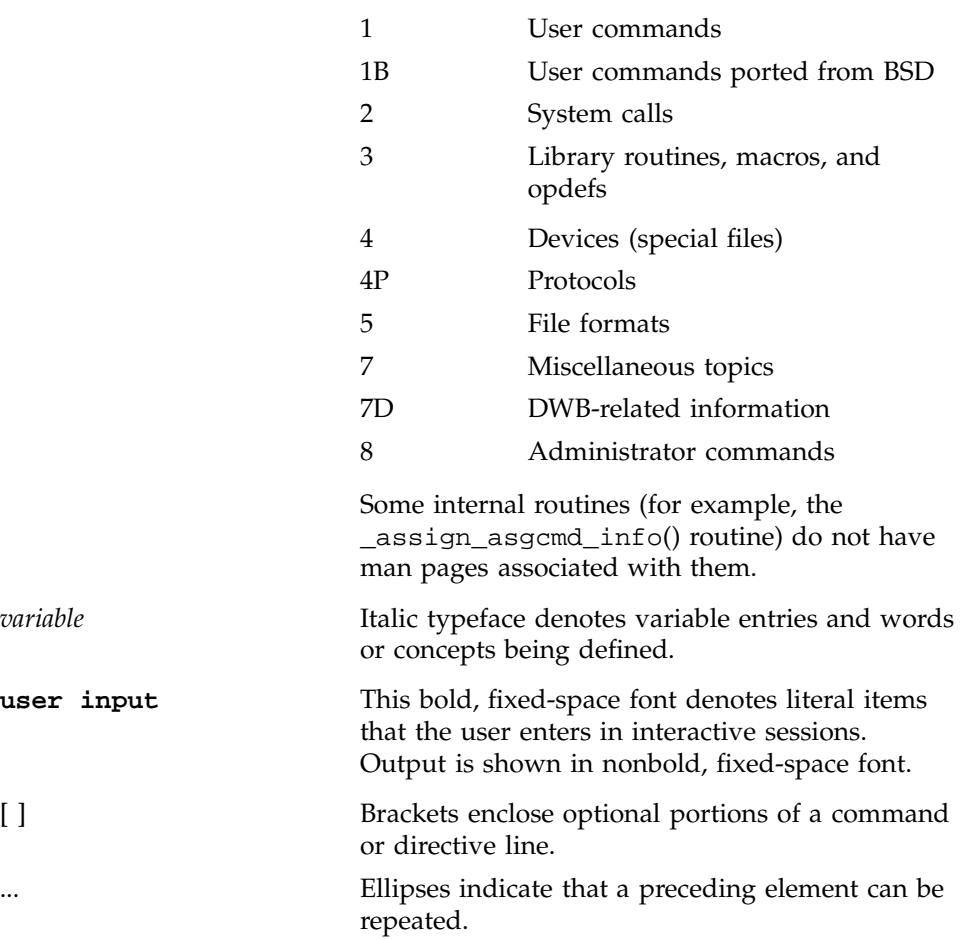

In this manual, references to Cray PVP systems include the following machines:

- CRAY C90 series
- CRAY C90D series
- CRAY EL series (including CRAY Y-MP EL systems)
- CRAY J90 series
- CRAY Y-MP E series
- CRAY Y-MP M90 series
- CRAY T90 series

Silicon Graphics systems include all MIPS based systems running IRIX 6.2 or later.

The following operating system terms are used throughout this document.

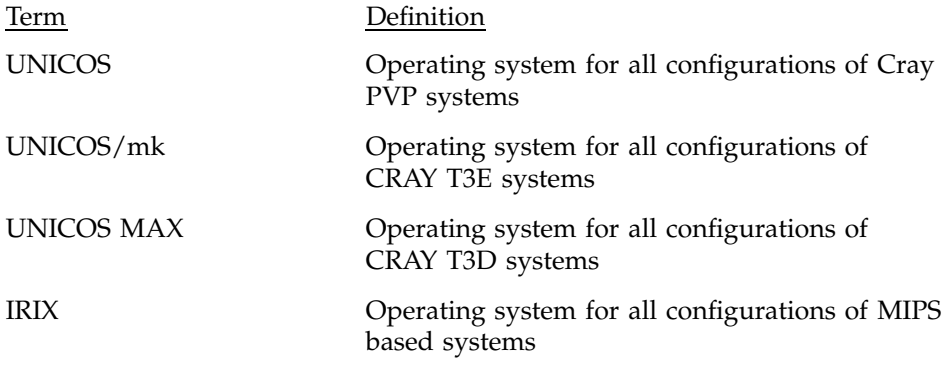

The default shell in the UNICOS and UNICOS/mk operating systems, referred to in Cray Research documentation as the *standard shell*, is a version of the Korn shell that conforms to the following standards:

- Institute of Electrical and Electronics Engineers (IEEE) Portable Operating System Interface (POSIX) Standard 1003.2–1992
- X/Open Portability Guide, Issue 4 (XPG4)

The UNICOS and UNICOS/mk operating systems also support the optional use of the C shell.

Cray UNICOS version 10.0 is an X/Open Base 95 branded product.

## **Reader Comments**

If you have comments about the technical accuracy, content, or organization of this document, please tell us. Be sure to include the title and part number of the document with your comments.

You can contact us in any of the following ways:

• Send electronic mail to the following address:

techpubs@sgi.com

• Send a facsimile to the attention of "Technical Publications" at fax number +1 650 932 0801.

• Use the Suggestion Box form on the Technical Publications Library World Wide Web page:

http://techpubs.sgi.com/library/

• Call the Technical Publications Group, through the Technical Assistance Center, using one of the following numbers:

For Silicon Graphics IRIX based operating systems: 1 800 800 4SGI

For UNICOS or UNICOS/mk based operating systems or CRAY Origin2000 systems: 1 800 950 2729 (toll free from the United States and Canada) or +1 651 683 5600

• Send mail to the following address:

Technical Publications Silicon Graphics, Inc. 2011 North Shoreline Boulevard, M/S 535 Mountain View, California 94043–1389

We value your comments and will respond to them promptly.

The Cray Message Passing Toolkit and Message Passing Toolkit for IRIX (MPT) is a software package that supports interprocess data exchange for applications that use concurrent, cooperating processes on a single host or on multiple hosts. Data exchange is done through *message passing*, which is the use of library calls to request data delivery from one process to another or between groups of processes.

The MPT 1.3 package contains the following components and the appropriate accompanying documentation:

- Parallel Virtual Machine (PVM)
- Message Passing Interface (MPI)
- Logically shared, distributed memory (SHMEM) data-passing routines

The Parallel Virtual Machine (PVM) software was initially developed to enable a collection of heterogeneous computer systems to be used as a coherent and flexible concurrent computation resource. Silicon Graphics has taken this initial implementation and extended it in several ways.

This chapter provides an overview of the PVM software that is included in the toolkit.

## **1.1 The PVM Package**

This manual contains instructions for building, installing, and using the MPT implementation of PVM-3. The MPT version of PVM supports IRIX, UNICOS, and UNICOS/mk systems. It consists of a PVM library and several commands that support PVM. The most important of these is a user-level daemon that runs on each computer system in the PVM system.

The MPT version of PVM contains architecture-specific enhancements that target Cray PVP systems. The PVM library can also function as a stand-alone library within a single Cray PVP machine. This stand-alone library makes use of Cray multitasking software, offering enhanced communication performance by allowing PVM tasks to communicate through memory instead of through sockets.

For IRIX systems, the MPT version of PVM has enhancements to use POSIX shared memory, which provides greater flexibility and robustness than did the previously used IRIX shared arenas.

By default, for UNICOS and UNICOS/mk systems, communication is based on data transfers over UNIX domain sockets between UNIX processes on the same system or over TCP sockets between processes on different systems. For IRIX systems, the default communication is based on TCP sockets between processes on the same system and between different systems. Transfer speeds are relatively slow when sockets are used as the mechanism for communication. The MPT version of PVM also provides alternative mechanisms for communication, such as memory for communication within a UNICOS system. The socket communication has been optimized to utilize high-speed network devices more effectively. The different communication mechanisms are discussed further in the PVM man pages, and the communication costs (in time, resources, and so on) associated with the different communication mechanisms are discussed in Chapter 2, page 5.

PVM has been integrated with the Network Queuing Environment (NQE) so that you can use PVM within a batch job in isolation from other PVM jobs. On UNICOS systems you can use NQE load balancing for choosing the virtual machine and for placing spawned tasks. This is described in more detail in Chapter 2, page 5. For more information about NQE, see the *NQE User's Guide*, and *NQE Administration*.

On UNICOS/mk systems, the PVM library can also function as a stand-alone library within a single executable file. This mode allows you to use PVM to communicate among PEs within a multiple PE process (that is, a single executable file). This mode uses shmem calls to communicate between PEs.

## **1.2 PVM on Silicon Graphics Systems**

As described in this manual, Silicon Graphics provides versions of PVM to support a variety of needs. These versions provide users with a single subroutine interface for message passing programming; this interface is portable and a de facto standard. PVM is available from its developers as public domain software and is being made available as vendor-supported software by Silicon Graphics and a number of other computer vendors. By using PVM in your application, you can avoid being locked into a proprietary interface.

PVM is supported on all Silicon Graphics systems. The PVM software system consists of a library and commands that support PVM. The PVM software

provided by Silicon Graphics has been developed specifically for each system on which it runs.

# **1.3 PVM Terminology and Scenarios**

You may choose to use PVM to communicate among processes on a number of different computer systems. With PVM available on all types of Silicon Graphics systems and a large number of systems from other vendors, you have a large number of combinations of systems and clusters of systems available.

However, in the context of Silicon Graphics systems, this large number of combinations can be grouped into five basic scenarios. Each scenario describes a particular combination of systems that can be defined by the form and cost of the underlying communications mechanism used by PVM.

The following terminology is used in describing these scenarios and elsewhere in this manual:

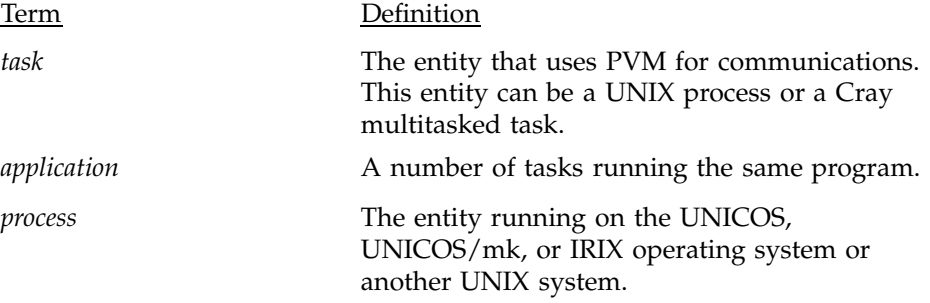

The following scenarios are listed approximately in order of increasing cost of communication:

- 1. Two processes running on a single UNICOS system. (PVM can use either networking capabilities or memory for communication.)
- 2. One executable file running on a UNICOS/mk or UNICOS MAX system. (PVM uses high-performance connections between the tasks on the processing elements in the partition.) This scenario requires only the CRAY T3D version of PVM, as part of the Programming Environment, or Cray MPT version for UNICOS/mk systems in stand-alone mode.
- 3. One or more executable files running on an IRIX system. (POSIX shared memory is used between processes.) This scenario requires MPT for IRIX.
- 4. One process running on a UNICOS, IRIX, or UNICOS/mk system and a second process running on a second UNICOS, IRIX, or UNICOS/mk system. (PVM is used across the network between the two systems.)
- 5. Two processes on separate partitions on a single UNICOS/mk system. PVM uses the network to communicate between the two partitions. This scenario requires the MPT version of PVM.
- 6. One process running on a UNICOS system and another process running on an associated UNICOS MAX system. (PVM connects across the channel between the two systems.) This scenario requires the MPT version and the CRAY T3D version of PVM, available from the Programming Environment.
- 7. Two processes running on separate partitions on a single UNICOS MAX system. (PVM uses network communications through an associated UNICOS system.) This scenario requires the MPT version and the CRAY T3D version of PVM.

The preceding scenarios represent a range of simple uses of PVM; more complex scenarios involving combinations of those described can easily be formed. The following characteristics apply to all PVM scenarios:

- The user building an executable file for use on a Silicon Graphics system links with a single PVM library, regardless of how PVM is used.
- The same standard library syntax and behavior are supported, regardless of how PVM is used (although certain releases may support features not appropriate to other releases).
- The performance of PVM in different basic scenarios differs significantly; this difference influences the communications strategy that should be used.

This chapter describes the Message Passing Toolkit (MPT) implementation of the Parallel Virtual Machine (PVM) software. The following concepts are discussed:

- Multiple computer systems as a virtual machine
- Applications and environments
- PVM program development
- Data types
- Environment variables

## **2.1 Multiple Computer Systems As a Virtual Machine**

PVM is a software system that enables a collection of heterogeneous computer systems to be used as a coherent and flexible concurrent computation resource. The individual systems can be shared-memory or local-memory multiprocessors, vector supercomputers, specialized graphics engines, or scalar workstations interconnected by a variety of networks. From the user's point of view, the combination of these different systems can be treated as a single *virtual machine* when using PVM. The term *host* refers to one of the member computer systems.

PVM support software executes on each system in a user-configurable pool and presents a unified, general, and powerful computational environment for concurrent applications. User programs, written in C or Fortran programming languages, gain access to PVM in the form of library routines for functions such as the following:

- Process or task initiation
- Message transmission and reception
- Synchronization through the use of barriers or rendezvous

Optionally, users can control the execution location of specific application components; the PVM system transparently handles message routing, data conversion for incompatible architectures, and other tasks that are necessary for operation in a heterogeneous, networked environment.

## **2.2 Applications and Environments**

PVM is ideally suited for concurrent applications composed of many interrelated subalgorithms, although performance is good even for traditional parallel applications. PVM is particularly effective for heterogeneous applications that exploit specific strengths of individual systems on a network. As a loosely coupled, concurrent supercomputing environment, PVM is a viable scientific computing platform.

PVM has been used for molecular dynamics simulations, superconductivity studies, distributed fractal computations, matrix algorithms, and as the basis for teaching concurrent programming.

### **2.3 PVM Program Development**

To develop a program that uses PVM, you must perform the following steps:

- 1. Add PVM function calls to your application for process initiation, communications, and synchronization. For syntax descriptions of these functions, see Chapter 4, page 63.
- 2. Build executable files for the systems that you will use, as described in Section 2.3.1, page 7.
- 3. Create a host file to define the virtual machine, as described in Section 2.3.2, page 7.
- 4. If your program is in distributed mode, execute the PVM daemon and your application in one of the following ways:
	- As described in Section 2.3.4, page 12, for the PVM daemon, and as described in Section 2.3.5, page 13, for your application
	- As an NQS job, as described in Section 2.3.6, page 14
	- Through the PVM console by using the console spawn command, as described in Table 2, page 17
- 5. If your application is in stand-alone mode, execute it as described in Section 2.3.9.2, page 30, or Chapter 3, page 43.
- 6. Troubleshoot the application, if necessary. For information on PVM troubleshooting, see Section 2.3.8, page 19.
- 7. Optimize the application as described in Section 2.3.9, page 23.

#### **2.3.1 Building PVM Executable Files**

After you have added PVM function calls, a simple UNICOS PVM code can be linked as follows:

cc -o compute -lpvm3 compute.o

This command links the compute.o object code with the PVM library and creates an executable file named compute.

For IRIX systems, if you begin with the source file, you must specify the -I (include) option and the Application Binary Interface (ABI) of the application development library (N32 or 64 ABIs), as follows:

cc -I /usr/array/PVM/include -64 -o compute compute.c -lpvm3

For IRIX systems, if you begin with an object file, the code can be linked as follows:

cc -64 -o compute compute.o -lpvm3

If you have the optional IRIX mpt module loaded, use the following command:

cc -64 -o compute compute.c -lpvm3

After the code is linked, you can install the executable files on the Silicon Graphics systems you will be using. If you specified the ep option in the host file for a system, install the file in the specified directory. Otherwise, install it in the following directory:

\$HOME/pvm3/bin/\$PVM\_ARCH

#### **2.3.2 Creating Host Files**

Each system in the PVM virtual machine must have a separate entry in the host file. Lines that begin with a hash symbol (#), possibly preceded by white space, are ignored.

If you do not want PVM to start a host immediately, but you might start it later by using the pvm\_addhosts(3) function or the PVM console add command, you do not need to include the host in the host file. However, if you need to set any of the options described in Table 1, page 9, you should include the specified system in the host file, preceded by the ampersand  $(x)$  character.

A simple host file can be created automatically on UNICOS systems if NQE load balancing is available. Start the PVM daemon with the following command:

pvmd3 -h &

This command starts the PVM daemon in the background and tells it that automatic host file selection should be used. On UNICOS systems, the PVM daemon queries the load balancing server for available hosts and includes all available hosts in your virtual machine. Available hosts are determined by the PVM policy in NQE or by a policy specified in the PVM\_POLICY environment variable. Hosts can be excluded based on many different resources. For more information on NQE policies, see *NQE Administration*. If a host file is also specified, PVM uses the options specified in the host file. A host specified in the host file will be included in the virtual machine only if that host is available, as determined by the NQE policy.

Example 1, is an example of a host file that contains the names of systems, which is the basic information necessary in a host file.

#### **Example 1: Simple Host File**

# my first host file thud fred wilma gust.cray.com rain

You should verify that no system is listed more than once, and that the system on which the master pvmd3(1) daemon will run (the *master host*) is included in the host file (see Section 2.3.4, page 12, for information on starting the pvmd3 daemon). Automatic host file selection always includes the host running the master pvmd3(1) daemon.

The \$PVM\_ROOT and \$PVM\_ARCH environment variables are set for you automatically when you load the mpt module to access the Message Passing Toolkit software. To customize your environment, you can specify the options listed in Table 1, after any system name in the host file.

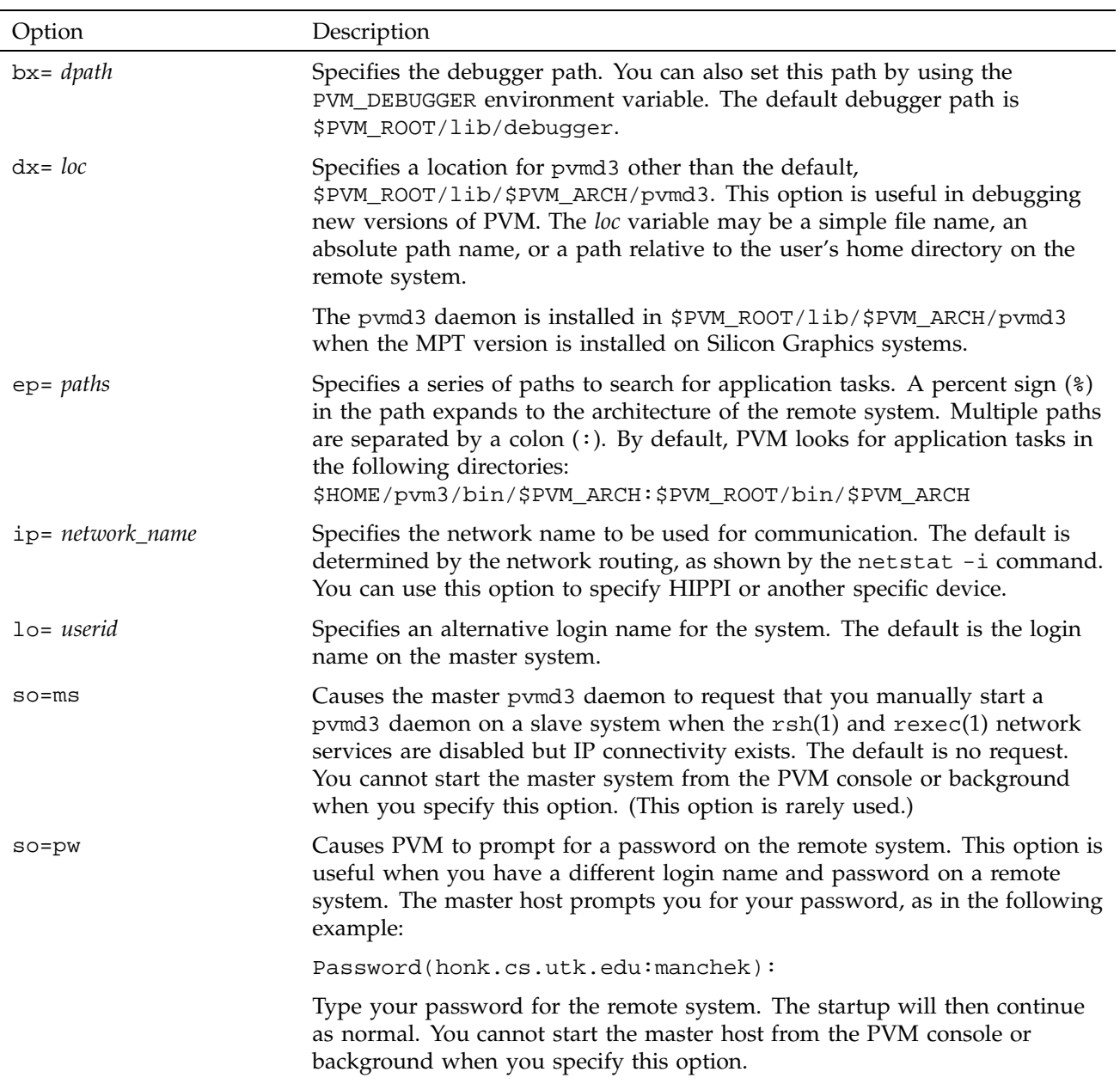

Table 1. Host File Options

# Message Passing Toolkit: PVM Programmer's Manual

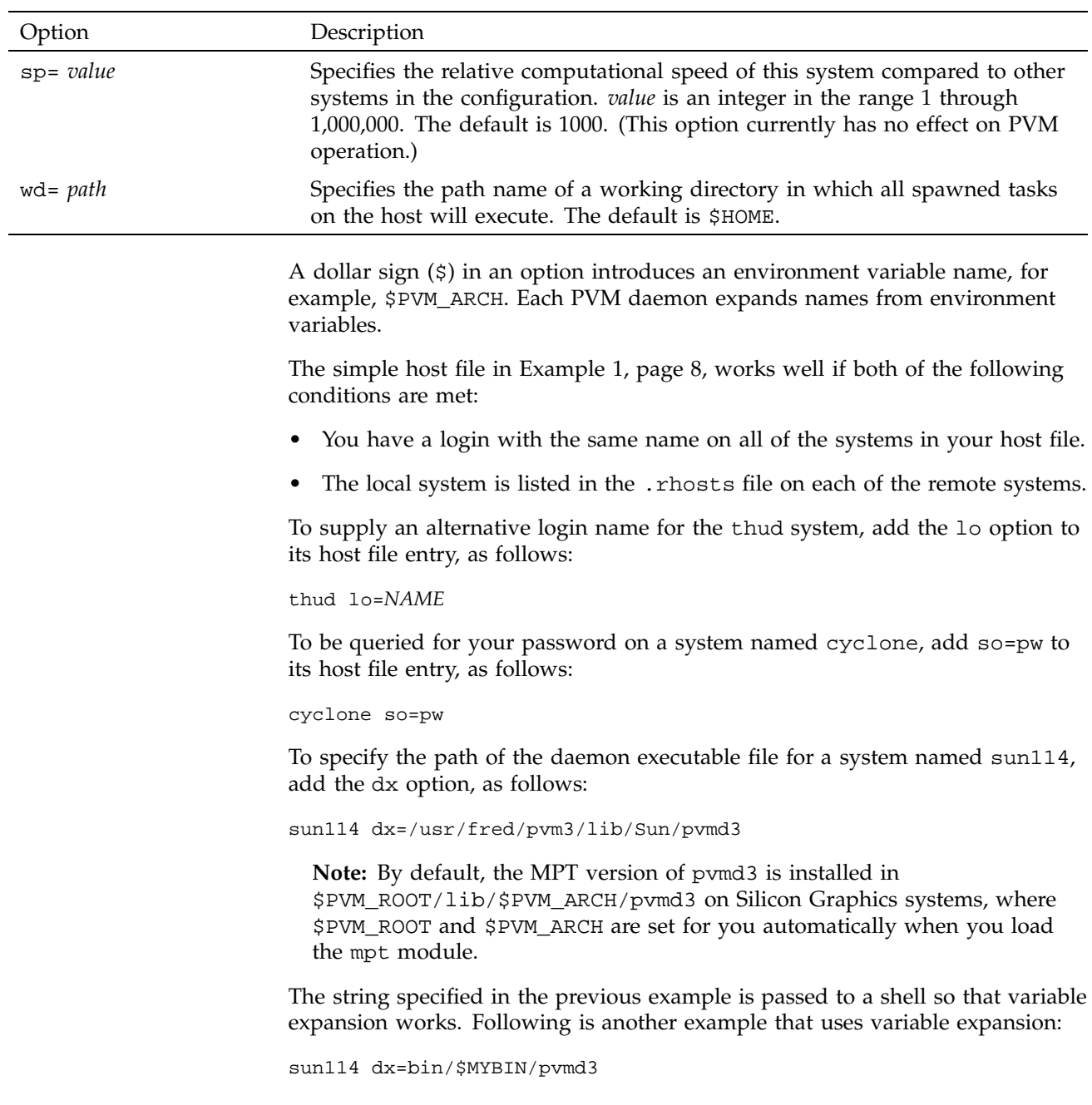

You can change the default value of any option for all hosts in a host file by specifying them on a line with an asterisk (\*) in the host field, as in the following example:

thud.cs.utk.edu gust.cray.com sun114 dx=/tmp/pvmd3 \* lo=afriend so=pw

The preceding example sets the default login name (on remote systems) to afriend and queries for a password on each system. Defaults set in this way are effective forward from the location at which they occur in the host file. They can be changed with another \* line.

You can override the location of executable files by adding the ep option to your host file entries, as in the following example:

ep=\$HOME/pvm3/bin

Unlike the dx option, which names the daemon file, the ep option names a directory.

Example 2 shows a more complex host file in which host names are followed by options.

#### **Example 2: Sample Host File with Host Name Options**

```
# host file for testing on various platforms
# default to my executable
                  dx=pvm/SUN4/pvmd3
fonebone
refuge
sigi.cs dx=pvm/PMAX/pvmd3
# reset default for other systems
                 dx=$PVM_ROOT/lib/$PVM_ARCH/pvmd3
# do not start this system, but define ep in case we add it later
& rain.cray.com ep=$(HOME)/bin ip=rain-hippi
# borrowed accts, "guest", don't trust fonebone
                 lo=guest so=pw
sn666.jrandom.com ep=$(HOME)/bin
cubie.misc.edu ep=pvm/IPSC/pvmd3
```
#### **2.3.3 Specifying Architecture Types**

Before you run a PVM executable file on an IRIX system, you must specify the architecture type by setting the PVM\_ARCH environment variable. Four architecture types are supported for IRIX systems. With the software installed in the default locations, you must also set the PVM\_ROOT environment variable to /usr/array/PVM and the PATH environment variable to \$PVM\_ROOT/lib/\$PVM\_ARCH. The following C shell example shows the setting of all three variables:

setenv PVM\_ARCH SGIMP64 setenv PVM\_ROOT /usr/array/PVM setenv PATH \${PATH}:\${PVM\_ROOT}/lib/\$PVM\_ARCH

The architecture types shown in the following list are arranged in an approximate order of lowest to highest performance types:

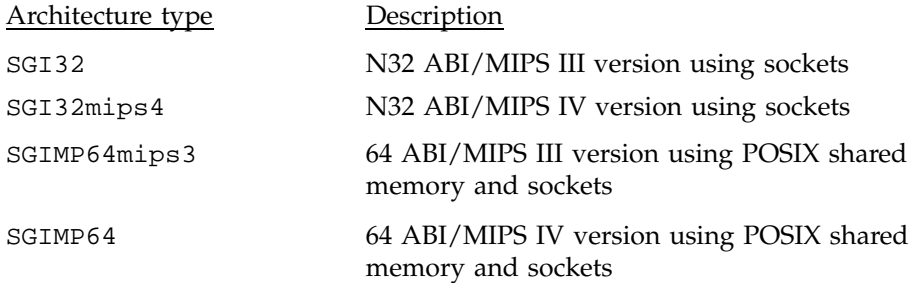

#### **2.3.4 Starting and Stopping the PVM Daemon**

After you have written a host file, you can start up the master pvmd3(1) daemon by passing it the host file as an argument. You must specify the appropriate path for pvmd3(1). On a Silicon Graphics system, for example, you can enter one of the following:

```
pvmd3 hostfile &
or
```
pvm [*hostfile*]

If you do not specify a host file when starting the PVM console, the PVM daemon found in the default location will be started on the local machine.

The ampersand  $(\&)$  in the first line tells the operating system to run pvmd3(1) in the background, which is what you will normally want to do.

You should not run pvmd3(1) in the background if you have to enter passwords for any of the slave systems (that is, if you included the so=pw option for one or more systems). In this case, run pvmd3(1) in the foreground and then stop it (by pressing CONTROL-Z) and put it in the background (by entering bg at the prompt) after all systems have started up.

To shut off PVM, enter halt at a PVM console prompt. For detailed information on using console prompts, see Section 2.3.7.2, page 16.

If the master pvmd3(1) daemon has trouble starting a slave pvmd3(1) daemon on a system, the error message written to the PVM log file from the master pvmd3(1) may indicate the problem.

#### **2.3.5 Running PVM Applications**

When the pvmd3(1) daemon is running successfully, you can start your application. PVM provides the following methods of starting applications:

• Start the application from the shell command line.

With this method, you start the application as any command or application would be started. For example, if the application is named a out, enter the following command at the shell command line prompt:

./a.out

• Start the application from the PVM console by using the spawn command.

With this method, you first start the console. After the pvm> prompt has appeared, enter the spawn command followed by the application name or path, as needed. For example, to run an application named cannon, enter the following command at the console command line prompt:

spawn cannon

You can obtain help for the spawn command by typing help spawn at the console command line prompt.

Once the application has started, it displays standard output and standard error information for the initial task, but not for the other tasks in the application. PVM captures this output information and sends it to the master daemon. The daemon, in turn, prefaces each line with a PVM task identifier that identifies its source, and writes it to the PVM log file.

The log file can contain very useful information about the virtual machine and its tasks. By default, the log file contains output from the PVM daemon,

including error messages and output from tasks. Optionally, the log file can contain debugging output from the daemon.

When PVM is run without NQS, the log file is located in /tmp. When PVM is run without NQE on UNICOS and UNICOS/mk systems, the log file is located in /tmp/pvml.*uid*, where *uid* is the user ID. The IRIX implementation allows overlapping PVM virtual machines. Therefore, more than one PVM daemon started by the same user can run on the same host. The log file is located in /tmp/pvml.*uid.vmid*, where *uid* is the user ID and *vmid* is the virtual machine ID. By default, is 0, but if the PVM\_VMID (formerly PVMJID) environment variable is set, *vmid* will equal the numeric value of PVM\_VMID.

When PVM is run using NQS on UNICOS and UNICOS/mk systems, the name of the log file is \$TMPDIR/pvml.*uid*. \$TMPDIR is a temporary directory created for the NQS job. You can examine this file at any time, but remember that each task buffers the output written to standard output independently (unless you flush the output after each write request), and so the sequence of output from two different tasks may vary.

Instead of having the data written to the PVM log file, you can request that output be sent as a PVM message to another task's output device. For more information, see the PvmOutputTid and PvmOutputCode options on the pvm\_setopt(3) man page.

You can also redirect output by using options on the console spawn command (see Table 2, page 17) or by using the pvm catchout(3) function. For more information about running your program in stand-alone mode, see Section 2.3.9.2, page 30, or Chapter 3, page 43.

#### **2.3.6 Using NQS to Run PVM Applications**

On UNICOS, UNICOS/mk, and IRIX systems, PVM applications can be run as part of an NQS job script. Each NQS job has its own PVM daemon; therefore, the PVM daemon must be started within the NQS job script. This is different from interactive use, in which one daemon is run per user per system. Any application run as part of the same NQS job script uses the same PVM daemon. Slave daemons that run on UNICOS and UNICOS/mk systems will also run one daemon per NQS job. IRIX users can achieve similar functionality as UNICOS and UNICOS/mk users by using the PVM\_VMID environment variable. Using PVM\_VMID allows more than one daemon to run per user per system.

In UNICOS and UNICOS/mk implementations, a special environment variable is checked for a batch (NQE) environment. If a batch environment exists, these implementations place the PVM log and daemon (pvmd socket) files in a special

temporary directory. In IRIX implementations, a single user running multiple NQE jobs on a single host should set the PVM\_VMID environment variable for each batch job.

PVM processes spawned by the daemon inherit the limits of the NQS job. This allows a user to run multiple NQS jobs that use PVM, each with limits of the NQS job being run. Previous versions of PVM used the same daemon for multiple NQS jobs.

The following example is an NQS job script to run the application foo:

module load mpt pvmd3 *hostfile* & # Start the daemon sleep 60 # Wait for startup foo  $\#$  Run application pvm << EOF # Start console to halt pvm halt EOF

#### **2.3.7 Using the PVM Console**

Using the PVM console is an alternative to using the pvmd3(1) command to start the daemon and execute your application. The pvm(1) command starts the console, which can be started and stopped multiple times on any of the systems on which PVM is running.

#### 2.3.7.1 Starting the Console

Start the PVM console by using the following command line:

```
pvm [hostfile]
```
When the console is started, it checks to see if a PVM daemon is running. If so, it simply attaches itself to the daemon and can be used to monitor ongoing PVM processes as shown:

```
% pvm
pvmd already running
pvm>
```
If the daemon is not started, the pvm(1) command tries to start one, but the command must first find the daemon. (Currently, the pvm(1) command does not

examine the *hostfile* argument, if provided, but simply passes its name to the daemon. Therefore, the pvm command cannot use information from this file.)

The logic used by the pvm command to start the daemon is as follows:

- 1. The command tries to execute \$HOME/pvm3/lib/pvmd on all systems. \$HOME/pvm3/lib/pvmd must be an executable file that is one of the following:
	- A shell script that starts up the PVM daemon, perhaps by using a host file. If you use this option, you may find it useful to have the script do other preparatory or related work.
	- A symbolic link to the PVM daemon. The following example shows how you can set up a link on Silicon Graphics systems:

```
% mkdir ~/pvm3
% mkdir ~/pvm3/lib
% ln -s $PVM_ROOT/lib/$PVM_ARCH/pvmd3 ~/pvm3/lib/pvmd
```
- 2. On Silicon Graphics systems, if pvmd3(1) is not found or cannot be executed, the pvm(1) command explicitly tries to start \$PVM\_ROOT/lib/\$PVM\_ARCH/pvmd3. This special processing is not performed on other systems.
	- a. If a daemon is started, you see the following:

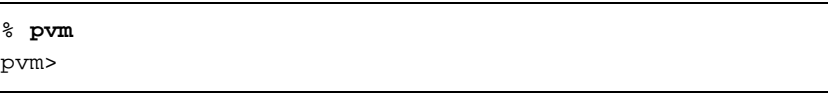

b. If a daemon is not started, you see the following:

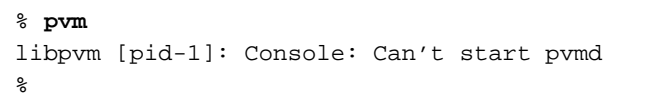

#### 2.3.7.2 Using Console Commands

When you enter the pvm(1) command, the console responds with a prompt and accepts the commands described in Table 2.

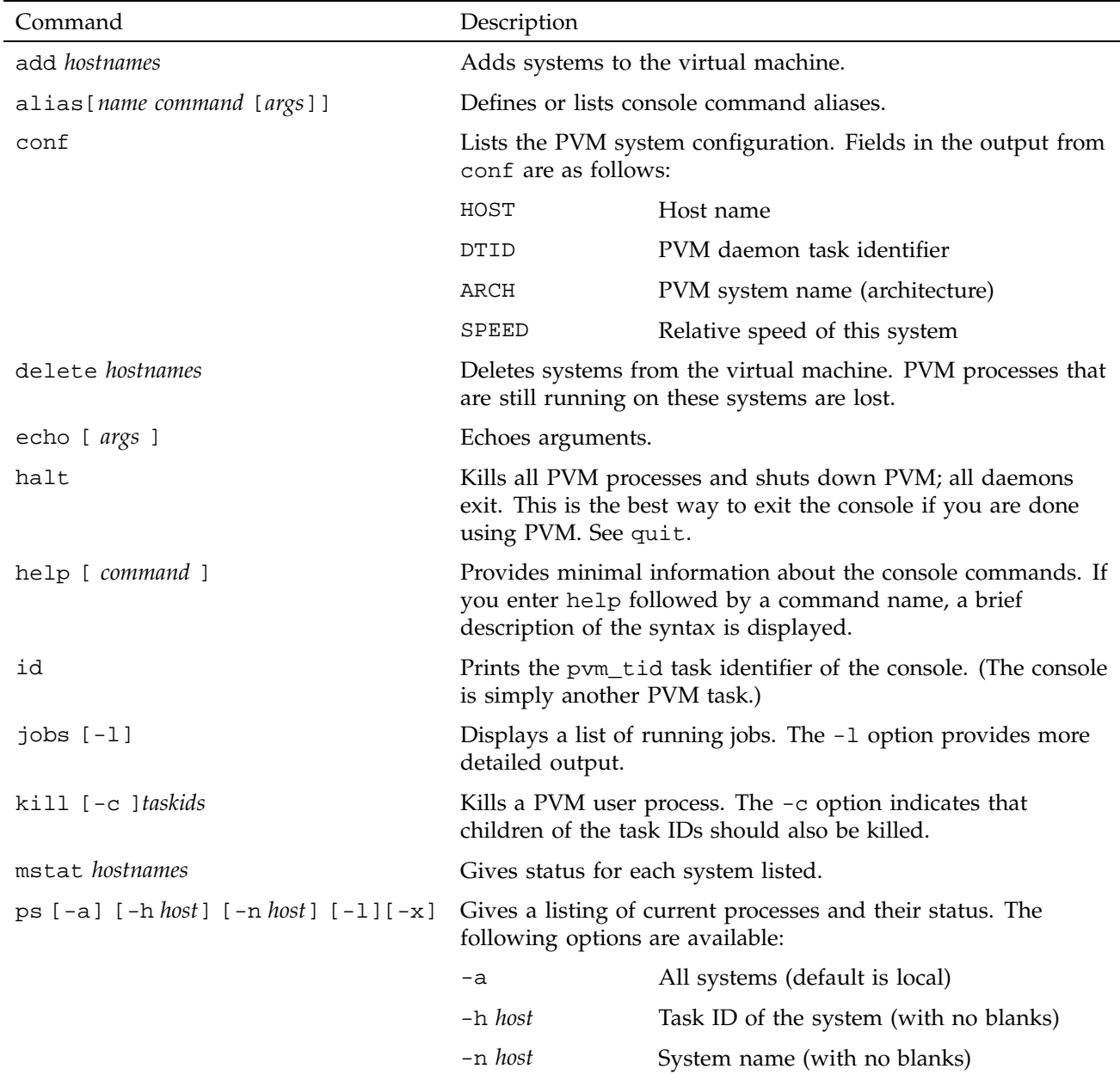

## Table 2. Console Commands

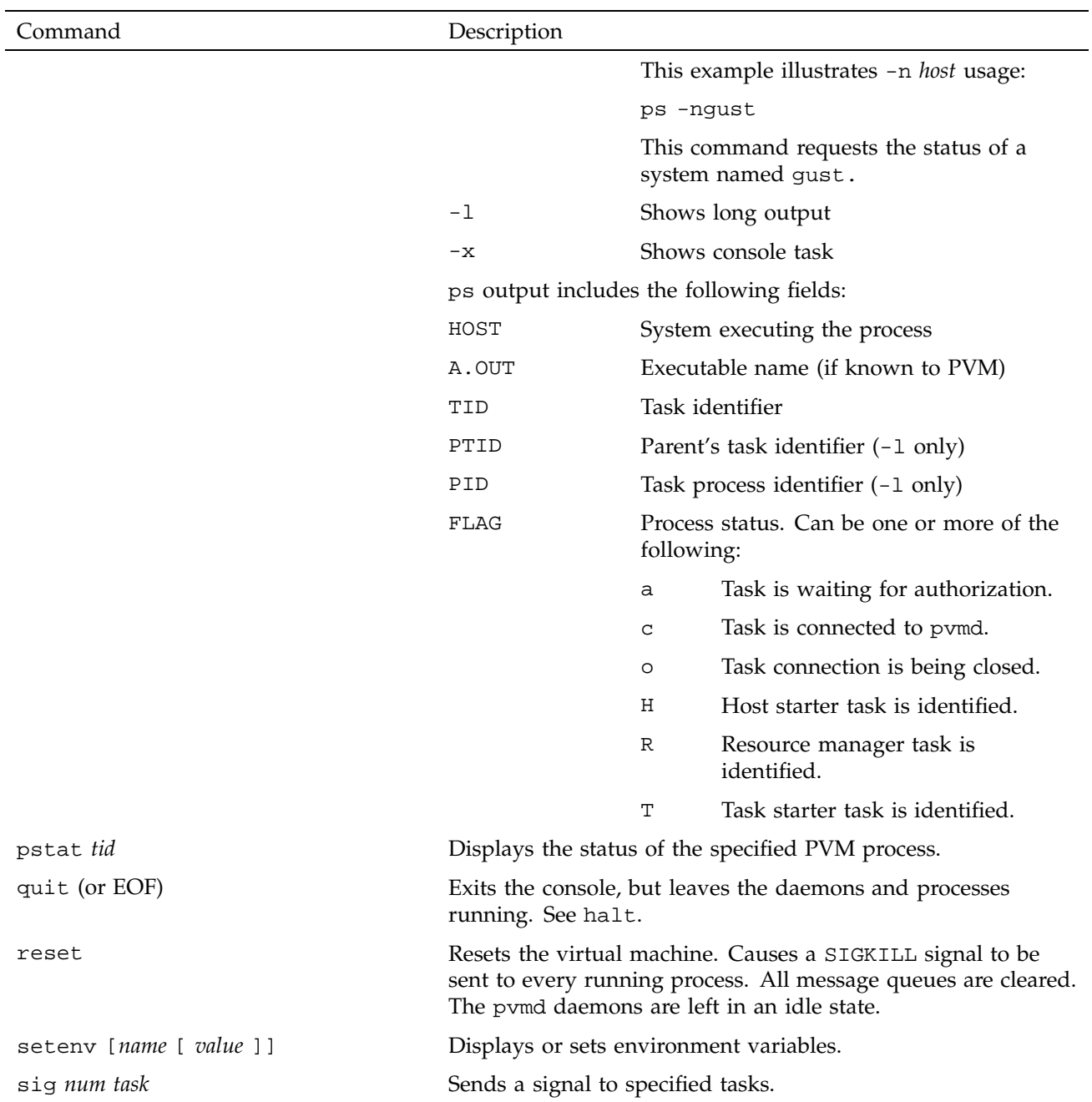
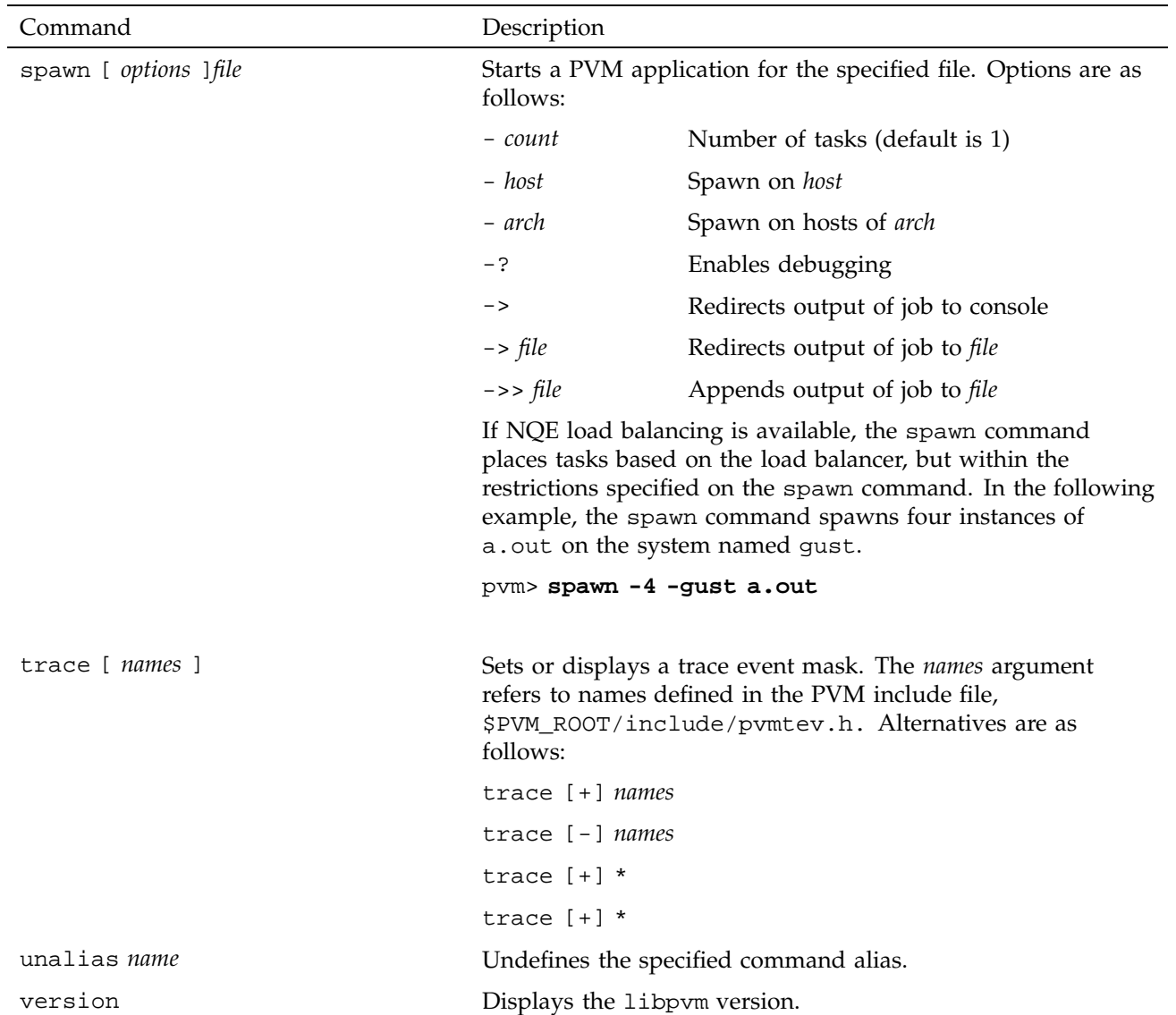

# **2.3.8 Troubleshooting PVM**

This section describes common problems encountered when using PVM and provides suggested solutions. There are several kinds of problems that can keep pvmd3(1) from building a virtual machine. The most common are permission problems.

If you do not specify the pw option for a particular system, your .rhosts file on that system must contain the name of the host from which you start the master pvmd. Otherwise, you will get a message like one of the following (although you may not get the entire message):

pvmd3@hostname: Permission denied

pvmd3@hostname: Login incorrect

To get the entire error message, enter the following command at a shell prompt:

rsh hostname *daemon*

On UNICOS and UNICOS/mk systems, you need to use remsh(1) rather than rsh(1) because the name rsh is used for a restricted shell, not for the remote shell command. The remsh command is not available on IRIX systems. *daemon* is the location of the PVM daemon (for example, /tmp/pvm/pvmd3 or \$PVM\_ROOT/lib/\$PVM\_ARCH/pvmd3).

Look at the output of the command and consult whichever of the following sections most closely applies.

#### 2.3.8.1 PVM Already Running

When you start the pvmd3(1) daemon, you may receive a message that PVM is already running because a file exists in  $/\text{tmp}$ . If no  $\text{pvmd3}(1)$  is running, it is likely that the last time you used PVM you did not terminate pvmd3(1) by using the console halt command, or the previous execution of the pvmd3 daemon terminated abnormally, leaving the files in /tmp. Remove the file named in the message and start pvmd3(1) again.

NQS jobs on UNICOS or UNICOS/mk systems place this file in the \$TMPDIR directory, which is automatically deleted at the end of the job. Slave daemons of NQS jobs on these systems also use \$TMPDIR, which is set by the login process. IRIX systems use /tmp. Messages about slave daemon startup failures are placed in the PVM log file.

#### 2.3.8.2 pvmd3 Fails to Start on Remote System

If you use a shell (such as .kshrc) that does not automatically execute a startup script that sets \$PVM\_ROOT on added hosts, you can set the PVM\_DPATH environment variable to the full or relative path of the pvmd startup script, or include the dx option in the host file to specify the path to the startup script. The pvmd startup script automatically sets \$PVM\_ROOT on the remote host.

The following command shows how to set the PVM\_DPATH environment variable:

setenv PVM\_DPATH \$PVM\_ROOT/lib/pvmd

The following command shows how to specify the pvmd startup script in the host file:

dx=/opt/ctl/mpt/mpt/pvm3/lib/pvmd

**Note:** The dx option in the host file overrides the PVM\_DPATH environment variable, and \$PVM\_ROOT is not acknowledged for dx, so the dx path must be a full pathname.

#### 2.3.8.3 Permission Denied

If you get a message denying you permission, it probably means that your .rhosts file on the remote system does not include your local system name. Add a line like the following to your . rhosts file on the remote system:

*local-host-name your-local-user-name*

Sometimes a system has more than one name, and the remote system may think your local system has a name that is different from the one that you have specified. To determine the name of your local system on the remote system, execute telnet $(1)$  or  $r \log r(1)$  to get to the remote system and enter the following UNIX command:

#### % **who am i**

Look at the last column of the output of this command, which contains the first 16 characters of what the remote system (the one to which you connected) thinks is the name of your local system (the one on which you entered telnet(1) or  $r \log(n)$ ). Make sure you put that system name (the full name, not just the first 16 characters) in your .rhosts file on the remote system. Your /etc/hosts file should contain the full name. If you do not have this file, see your system administrator for the name. Some older systems require that you spell the name exactly the same, including the case; newer systems accept the name in either uppercase or lowercase.

#### 2.3.8.4 Login Incorrect

If you get a message saying your login is incorrect, there is probably no account on the remote system that has the same login name as your login name on the

local system. In this case, you need to add a lo= *username* option to your PVM host file.

#### 2.3.8.5 Version Incorrect

If you get a message about a version mismatch, it indicates that the versions of PVM on the two systems were built from different PVM releases. You may be building with an old library, accessing an old PVM version built from the public domain version, or having some similar problem. Ensure that the versions of PVM on the two systems are compatible.

As a general rule, releases of the public domain implementation of PVM with the same second digit in the version number (for example, 3.2.0 and 3.2.6) will interoperate. Changes that result in incompatibility are held until a major version change (for example, from version 3.2 to version 3.3). For compatibility, you might need to upgrade one of your versions of PVM.

#### 2.3.8.6 Failure of Spawn

A common application problem is the failure of a pvm\_spawn () request. The PVM console command tickle 6 4 enables tracing of spawn requests. The complete executable path is printed in the PVM log file.

#### 2.3.8.7 Other Problems

If you get any other messages, ensure that your .cshrc file on the remote system is not printing something out when you log in or is not trying to set your terminal characteristics (usually by using the  $\text{stty}(1)$  or  $\text{tset}(1)$  commands).

If you want to print from your .cshrc file when you log in, put the relevant commands in an if statement in your .cshrc file, as in the following example:

if ( { tty -s } && \$?prompt ) then # example of printing something when you log in echo terminal type is \$TERM # example of setting terminal attributes stty erase '^?' kill '^u' intr '^c' echo endif

This statement ensures that printing occurs only when you log in from a terminal (and when you are not running a csh(1) command script).

## **2.3.9 Optimizing Use of PVM**

Several PVM functions are particularly useful when developing applications that involve UNICOS and UNICOS/mk systems. This section discusses some techniques that can help improve performance. As is true with programming in general, optimization with PVM involves trade-offs. Generally, the trade-off involves reducing generality in favor of better performance. Adding some of the optimizations discussed in the following sections will improve performance but will make the application harder to move to different PVM virtual machines or other systems.

#### 2.3.9.1 Running PVM on UNICOS Multiprocessor Systems

When multiple PVM processes run on a UNICOS multiprocessor system, the processes use sockets, by default, to communicate. The UNICOS operating system recognizes that the transfer is local and uses a faster path, but the overhead is still quite significant. If the PVM processes are executing different executable files, this is probably your only choice.

In some applications, the PVM processes each execute the same executable file, with the work sent out by a master process. If these processes are not communicating with each other (perhaps they are communicating only with the master), this kind of general approach may work well. But if the processes need to communicate with one another, your overall performance will decrease when sockets are used for communication.

A shared memory implementation of the MPT version of PVM is offered to provide better performance for applications in which PVM processes need to communicate with each other. The shared memory implementation of PVM uses macrotasking so that communication between spawned processes can be done through memory instead of sockets. This implementation is available on UNICOS systems. Memory provides a mechanism for communicating between PVM processes on UNICOS systems that is faster than other mechanisms that involve the operating system. Because current UNICOS systems do not have hardware for System V shared memory support, this implementation of PVM uses the Cray multitasking software to imitate a shared memory system.

Two modes of execution are available with the shared memory implementation of PVM. In addition to the standard mode of operation, you can run the shared memory implementation of PVM in a stand-alone mode of operation that requires no PVM daemon or console. This mode provides the best performance for applications that consist of a single executable file and that execute within a single UNICOS machine. Stand-alone mode closely resembles the current PVM mode of operation on the UNICOS/mk system. Because PVM task management

from outside the application itself is unnecessary, you can run an application by simply typing a out. If an application follows the master/slave model (consisting of multiple executable files), it might be desirable to convert the application to run within a single executable file to get the best performance.

Modules were used to install the toolkit on your system. To access the shared memory implementation of PVM, the mpt module must be loaded.

To modify a PVM program to make use of shared memory, perform the following steps:

1. Convert all global and static data to TASKCOMMON data.

In the public domain version of PVM, all data is assumed to be private to each PVM task. Communication between tasks is done by sending messages. However, in a multitasking environment, all members of the multitasking group can access all global or static data because they share one user address space.

To preserve the behavior of the public domain version of PVM as much as possible, all global or static data that can be modified during the course of execution of a program must be treated as data local to each task. This is done by placing the data in TASKCOMMON blocks. *TASKCOMMON storage* is a mechanism that is used in multitasked programs to provide a separate copy of data for each member of the multitasking group. TASKCOMMON data is still globally accessible across functions within a multitasked task, but it is private to that task.

Fortran examples of global or static data that must be placed in TASKCOMMON storage are data that resides in COMMON blocks and data that appears in DATA or SAVE statements. In C, you must place all data that is declared static (either locally or globally) or data declared at a global level (outside of any function) in TASKCOMMON.

Because changing your program so that all global and static data is private is both tedious and makes a program less portable, you can use compile-time command line options to do the conversions. Most global and static data can be converted automatically to TASKCOMMON data by using the following command-line options:

• For C programs:

cc -h taskprivate

• For Fortran programs:

f90 -a taskcommon

**Note:** Software included in the 1.0 release of the Message Passing Toolkit is designed to be used with the Cray Programming Environment. When building an application that uses the shared memory version of PVM, you must be using the Programming Environment 3.0 release or later. Before you can access the Programming Environment, the PrgEnv module must be loaded. For more information on using modules, see *Installing Programming Environment Products*, or, if the Programming Environment has already been installed on your system, see the online ASCII file /opt/ctl/doc/README.

When you are placing data in TASKCOMMON storage, there may be cases in which the compiler cannot do the conversion because of insufficient information. The compiler notes these cases by issuing a warning during compilation. For such cases, you must convert the data by hand. Most of the time, these cases are related to initialization that involves Fortran DATA or SAVE statements or C initialized static variables, and you might need to change only how or when the data is initialized for it to be placed in TASKCOMMON.

The following is an example of a case that the compiler cannot handle:

int a; int b = &a

If variable a resides in TASKCOMMON, its address will not be known until run time; therefore, the compiling system cannot initialize it. In this case, the initialization must be handled within the user program.

- 2. Use one of the following methods to request shared-memory PVM process initiation.
	- Stand-alone mode:

Add a call to the start\_pes () function at the beginning of the PVM program.

This function is provided as a general process initiation function that can be used to start processes for shared memory (SHMEM) data-passing applications and PVM message passing applications that run in the stand-alone mode of operation. The start\_pes function starts tasks the first time it is called and is not operational on subsequent calls. start\_pes () has one argument, *npes*. This argument specifies the total number of tasks with which to run the program. If *npes* is 0, the function starts a number of tasks indicated by an environment variable called NPES. This environment variable allows more flexibility because the number of PEs to use on the application can be changed at run time.

• Standard mode:

Add a PvmMtSpawn flag to a call to the pvm\_spawn () function.

This flag specifies that spawned PVM processes are to be started in a new multitasked group. This is convenient in master-slave applications in which one master starts multiple slaves, and the slaves are set up for fast communication because they are threads in a multitasked group instead of separate user processes. The spawning process uses the fork(2) and exec(2) system calls to spawn the slave executable file in the master/slave model, and then uses the macrotasking TSKSTART(3F) routine to spawn further slave processes, creating a multitasking group for the slave executable file.

3. Use the cc(1) or f90(1) commands to build your shared memory PVM program, as in the following examples:

C programs:

cc -htaskprivate -D\_MULTIP\_ -L\$MPTDIR/lib/multi -I\$PVM\_ROOT/include file.c

For C programs, the -D and -L options are needed to access the reentrant version of libc that is required to provide safe access to libc routines in a multitasking environment. When the mpt module is loaded, the module software sets \$MPTDIR automatically and points to the default MPT software library. To make compiling in C easier, the environment variable \$LIBCM is also set automatically when the mpt module is loaded. You can

use  $$LIECM$  with the  $cc(1)$  command to request the reentrant version of libc. \$LIBCM is set to the following value:

-D\_MULTIP\_ -L\$MPTDIR/lib/multi

The following example uses \$LIBCM:

cc -htaskprivate \$LIBCM -I\$PVM\_ROOT/include file.c

Fortran programs:

f90 -ataskcommon -I \$PVM\_ROOT/include file.f

4. Select private I/O if private Fortran file unit numbers are desired.

**Note:** Automatic TASKCOMMON conversion and private I/O are available in the Programming Environment release 3.0 or later.

In a multitasking environment, Fortran unit numbers are, by default, shared by all members of the multitasking group. This behavior forces all files to be shared among PVM tasks that were spawned using multitasking. Allowing PVM tasks to share files can be useful, but this behavior is different from that of the public domain version of PVM. The user can request that files be private to each PVM task by specifying the private I/O option on the assign(1) command. The examples in Table 3, page 28, request private I/O.

| Example                                                                                                    | Description                                                                                                    |
|----------------------------------------------------------------------------------------------------|----------------------------------------------------------------------------------------------------|
| assign -P private u:10                                                                                                    | Specifies that unit 10 should be private to<br>any PVM task that opens it.                                                                                                    |
| assign $-P$ private $p:$                                                                                                    | Specifies that all named Fortran units<br>should be private to any PVM task that<br>opens them. This includes all units<br>connected to regular files and excludes<br>units such as 5 and 6, which are<br>connected to stdin, stdout, or stderr<br>by default. |
| assign -P global u:0<br>assign $-P$ global $u:5$<br>assign -P global u:6<br>assign -P global u:100<br>assign -P global u:101<br>assign -P global u:102 | This set of assign commands can be<br>used in conjunction with assign -P<br>private g:all to retain units<br>connected by default to stdin, stdout,<br>and stderr as global units. A unit<br>connected to these standard files cannot<br>be a private unit.    |

Table 3. assign Examples

For more information on private I/O functionality on UNICOS systems, see the assign(1) man page.

- 5. Use one of the following methods to run the application:
	- Stand-alone mode PVM applications

To run an application that uses the shared memory version of PVM in the stand-alone mode of operation, simply type a out. If you have included a call to start\_pes () with 0 as the number of PEs to initiate, the NPES environment variable must be set before execution. Because PVM applications that run using the stand-alone mode of operation are of fixed size and composition, the support of some PVM functions is not appropriate.

The following functions are not supported in stand-alone mode:

```
pvm_addhosts ()
pvm_catchout ()
pvm_delhosts ()
pvm_getfds ()
```

```
pvm_hostsync ()
pvm_kill ()
pvm_mstat ()
pvm_notify ()
pvm_reg_hoster ()
pvm_reg_tasker ()
pvm_sendsig ()
pvm_spawn ()
pvm_tidtohost ()
```
These functions are permitted in programs but return a PvmNotImpl status.

• Standard mode (master/slave) PVM applications:

A master/slave application that uses the shared memory implementation of PVM is run as it is with the public domain version of PVM.

The master task and the PVM daemon are not multitasked and will communicate with the multitasked slave PVM tasks by means of sockets. The slave PVM tasks that were spawned by the master program are multitasked and can communicate with each other through memory. By default, all PVM tasks communicate with the daemon and other nonmultitasked PVM tasks by using sockets. Note, however, that UNICOS limits the number of open files per application and the number of open sockets in the system. Socket communication is very slow, especially compared to the speed of communication between multitasked PVM tasks. Because much of socket communication is single-threaded, the performance cost goes up as more PVM tasks try to communicate at the same time.

For these reasons, it might be desirable to change a program so that only PE (processing element) 0 or a selected number of PEs communicate with other executable files like the master or the PVM daemon. To change the default communication behavior to decrease the number of socket connections made on the system, use the PVM\_PE\_LIST environment variable to specify which PEs should communicate through sockets. The PVM\_PE\_LIST environment variable specifies which processing elements can communicate with the PVM daemon. You can obtain the PE number

for a task or process by calling the pvm\_get\_PE () or my\_pe () functions. Set the environment variable as in the following examples: For csh(1): setenv PVM\_PE\_LIST 0, 4, 8, 12 or setenv PVM\_PE\_LIST all (default) For ksh(1): export PVM\_PE\_LIST=all (default)

**Note:** The default behavior of the PVM\_PE\_LIST environment variable in the UNICOS implementation is different from that on UNICOS/mk systems. In the UNICOS/mk implementation of PVM, by default, only PE 0 can communicate with the PVM daemon in heterogeneous programs.

You should also consider using Autotasking instead of message passing whenever your application is run on a UNICOS system. The communications overhead for Autotasking is orders of magnitude less than that for sockets, even on the same system, so you might be better off having only one fully autotasked PVM process on the UNICOS system. In many cases, you might be able to achieve this simply by invoking the appropriate compiler options and sending a larger file of input data to the PVM process on the UNICOS system.

## 2.3.9.2 Running PVM in Stand-alone Mode on UNICOS Systems

The PVM stand-alone mode of operation allows you to run UNICOS/mk applications on UNICOS systems. Not all UNICOS/mk applications are appropriate to run on UNICOS systems (because of size limitations, for example), but for those that are appropriate, several extensions have been added to facilitate porting.

Table 4 lists and describes the UNICOS extensions that are supported in stand-alone mode. When the term *PE* is used in this table, it refers to PVM processes or tasks that were spawned by using multitasking. For more information on the functions described in Table 4, see the appropriate man pages.

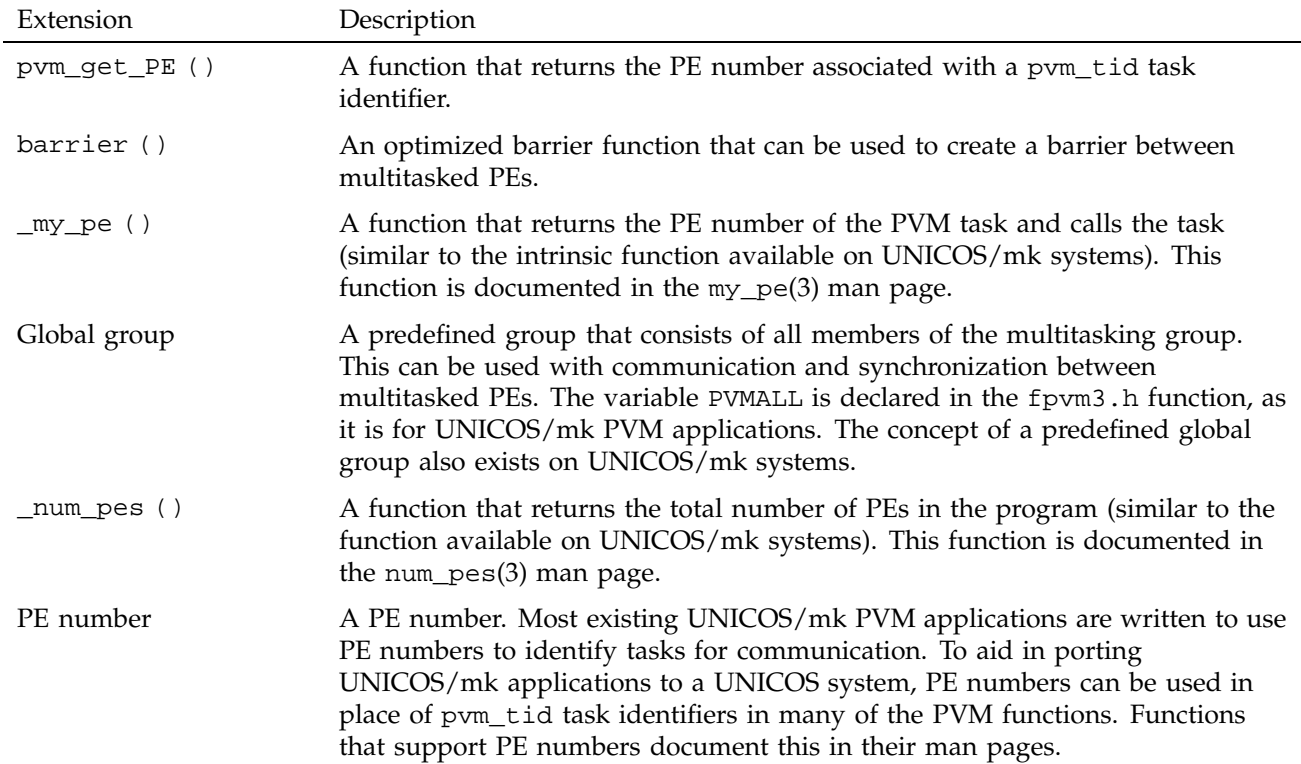

## Table 4. UNICOS Extensions for Stand-alone Mode

## 2.3.9.3 Running PVM on UNICOS/mk Systems

The UNICOS/mk implementation of PVM can be used in stand-alone or distributed mode. In stand-alone mode, PVM is used only to communicate among processing elements (PEs) within the same partition. In this mode, the PVM daemon is not required; you can simply execute your program. For more information on using PVM in stand-alone mode, see Chapter 3, page 43. For more information on using PVM in distributed mode, see Section 3.5, page 58.

## 2.3.9.4 Using NQE

PVM applications can be run simultaneously. In previous releases, the same PVM daemon was used for all applications. If PVM applications are run as an NQS job, each application uses a unique PVM daemon. This can eliminate

resource conflicts caused by both applications requesting PVM services. Because the daemon is part of the NQS job, resource limits associated with a job apply to processes spawned by the PVM daemon.

A site administrator can configure a batch job queue for PVM jobs. This enables the checking of resources on multiple nodes before a job is initiated.

#### 2.3.9.5 Using Load Balancing

PVM supports load balancing for pvm\_spawn () calls on UNICOS systems. Support for this feature is deferred on UNICOS/mk and IRIX systems. PVM has been modified to request ratings of the eligible hosts. This feature is available only with NQE, but PVM does not have to be run as an NQS job to use this feature.

A pvm\_spawn () call proceeds through the logic of checking user-specified parameters, such as architecture. After a list of hosts has been identified, the load balancing server is asked to rate these hosts by evaluating a policy. Tasks are then placed, using a procedure based on a percentage of the total host ratings instead of a round-robin procedure. If the current host receives a large rating, all tasks can be started on that host. This allows hosts to be specified in the host file but not used if their current system load is large or a better host is available.

Specifying the -h option on the pvmd3(1) command when starting the PVM daemon causes the load balancing server to be used to create the virtual machine. If a host file is specified, the options are read. The NQE load balancing server is queried for a list of available hosts. The hosts specified in the host file but not marked as available are not used. Hosts not specified in the host file are added with default options. If no host file is specified, all of the available hosts are used with default options.

Automatic creation of the virtual machine allows the user to submit a PVM job without configuring the machine.

# 2.3.9.6 Using PVM Direct Routing

If two PVM processes are going to be doing any significant amount of communication, you should probably use PVM direct routing. With a normal transfer, a message goes from one PVM user process, to the PVM daemon on the local system, to the PVM daemon on the remote system, and finally to the PVM user process on the remote system. With direct routing, a message goes directly from one PVM task to the other. A significant performance gain is

possible, and the gain increases for larger messages. For more information on setting the associated PVM option, see the pvm\_setopt(3) man page.

#### 2.3.9.7 Using Large Messages

Socket communication in PVM uses a default maximum packet size of 32 Kbytes. When sending large messages, you can increase bandwidth significantly by using the pvm\_setopt () call to set PvmFragSize. Although underlying services might have lower limits, PVM's upper limit for PvmFragSize is 1 Mbyte. On UNICOS systems, you can change the TCP window shift size by using the pvm\_setopt () call to set PvmWinShift. Valid values for PvmWinShift are between 1 and 16. Values above 4 show marginal performance improvement. This can increase the amount of data in transmission.

#### 2.3.9.8 Avoiding XDR Conversion

By default, PVM automatically performs eXternal Data Representation (XDR) conversion when transferring data. This very powerful feature adds to the utility of PVM. Unfortunately, this feature has an adverse effect on performance, because the conversion method is very slow and inefficient.

In many applications, you can work around this limitation by using one of the following techniques:

- Using PvmDataRaw
- Transferring bytes of data
- Performing data conversion in the application (*user-controlled conversion*)
- Running PVM in stand-alone mode (see Section 2.3.9.2, page 30)

### 2.3.9.8.1 Specifying the PvmDataRaw Value

The pvm\_initsend(3) function takes an argument that specifies how data should be encoded. Specifying the PvmDataRaw value indicates that no data conversion should take place. When the pym\_send $(3)$  call is made, PVM verifies that the two systems share a common data format and aborts the transfer of the message if they do not.

When appropriate, this technique is the best one to use. However, it is useful only when the two processes are running on systems with the same data format.

### 2.3.9.8.2 Byte Transfer

When data is transferred as bytes, no data conversion occurs. The pvm\_pkbyte(3) and pvm\_upkbyte(3) functions bypass data conversion because byte data is defined to be untyped. However, you must pass byte counts rather than element counts. As a result, this technique is more prone to programming error than the other two described in this section, especially for Fortran codes.

This technique is useful when the two processes are running on systems with the same data formats or the data format is one that does not require sophisticated conversions (such as packed integer data).

## 2.3.9.8.3 User-controlled Conversion

The most complex technique is user-controlled conversion; that is, performing data conversion in the application. UNICOS libraries offer a number of very high-performance data conversion functions that convert between Silicon Graphics formats and IEEE, IBM, DEC, and other formats.

For example, one process (perhaps a workstation) could use pvm\_pkbyte(3) to pack the data; the receiving process (the Silicon Graphics system) could use pvm\_upkbyte(3) to unpack the data and then call the appropriate function to convert it.

User-controlled conversion requires programmer care to ensure that the two processes know the format of the data blocks, and it also requires byte counts rather than element counts.

This technique is useful when the transfer is occurring between a Silicon Graphics system and another system for which data conversion functions are available. (For descriptions of conversion functions, see the *Application Programmer's Library Reference Manual*.)

## **2.3.10 Shared Memory PVM Limitations**

**Note:** Information in this section is for UNICOS systems only.

Emulating a shared memory environment with the use of Cray multitasking software might provide unexpected program behavior. The goal is to preserve the original behavior as much possible. However, it is not efficient or productive to preserve completely the original PVM behavior in a multitasked environment. The intent is to document possible changes in behavior. For example, changes in behavior might occur with the use of signals; therefore, it is not recommended that signals be used with the shared memory version of PVM.

PvmDataDefault and PvmDataRaw packing are equivalent in the shared memory implementation of PVM. In stand-alone mode, data conversion is not necessary because the executable file never communicates outside of the UNICOS machine. Because the shared memory implementation of PVM running in standard mode does not handle data conversion, multitasked executable files currently can communicate only between UNICOS machines of the same architecture type. Communication to other architectures can still be achieved, however, through the master or nonmultitasked executable files that comprise the program.

The shared memory implementation of PVM supports the running of only 32 PVM tasks within a multitasking group. Running with more than the number of physical CPUs available on the UNICOS system will begin to degrade performance because PVM tasks must share CPU resources.

## **2.4 Data Types on UNICOS Systems**

This discussion of how PVM data types are implemented assumes that you are familiar with the functions used to pack and unpack data. For more information about these functions, see Section 4.9, page 68, and Section 4.10, page 69.

Data type support is different for each system. Systems that support both 32-bit and 64-bit data types map easily into the PVM data types.

Table 5, page 35, presents basic information about data types on UNICOS systems.

| Data characteristics      | C functions                                 | Fortran names  |
|---------------------------|---------------------------------------------|----------------|
| 8 bits, not typed         | pym pkbyte                                  | BYTE1          |
| 64 bits, signed integer   | pym pklong,<br>pvm pkint,<br>pym pkshort    | INTEGER4       |
| 64 bits, unsigned integer | pym pkulong,<br>pym pkuint,<br>pym pkushort | Not applicable |
| 64 bits, floating-point   | pym pkdouble,<br>pvm_pkfloat                | REAL8          |

Table 5. Data Types On UNICOS Systems

#### Message Passing Toolkit: PVM Programmer's Manual

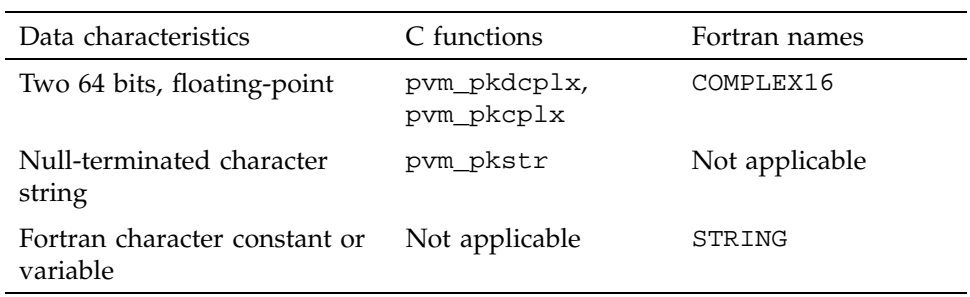

## **2.4.1 Fortran Data Types**

Table 5 does not contain some Fortran type names, such as INTEGER2, REAL4, and COMPLEX8. These map to INTEGER4, REAL8, and COMPLEX16, respectively. To avoid confusion and to ease porting to other systems, you should use these only with the greatest of care.

## **2.4.2 64-bit Integer Usage**

The Cray MPT implementation of PVM for UNICOS systems does not support the INTEGER8 specification. On UNICOS systems, you must specify INTEGER4 for UNICOS integers.

When PvmDataDefault packing is used, XDR converts data into a common format. XDR retains only 32 bits of precision for integer data; therefore, packing 64-bit integers results in a loss of the upper 32 bits of precision.

If you want all 64 bits of accuracy, use PvmDataRaw packing or specify untyped byte packing for PvmDataDefault.

# **2.5 Data Types on UNICOS/mk Systems**

This section describes how PVM data types are implemented on UNICOS/mk systems. This discussion assumes that you are familiar with the functions used to pack and unpack data; for more information, see Section 4.9, page 68, and Section 4.10, page 69.

Table 6 presents basic information about data types available on UNICOS/mk systems.

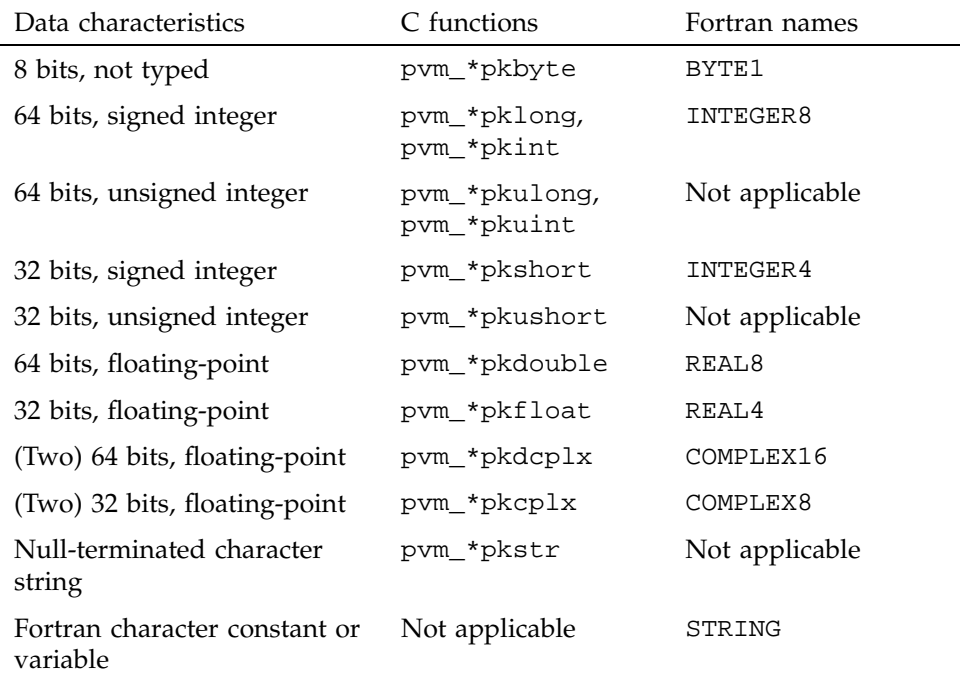

## Table 6. Data Types on UNICOS/mk Systems

## **2.5.1 16-bit Fortran Data Types**

The Fortran name INTEGER2 is implemented and maps into the same data characteristics as INTEGER4. Use of 16-bit data types is not recommended because the UNICOS/mk system does not support these data types.

## **2.5.2 32-bit Fortran Data Types**

On the UNICOS/mk system, PVM supports 32-bit Fortran data types. This support is implemented in PVM regardless of whether your Fortran compiler supports 32-bit data types. If you are not using such a compiler and specify one of these data types (INTEGER4, REAL4, or COMPLEX8), you will get incorrect results.

## **2.5.3 64-bit Integer Data**

In the UNICOS and public domain versions of PVM, data conversion of integers is limited to 32 bits of accuracy. The UNICOS/mk version handles 64-bit integers in a manner that is compatible and interoperable with the network version. If you pack 64-bit integers into a PvmDataDefault block, only the low-order 32 bits of each value are packed. PVM checks the high-order 32 bits of each value; if they contain significant data, the pack call sends a PvmLostPrecision error. (This checking can be turned off; see PVM\_CHECKING in Table 11, page 46.)

If you want 64 bits of accuracy, you can use PvmDataRaw packing or specify untyped byte packing for PvmDataDefault.

# **2.6 Data Types on IRIX Systems**

This section describes how PVM data types are implemented on IRIX systems. This discussion assumes that you are familiar with the functions used to pack and unpack data; for more information, see Section 4.9, page 68, and Section 4.10, page 69.

Table 7 and Table 8 present basic information about data types on IRIX systems.

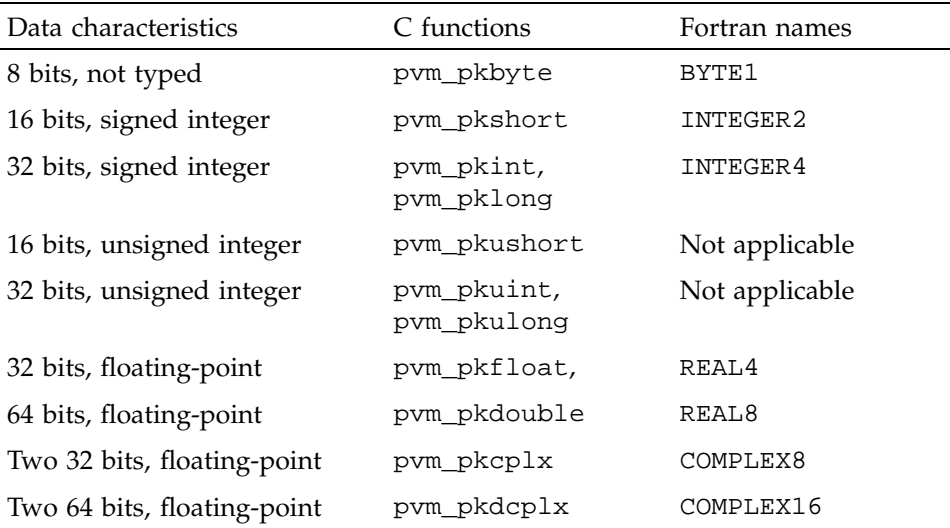

Table 7. N32 ABI Library Data Types on IRIX Systems

| Data characteristics                      | C functions    | Fortran names  |
|-------------------------------------------|----------------|----------------|
| Null-terminated character<br>string       | pvm pkstr      | Not applicable |
| Fortran character constant or<br>variable | Not applicable | STRING         |

Table 8. 64 ABI Library Data Types on IRIX Systems

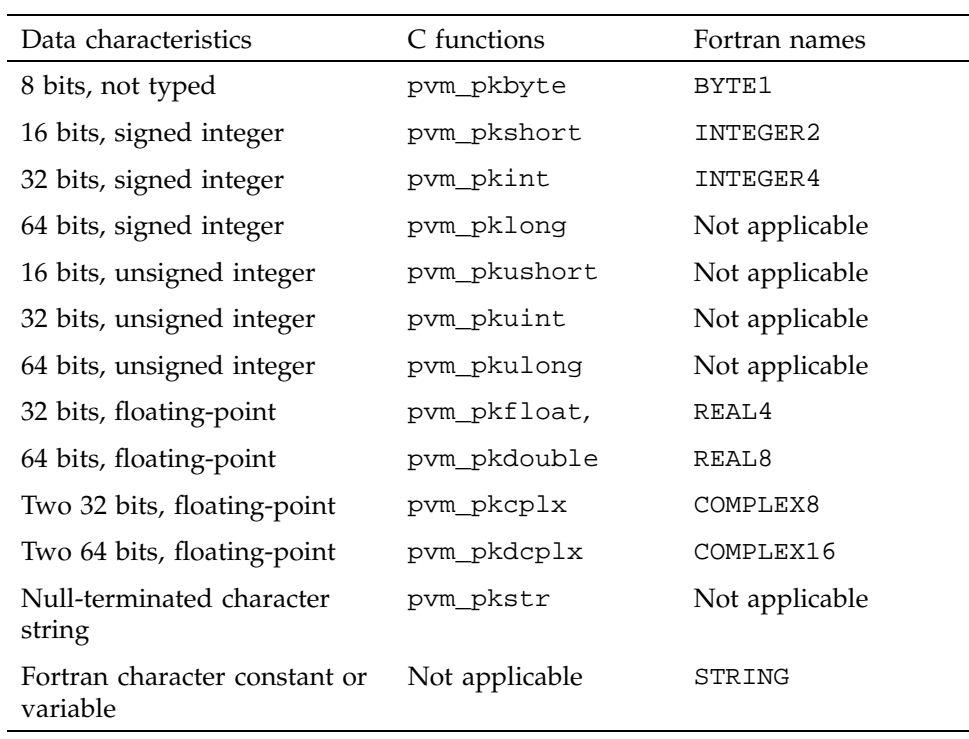

# **2.7 Environment Variables**

To customize your PVM environment, you can use the environment variables described in this section. The variables are grouped into variables supported on IRIX systems only and variables supported on UNICOS, UNICOS/mk, and IRIX systems. Chapter 3, page 43, describes the environment variables that are supported by UNICOS/mk systems only.

# **2.7.1 Setting Environment Variables on IRIX Systems**

This section provides a table of environment variables you can set for IRIX systems only.

Table 9. Environment Variables on IRIX Systems

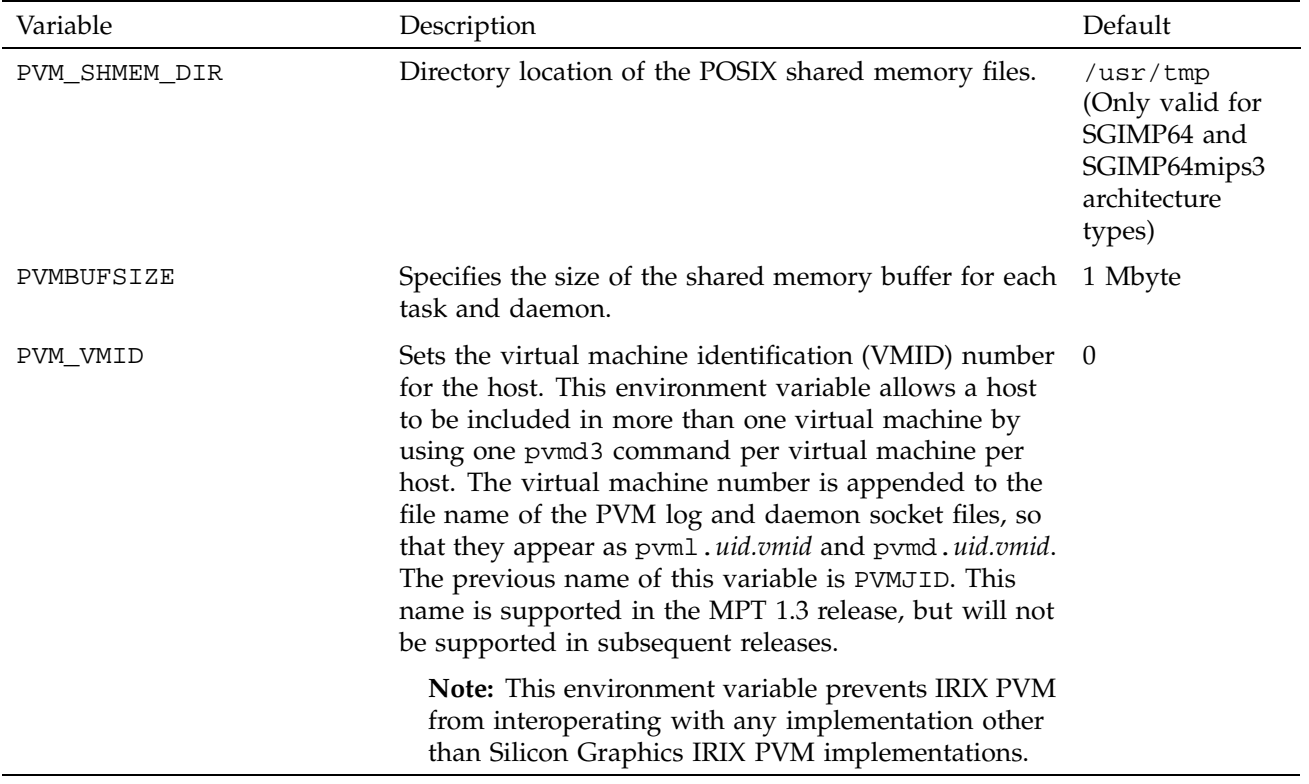

# **2.7.2 Setting Environment Variables on UNICOS, UNICOS/mk, and IRIX Systems**

This section provides a table of environment variables you can set for UNICOS, UNICOS/mk, and IRIX systems.

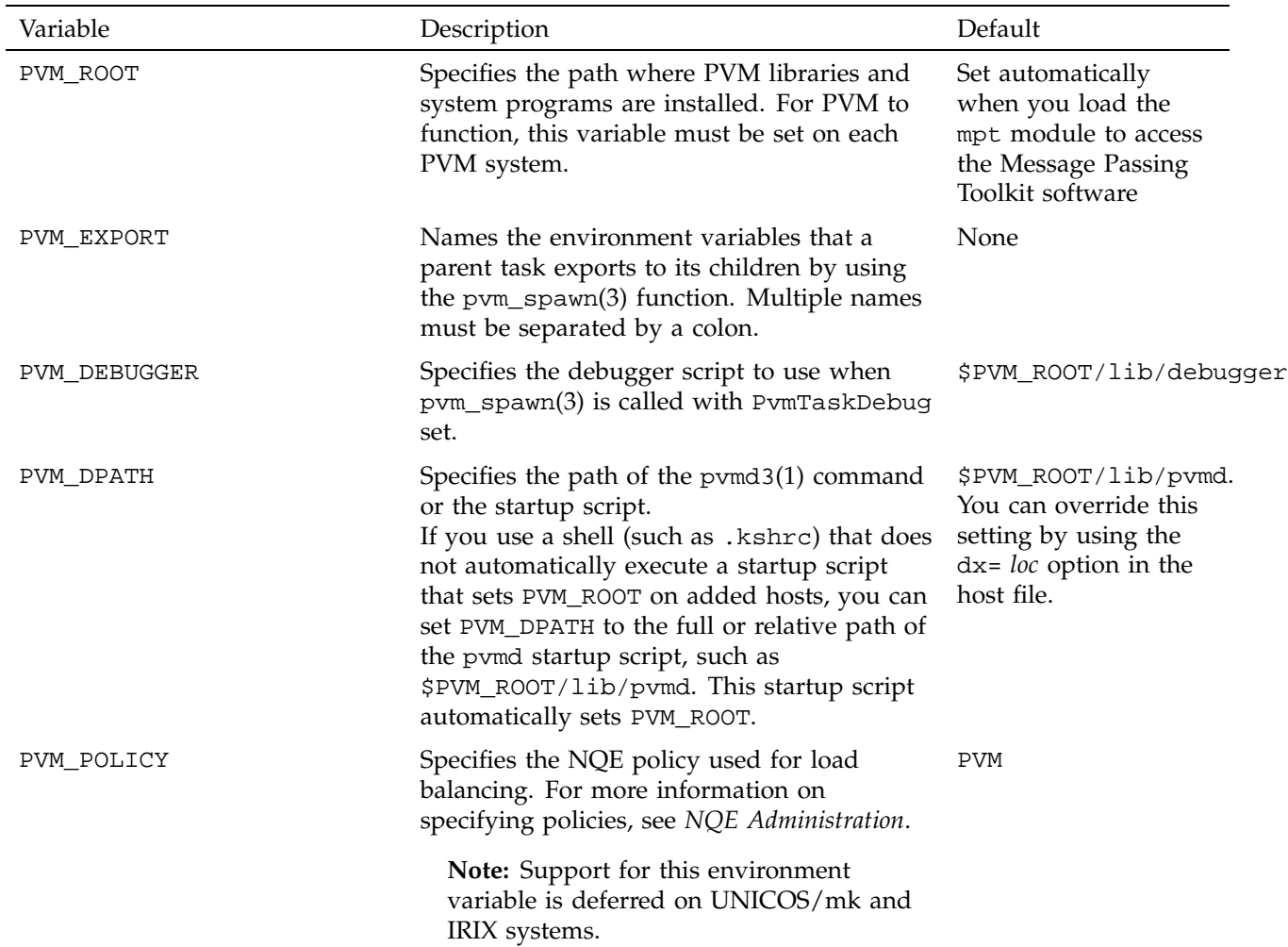

# Table 10. Environment Variables on UNICOS, UNICOS/mk, and IRIX Systems

# Message Passing Toolkit: PVM Programmer's Manual

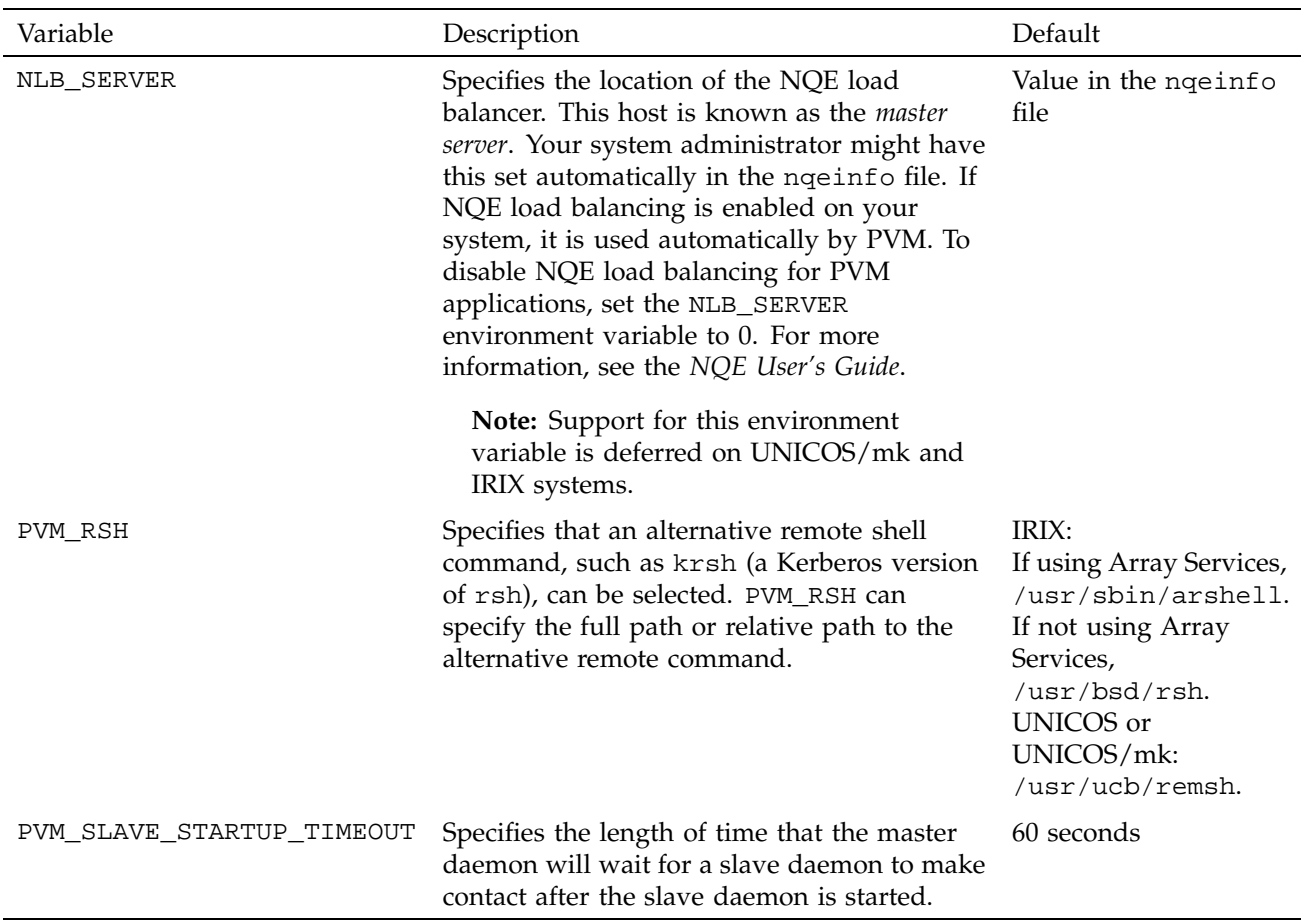

This chapter describes aspects of PVM that are specific to UNICOS/mk systems. On a UNICOS/mk system, which contains up to 2048 processing elements (PEs), some subset of this number of PEs is assigned to a job running on the system. Those PEs are collectively known as a *partition*.

The UNICOS/mk implementation of PVM can be used in either or both of the following modes:

- *Stand-alone mode*, in which PVM is used for communication (PE-to-PE) within the partition.
- *Distributed mode*, in which PVM is used to communicate outside the partition.

There is one PVM library that is part of the MPT product environments for the UNICOS/mk system. When the UNICOS/mk executable file is initiated, it determines whether it is being used in distributed mode and performs the proper setup. If it determines that it is not being used in distributed mode, certain PVM functions are not available and return errors if called.

# **3.1 Features and Differences**

This section summarizes special features that can be found in the UNICOS/mk version of PVM and notes differences between it and the other versions. These features are also documented in the applicable PVM man pages.

## **3.1.1 PE Number**

Most existing UNICOS/mk applications and algorithms are written to use PE numbers for communication. Standard PVM notation used only the concept of a PVM task identifier (pvm\_tid, whose internal representation is subject to change). To simplify programming, the UNICOS/mk version lets you use PE numbers in place of pvm\_tids in many of the PVM functions. An extra function, pvm\_get\_PE(3), returns the PE number associated with a pvm\_tid.

## **3.1.2 Global Group**

PVM supports the concept of *dynamic groups*, in which tasks can join and leave groups at any time. The barrier and broadcast functions use these groups for collective synchronization and communications. On a UNICOS/mk system, a

static, well-defined group consisting of all the tasks (or PEs) in the partition is referred to as the *global group*. To simplify programming, PVM has essentially predefined this group by permitting a null name (or, in C, a null char pointer) to be used to refer to this global group. (The Fortran PVM include file, fpvm3.h, contains a declaration of a null character variable, PVMALL.) PVM uses some key optimizations to carry out barriers and broadcasts for the global group.

## **3.1.3 Obtaining PE Numbers**

UNICOS/mk applications can use PVM calls to obtain their own PE number. From C these calls are as follows:

my\_pe = pvm\_get\_PE (pvm\_mytid());

From Fortran the calls are as follows:

CALL PVMFMYTID (MYTID) CALL PVMFGETPE (MYTID,MYPE)

## **3.1.4 Number of PEs**

UNICOS/mk applications can use PVM calls to obtain the number of PEs in the partition. From C this is as follows:

 $n_{\text{pes}} = \text{pvm}_{\text{gsize}}(0);$ 

From Fortran the call is as follows:

CALL PVMFGSIZE (PVMALL, NPES)

The variable PVMALL is declared in fpvm3.h.

## **3.1.5 PvmDataInPlace Semantics**

The UNICOS/mk version of PVM treats data buffers packed using PvmDataInPlace encoding differently than the network version does. In the UNICOS/mk version, such data must not be reused until the data has been unpacked by the receiving PE. You are responsible for any additional synchronization or communication required to ensure this coordination.

# **3.2 Using Environment Variables to Change Default Settings**

You can control a number of features and settings in PVM. The default behavior and settings of PVM may not be suitable for all or part of some applications, and you may wish to change them. In general, you can set options in two ways:

Many options can be set by using the pvm\_setopt $(3)$  function. This function allows an option to be set for a specific PE or to be changed dynamically during execution of an application. For example, if the pvm\_parent(3) function is called to see if the application is being used in distributed mode, the following code sequence ensures that a return code of PvmNoParent, which is considered an error, does not cause the program to abort or print out an error message:

```
oldvalue = pvm_setopt (PvmAutoErr, 0);
parent_id = pvm_parent ();
(void) pvm_setopt (PvmAutoErr, oldvalue);
```
• Many options can be set by using the UNICOS/mk environment variables without changing source code. These take effect with PVM initialization and apply to the application as a whole.

While many options can be set by using either mechanism, some can only be set using one mechanism or the other. This section describes those that you can set by using UNICOS/mk environment variables. Table 11, page 46, lists the UNICOS/mk environment variables. For more information about the pvm\_setopt(3) function, use the man(1) command to view the man page online.

When setting an environment variable, you must ensure that it is available for the UNICOS/mk executable file. If you are using the UNICOS/mk version in stand-alone mode, this means that the environment variable must be set before the executable file is run:

```
% setenv PVM_TRACE 7
% ./t3e.out
```
If you are using PVM in distributed mode, the PVM daemon starts the UNICOS/mk executable file. Therefore, you must set the environment variable before the daemon is started, as follows:

```
% setenv PVM_TRACE 7
% pvmd3 hostfile
```
Remember, it is the UNICOS/mk daemon, not the task that calls pvm\_spawn(3), that starts the UNICOS/mk executable file.

The PVM\_ROOT environment variable specifies the path at which PVM libraries and system programs are installed. For PVM to function, this variable must be set on each PVM system. On UNICOS/mk systems, \$PVM\_ROOT is set for you automatically when you load the mpt module to access the MPT software.

Table 11. UNICOS/mk Environment Variables

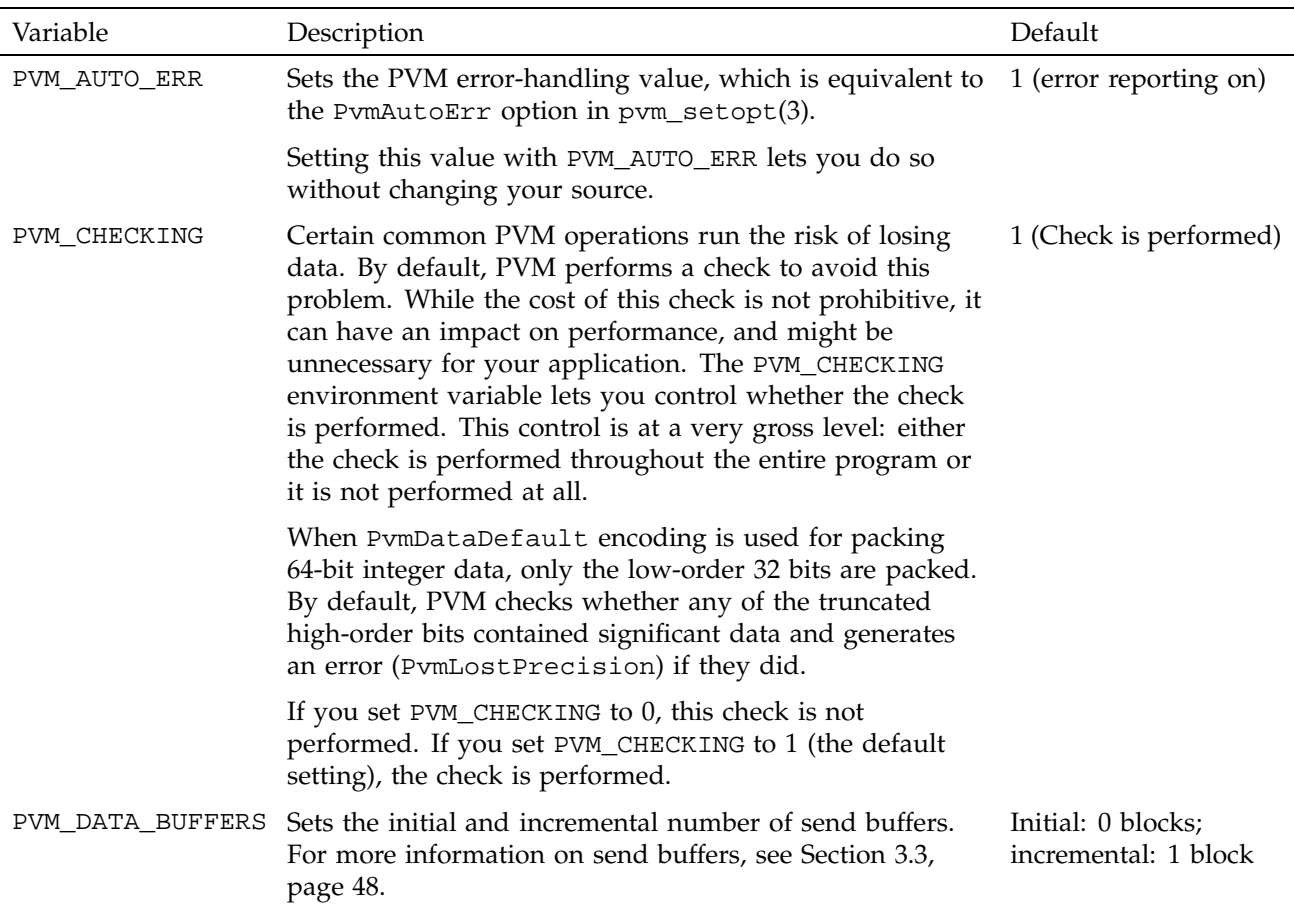

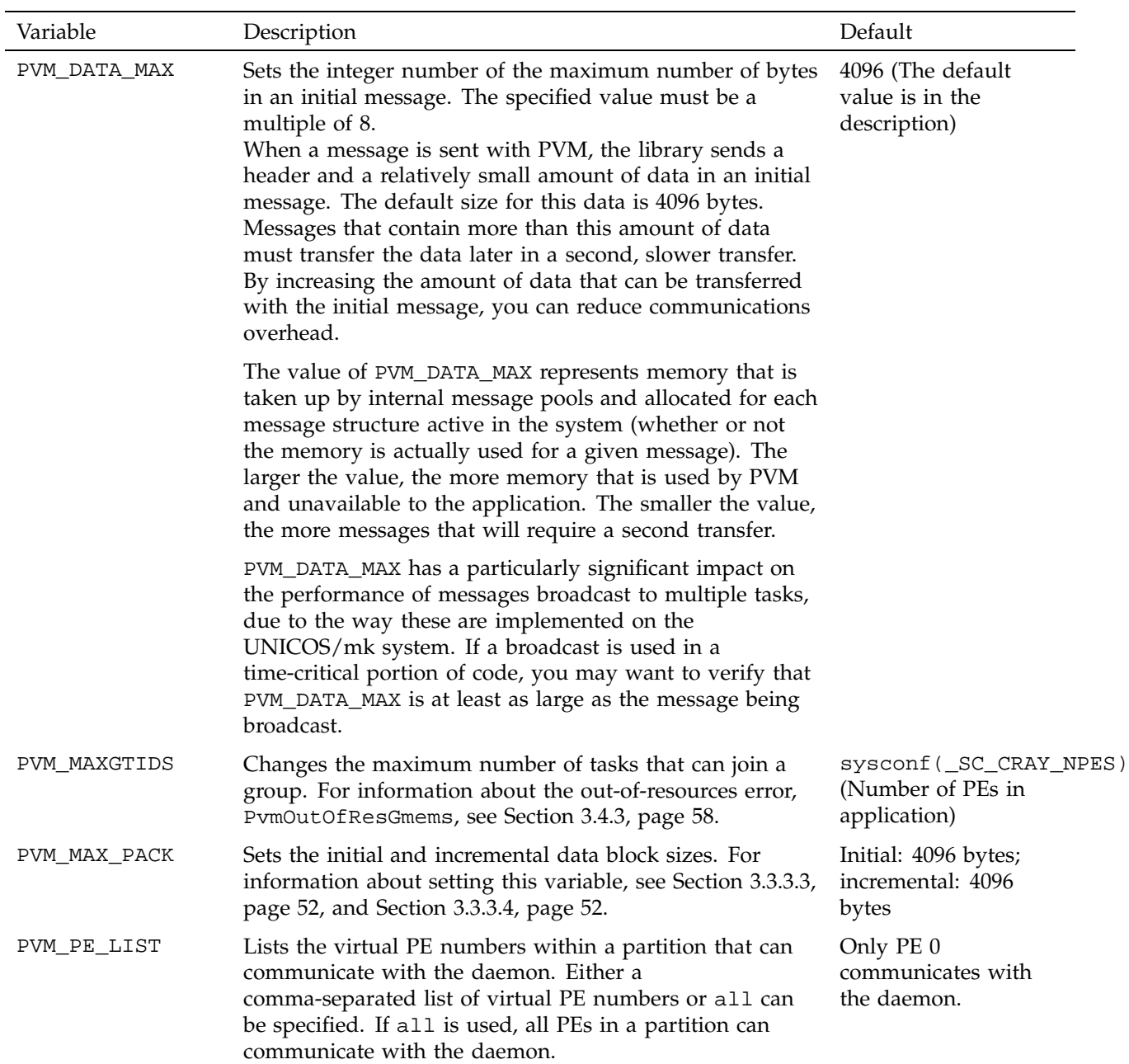

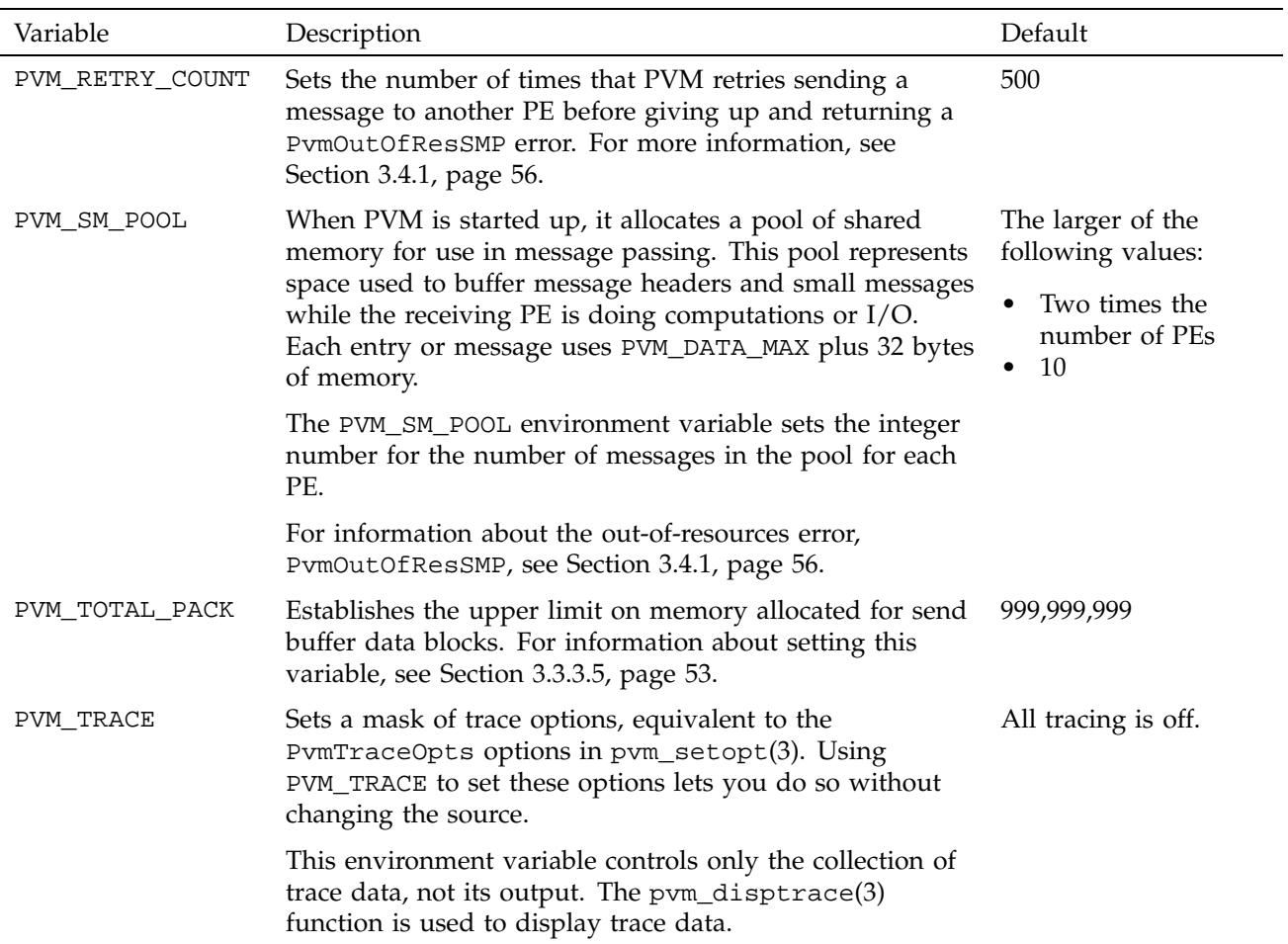

# **3.3 Buffer Memory Management**

When PvmDataDefault and PvmDataRaw encoding is used, PVM allocates and uses blocks of memory on the sending PE. (These blocks are referred to as *send buffers*.) By default, this allocation and usage is transparent to your application; that is, you should not have to do anything special. However, if your application is trying to optimize its use of memory, you may need to understand how PVM uses memory, and you may want to control PVM memory usage. This section discusses these topics.

## **3.3.1 Basic Design**

The design of buffer memory is based on the following:

- By default, all send buffer space is dynamically allocated in the following manner:
	- Memory is allocated only if needed.
	- Only the amount of memory needed is allocated.
	- Portions of memory are freed once they are no longer needed.
- By using environment variables, you can control initial allocation of send buffers.
- By using environment variables or pvm\_setopt(3) calls, you can change the amount of additional memory allocated for each send buffer, and control or prohibit incremental memory units when even more memory is required.
- You can specify a total limit on the amount of memory allocated at any one time for the send buffers.

Send buffers are never freed by PVM. Once allocated and used, they are kept for later use. However, any incremental memory allocated for a send buffer is freed as soon as it is no longer needed.

## **3.3.2 Simple Scenario, Part 1**

The scenario in Table 12 shows PVM memory use, using the default settings.

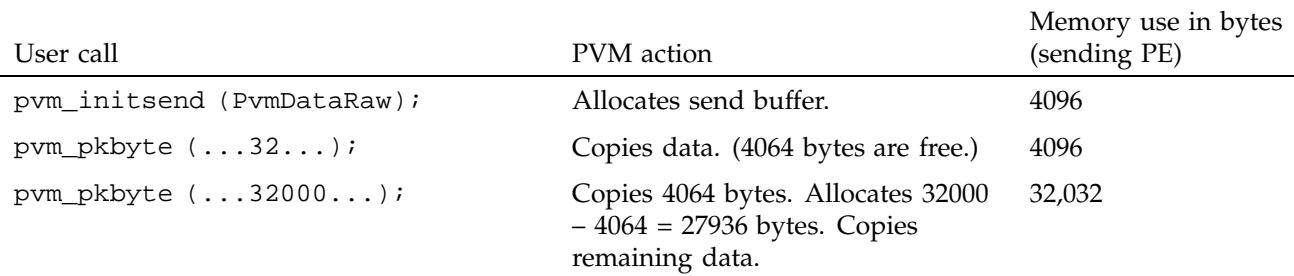

Table 12. Default Settings for Buffer Memory Management

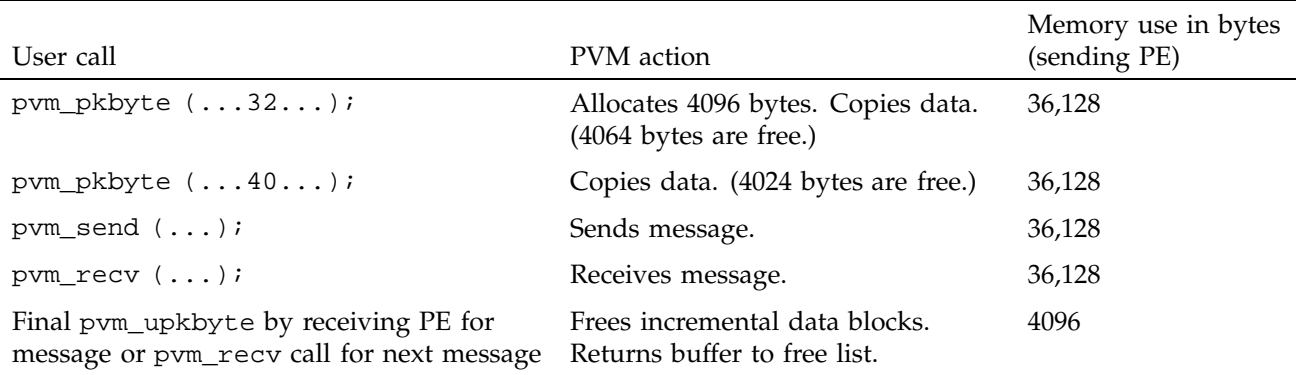

This scenario shows how PVM allocates memory for send buffers. Although 36,128 bytes were allocated, only 32,104 were actually used. The 4096 bytes allocated in the second incremental allocation were used for only 72 bytes.

### **3.3.3 Controlling Memory Use**

The following parameters are available for controlling send buffer memory use:

- Initial number of send buffers
- Send buffer increment
- Send buffer initial size
- Send buffer increment size
- Total memory use

You can set all five parameters by using environment variables, which take effect at PVM initialization time. Four of the five can also be set by calling pvm\_setopt(3), which changes the settings dynamically at run-time. (The fifth parameter, initial number of send buffers, affects an initialization time function, and so a run time change would have no effect.) You can call the pvm\_getopt(3) function to obtain the current settings for all five parameters.

Only three environment variables are needed to set the five parameters because two of these variables let you set either one or two parameters at once.

By using an environment variable, you set the value for all PEs at once. By calling pvm\_setopt(3), you can set different values for different PEs, or you can change a value during the execution of the program. You can, of course,

combine the two mechanisms by using the environment variables to set the default values and pvm\_setopt(3) to change specific cases.

The following sections discuss how you can use and set these parameters.

#### 3.3.3.1 Initial Number of Send Buffers

During initialization time, PVM allocates an initial number of send buffers. The default is 0; that is, no send buffers are allocated initially. In this case, as soon as you call the pvm\_initsend(3) function with the PvmDataDefault or PvmDataRaw option, a new send buffer is dynamically allocated. This requires library calls and possibly an operating system call, and thus is expensive in time. Alternatively, you can initially allocate some send buffers, perhaps enough to avoid having to dynamically allocate any additional buffers.

To set the initial number of send buffers, enter the PVM\_DATA\_BUFFERS environment variable as follows:

setenv PVM\_DATA\_BUFFERS <*number*>

In the following example, the PVM\_DATA\_BUFFERS setting tells PVM to initially allocate 10 send buffers:

setenv PVM\_DATA\_BUFFERS 10

The pvm\_setopt(3) function does not support this parameter. You can call pvm\_getopt(3) with the PvmDataBuffers option to find out the value of PVM\_DATA\_BUFFERS.

## 3.3.3.2 Send Buffer Increment

Whenever PVM dynamically allocates a new send buffer, it makes library calls to allocate memory for a specified number of send buffers. The default is 1; that is, PVM allocates enough memory for a single new send buffer. This process is expensive in time because PVM must make another set of library calls to allocate more memory each time a new buffer is needed.

You can amortize the cost of the library calls by using the send buffer increment parameter. This parameter setting tells PVM to allocate enough memory for a specified number of additional buffers each time it needs to allocate memory for a single one.

This parameter can also tell PVM not to allocate additional memory for send buffers. By setting the initial number of send buffers to some number and setting the increment to 0, you can fix the number of send buffers allocated by PVM. In this case, if PVM runs out of send buffers, your application receives a PvmOutOfResBuf error.

The send buffer increment is the second option on the PVM\_DATA\_BUFFERS environment variable. To set this parameter, enter PVM\_DATA\_BUFFERS as follows:

setenv PVM\_DATA\_BUFFERS *number*+*increment*

In the following example, the PVM\_DATA\_BUFFERS setting tells PVM to initially allocate 10 send buffers and to allocate 4 more at a time if more buffers are needed, up to a total of PVM\_TOTAL\_PACK:

setenv PVM\_DATA\_BUFFERS 10+4

You can use the PvmDataBuffersIncr option with pvm\_setopt(3) to change the setting dynamically. You can also use this option with pvm\_getopt(3) to see the send buffer's increment setting.

#### 3.3.3.3 Send Buffer Initial Size

Each send buffer contains an initial block of memory for use in packing data. The default is 4096 bytes. If more is needed, PVM makes library calls to allocate an additional block. If less is needed, the difference is wasted. If you know that most messages in your code are of a specific size, you can set this parameter to that size to avoid wasting memory or allocating additional blocks.

To set the send buffer initial size, enter the PVM\_MAX\_PACK environment variable as follows:

setenv PVM\_MAX\_PACK *initial*

In the following example, the PVM\_MAX\_PACK setting tells PVM to initially allocate 16,384 bytes of memory for each send buffer:

setenv PVM\_MAX\_PACK 16384

You can use the PvmMaxPack option with pvm\_setopt(3) to change the setting dynamically. You can also use this option with pvm\_getopt(3) to see the send buffer initial size.

## 3.3.3.4 Send Buffer Increment Size

When PVM dynamically allocates an additional block of memory, it uses a minimum allocation size. The default is 4096 bytes. If PVM needs less than this

amount of memory, it allocates the minimum size. If PVM needs more than this minimum size, it allocates what it needs.

The send buffer increment size parameter enables you to avoid multiple allocations of blocks that are only a few words in length. For example, if most of your messages fit within 4096 bytes, but you have one large message that requires a total of 164,096 bytes, you could set this parameter to 160,000 bytes.

This parameter can also be set to 0 to tell PVM that it must not allocate additional memory blocks. In this case, if the data fails to fit into the initial block, PVM returns a PvmTooMuchData error to your application.

The send buffer increment size is the second option on the PVM\_MAX\_PACK environment variable. To set this parameter, enter PVM\_MAX\_PACK as follows:

setenv PVM\_MAX\_PACK *initial*+*increment*

In the following example, the PVM\_MAX\_PACK setting tells PVM to initially allocate 4096 bytes of memory for each send buffer, but, if more is needed, to allocate a block no smaller than 160,000 bytes:

setenv PVM\_MAX\_PACK 4096+160000

You can use the PvmMaxPack option with pvm\_setopt(3) to change the setting dynamically. You can also use this option with pvm\_getopt(3) to see the send buffer increment size.

## 3.3.3.5 Total Memory Use

PVM tracks the amount of memory allocated for data blocks, both initial and incremental blocks. There is no set default; you are limited only by the available memory in the PE.

The total memory use parameter establishes a limit for the amount of memory allocated. If PVM exceeds this limit, it returns a PvmMemLimit error to your application.

This parameter does not reflect total memory usage by PVM, but only the data block allocation associated with send buffers. For many applications, this is the predominant source for PVM memory usage.

To set the total memory use parameter, enter the PVM\_TOTAL\_PACK environment variable as follows:

setenv PVM\_TOTAL\_PACK *limit*

In the following example, the PVM\_TOTAL\_PACK setting tells PVM to use no more than 1,048,576 bytes of memory at any time for send buffer data blocks:

setenv PVM\_TOTAL\_PACK 1048576

You can use the PvmTotalPack option with pvm\_setopt(3) to change the setting dynamically. You can also use this option with pvm\_getopt(3) to see total memory use. To see how much memory is remaining from the current limit, use the PvmTotalPackLeft option with pvm\_getopt(3).

## **3.3.4 Simple Scenario, Part 2**

In the original scenario (Section 3.3.2, page 49), 36,128 bytes of buffer memory were allocated, but only 32,104 were actually used. Memory use could be made most efficient by using PvmDataInPlace encoding, which avoids PVM buffer allocation altogether. But this change may require some additional synchronization within the program, and thus it may not be desirable.

Next in order of simplicity, you could move the large pvm\_pkbyte(3) call (with 32,000 bytes) to the end. Consequently, the three small packs would go into the initial 4096 bytes, and just enough bytes would be allocated for the large pvm\_pkbyte(3) call.

Instead (or in addition), the following PVM\_MAX\_PACK settings could be considered to more efficiently manage memory:

setenv PVM\_MAX\_PACK 32104

This setting ensures that all the memory needed is allocated with the send buffer. If all message traffic looked like this, this would be most efficient. By setting PVM\_MAX\_PACK to 32104+0, you could verify that no message exceeded this limit.

setenv PVM\_MAX\_PACK 4096+28008

This setting ensures that the first incremental memory allocation is sufficient for the remaining packs. If most messages fit into 4096 bytes, and the rest fit into 32,104 bytes, this setting limits normal memory use while avoiding unnecessary malloc(3) or free(3) calls for the large messages.

This scenario shows only the memory allocation for a single message. A real application has many messages of different sizes; therefore, while PVM\_MAX\_PACK settings might help this one message, they might have adverse effects on others.
If only one PE is sending a large message, another approach is to change the source code so that this PE calls pvm\_setopt(3) once with PvmMaxPack and perhaps again with PvmMaxPackIncr, each set to the values indicated in the previous setenv commands, prior to packing and sending the large message. For example, you could call pvm\_setopt with PVM\_MAX\_PACK set equal to 32,104, or you could call pvm\_setopt with PVM\_MAX\_PACK set equal to 40 and call pvm\_setopt with PvmMaxPackIncr set equal to 28,008.

### **3.4 Out-of-resource Errors**

When running a PVM application on UNICOS/mk systems, you may receive out-of-resource errors. Receiving one of these errors, shown in Table 13, means that you have encountered a fixed limit within the PVM implementation.

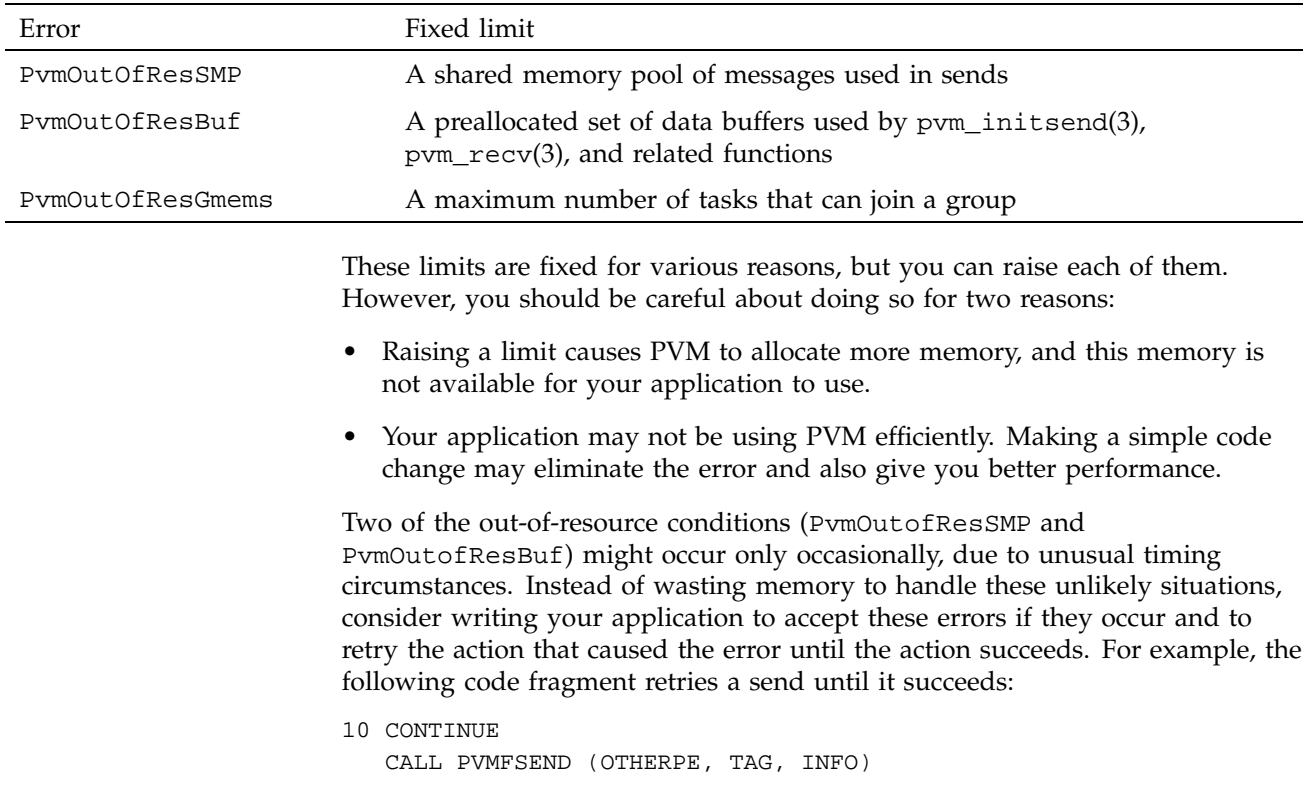

Table 13. Out-of-resource Errors

IF (INFO.EQ. PVMOUTOFRESSMP) GOTO 10 IF (INFO.LT.0) CALL ABORT()

Out-of-resource errors often appear when you are increasing the number of processors being used or the size of the problem being solved. Several options are available for dealing with the limits you encounter. The following sections briefly discuss each limit, describe how to raise it, and identify ways to use PVM more efficiently.

#### **3.4.1 PvmOutOfResSMP**

A pool of memory is allocated in each PE to receive messages from other PEs. When a message is sent, the sending PE uses part of the pool on the receiving PE for the message. At the beginning of various PVM functions, a receiving PE checks for any messages in this pool and clears them out. If too many PEs try to send messages before a PE can clear out the pool, the pool becomes exhausted, and subsequent sends may fail with the PvmOutOfResSMP error.

By default, sends that detect this condition enter a retry loop, in which they delay briefly and then recheck the pool. This loop is performed PVM\_RETRY\_COUNT times (default is 500), and the PvmOutOfResSMP error is issued at the end of this count. You can adjust this limit up or down as described in Table 11, page 46. Many applications will find that increasing this count is sufficient to get by the error.

You can also adjust the number of entries in the pool. The default limit is twice the number of PEs or 10, whichever is larger. You can raise or lower this limit by using the PVM\_SM\_POOL environment variable, described in Table 11, page 46.

If you are hitting the pool entry limit, you may want to see if the receiving PE can be changed to call  $\text{pvm\_recv}(3)$  or  $\text{pvm\_nrecv}(3)$  sooner. This problem can occur if all PEs are broadcasting to each other and then trying to receive the results. By interspersing the broadcasts with the receives, you may avoid having to raise the limit.

You may also hit the pool entry limit if many messages are being sent to a PE that is busy doing some computation, waiting for I/O, or doing something else that keeps it from entering PVM. Increasing the limit allows such operations to proceed asynchronously; changing the code to operate more synchronously is another option.

### **3.4.2 PvmOutOfResBuf**

The PvmOutOfResBuf error occurs only if you have set the send buffer increment parameter to 0 (see Section 3.3.3.2, page 51, for information on setting this parameter), indicating that you want a fixed number of send buffers. Getting the error indicates that you underestimated the number of buffers that you needed.

A send buffer cannot be reused until the data in it has been copied to the receiving PE. If the data is smaller than the size of a short message (PVM\_DATA\_MAX, which has a default of 4096 bytes), this copy occurs on the pvm\_send(3) call. For larger amounts of data, this copy does not occur until the receiving PE has unpacked that data.

Make sure you are using buffers efficiently. Sometimes users convert code to use PVM, and the code appears as follows:

```
for (... several PEs ...) {
        pvm_initsend (PvmDataRaw);
        pvm_pkbyte (addr, size,...);
        pvm_send (...);
}
```
Here, the same data is being sent to each PE. However, a single packed buffer can be used by multiple sends:

```
pvm_initsend (PvmDataRaw);
pvm_pkbyte (addr, size, ...);
for (... several PEs ...) {
        pvm_send (...);
}
```
Or the single packed buffer can be used by a more efficient broadcast or multicast such as the following example:

```
pvm_initsend (PvmDataRaw);
pvm_pkbyte (addr, size, ...);
pvm_mcast (...);
```
In both cases, a single send buffer is used. The data it contains is not freed until all of the receiving PEs have responded, which may take a while; however, your use of buffers and memory will be reduced. Also, your program will run faster due to the reduced number of function calls.

#### **3.4.3 PvmOutOfResGmems**

PVM allows groups to consist of as many PEs as you specify, up to the total number of PEs in the partition. This is a general feature, but for large numbers of PEs it can waste memory. This is especially true if your groups are small relative to the number of PEs.

You can reduce the limit, and thus save memory, in either of two ways:

- Set the environment variable PVM\_MAXGTIDS.
- Call pvm\_setopt(3) with the PvmMaxgtids option (if this is done, the function must be called on each PE before any groups are formed).

Remember that the UNICOS/mk version of PVM defines a*global group*, consisting of all PEs in the partition. If you have code in which each PE is joining a global group with your own name (perhaps code ported from a network version of PVM), you should consider using the predefined global group on the UNICOS/mk system. This will simplify your code, and you will get better performance when using barriers across the group or broadcasts to the group.

### **3.5 Distributed Mode**

The following sections discuss several issues specific to the distributed mode of the UNICOS/mk version. Using this mode requires that you use the PVM daemon. If you are not familiar with the use of the PVM daemon, you may want to read Section 2.3, page 6, before reading this section.

The following discussion assumes that the application you are running is using two partitions in the UNICOS/mk system. This assumption is made only for the sake of simplicity; your application can use other Silicon Graphics systems, or other systems connected to your network. Most of the same issues still apply.

#### **3.5.1 Major Issues**

The following sections discuss several key issues related to the distributed mode. The issues are as follows:

- PE communication
- UNICOS/mk executable files
- UNICOS/mk tasks

• Cross-system dynamic groups

#### 3.5.1.1 PE Communication

The PVM daemon runs on the UNICOS/mk system. A PE on the UNICOS/mk system communicates with the daemon and with PVM tasks outside its own partition. In theory, any PE can do so. But UNICOS limits the number of open files per application and the number of open sockets in the system. So, if a UNICOS/mk application running on a large number of PEs were to set up communications for each PE, it may hit either or both of these limits.

Socket communications are very slow, especially compared to the speed of communications between PEs. Because much of socket communication is single-threaded in the PVM daemon, the performance cost goes up as more PEs try to communicate at the same time.

For these reasons, by default, only PE 0 establishes communications with the daemon, and you should consider using PVM in this manner. However, you can specify additional PEs by setting the PVM\_PE\_LIST environment variable, as follows:

setenv PVM\_PE\_LIST 0,4,8,12 setenv PVM\_PE\_LIST all

This environment variable must be set for both the PVM daemon pvmd3(1) and the application to read, and both must read the same value.

**Note:** At present, PE 0 always establishes communications with the daemon, even if PE 0 is not specified in PVM\_PE\_LIST. It is suggested that PVM\_PE\_LIST specify PE 0, if it is being used, to ensure future compatibility. It is possible that future releases may introduce other mechanisms for controlling access to the daemon.

#### 3.5.1.2 UNICOS/mk Executable Files

When you build your UNICOS/mk executable file, you can optionally fix the number of PEs at load time. For such executable files, the pvm\_spawn(3) *count* parameter simply specifies the size of the *tids* array, and must be at least as large as the PE count.

If you do not fix the number of PEs (for example, by using the -Xm option with cld(1)), you have a *malleable* executable file. For these, the pvm\_spawn *count* parameter specifies the number of PEs that you want for the executable file.

When pvm\_spawn returns successfully, it returns a count value that specifies the number of PEs that were started. The *tids* array is set with either of two values in each entry:

- For PEs that can communicate with the daemon, the associated entry contains a *pvm\_tid* value.
- For PEs that cannot communicate with the daemon, the associated entry contains the integer value 1, which is not a valid *pvm\_tid* value.

### 3.5.1.3 UNICOS/mk Tasks

During startup, the UNICOS/mk program checks to determine if the PVM daemon is running. If it is not, the program assumes it is in stand-alone mode.

#### 3.5.1.4 Cross-system Dynamic Groups

You cannot form a dynamic group consisting of tasks from the UNICOS/mk system and another system. You cannot form a dynamic group consisting of tasks from more than one partition within a UNICOS/mk system. You must view group handling on each system and partition as being completely independent. If the UNICOS/mk tasks form a group called MYGROUP, and the tasks in the network also join a group called MYGROUP, the two groups are completely independent. A broadcast from a UNICOS/mk task to MYGROUP sends messages only within that partition; no messages will go outside the partition.

**Note:** In future releases, this limitation might be removed. Therefore, you should not build your application assuming that the two groups are independent; in a later release, they might form a single, combined group.

### **3.5.2 Session Example**

You can use programs and commands a number of different ways to run a distributed application involving the UNICOS/mk system. The following example shows one way.

#### **Example 3: Parent task spawning a child task**

Assume that the parent task runs on a single PE in the UNICOS/mk system and uses PVM. The key line of interest is the call to pvm\_spawn(3). There are several options for making this call. The following is a typical call:

count = pvm\_spawn("mpp.a.out", 0, PvmTaskArch, "CRAY", *nproc*, tids);

In the example, a variable, *nproc*, specifies the size of the tids array. If the executable file (mpp.a.out) is built with a fixed PE count, *nproc* must be larger than or equal to the PE count, and count returns the PE count. If the executable file is built as a malleable executable file (that is, the number of PEs is not fixed), *nproc* is the number of PEs to request, and count returns the same number.

By specifying that the task should run on a Cray system, the code assumes that any Cray system in the virtual machine is acceptable. If not, PvmTaskHost should be specified instead of PvmTaskArch.

There is little out of the ordinary in the parent task. It must be careful not to use entries in the *pvm\_tid* array that are set to a value of 1. It can communicate with any other PE assigned to the executable file.

The child task on the UNICOS/mk system does not look very different from one written to run in stand-alone mode. You must be careful to use *pvm\_tid*, instead of PE numbers, when referring to the parent task. You must also be careful that only those PEs that can communicate with the daemon try to do so. You can deal with both of these constraints by calling pvm\_parent(3). If this function returns a *pvm\_tid*, that identifier can be used for communication. If the function returns the PvmNoParent error, that PE cannot communicate with the outside world. Section 2.3, page 6, describes how to start the PVM daemon and your parent task.

#### **3.5.3 System Calls and PVM**

In distributed mode, PVM uses sockets for communication. Read and write system calls actually transmit control and data across the sockets. Further, a given PVM task may have several sockets open at once: one to its local daemon and, optionally, one or more to specific tasks with which it is communicating.

The following facts have important implications regarding performance:

- System calls perform the I/O.
- There is a maximum size applied to data in a socket when it is transmitted or received; the system divides up requests larger than this maximum.
- With multiple open sockets, it is necessary to use yet another call, select(2), to look for incoming data or to determine if data can be output.

By default, in distributed mode, only PE 0 communicates with the PVM daemon, but additional PEs can also be permitted to communicate (for more information, see Section 3.5.1.1, page 59). If you are interested in performance, think very carefully before using more than one PE to make PVM calls outside the UNICOS/mk partition. This guideline applies regardless of the other options discussed in this chapter.

Because distributed mode is so dependent upon system calls, you should not use it for sending small, frequent messages.

### **3.5.4 Data Conversion**

If you are using PVM to communicate between a UNICOS/mk system and a UNICOS system with Cray floating-point hardware, and you specify PvmDataDefault when calling pvm\_initsend(3), PVM converts the data between IEEE and Cray formats for all forms of typed data. This is not done very efficiently on the UNICOS end.

You can perform data conversion efficiently on the UNICOS system, however, by using the data conversion functions available in the UNICOS Fortran libraries (see the *Application Programmer's Library Reference Manual*). If you are using PVM to transfer the data, pack and unpack it with the byte options (pvm\_pkbyte(3), pvm\_upkbyte(3), or the Fortran BYTE1 option) and then call CRAY2IEG(3) or IEG2CRAY(3), as appropriate. If you are using file I/O, call CRAY2IEG or IEG2CRAY, as appropriate, on the data you are about to write from the UNICOS system or have just read from the UNICOS/mk system.

If you are using file I/O, an easier option is to use a Fortran I/O feature that automatically converts data as it is read or written. These techniques are described in the *Application Programmer's I/O Guide*.

This chapter provides general information about PVM error messages and include files, and briefly describes tasks and associated functions.

You can use the C and Fortran interfaces to the PVM library functions to perform the following kinds of tasks:

- Basic operations (see Section 4.4, page 65)
- Task control (see Section 4.5, page 66)
- Option management (see Section 4.6, page 66)
- Dynamic system configuration (see Section 4.7, page 67)
- Dynamic task group management (see Section 4.8, page 67)
- Data transmittal (see Section 4.9, page 68)
- Data receipt (see Section 4.10, page 69)
- Barrier synchronization (see Section 4.11, page 71)
- Global operations (see Section 4.12, page 72)
- Signaling (see Section 4.13, page 73)
- Error handling (see Section 4.14, page 73)

This chapter briefly describes these tasks. The functions associated with each task are listed in a table. In each table, the functions are grouped as they are described on the man pages, and the groups are listed in the order you usually use them to perform the tasks.

In most cases, each logical PVM function is represented by a C function and a Fortran subroutine. For more information about a specific function or subroutine, use the man(1) command to view the associated man page online. To simplify references, this discussion refers to C functions, C++ functions, and Fortran subroutines as *functions* unless individual differences require documentation.

When the C interfaces specify char  $*$  as a data type, the Fortran interfaces generally permit specification of Fortran character variables or constants. However, these Fortran values are processed as C strings; therefore, a null

character in the middle of the character sequence, which is valid in Fortran, terminates the string.

### **4.1 Error Messages**

For a complete list of the PVM error messages and the value associated with each, see Appendix A, page 75. In general, PVM functions return PvmOk (0) or a negative number for errors. Some functions return positive values with other meanings or have special return codes. Error checks should be coded as less than 0, rather than not equal to 0.

You can control the actions that PVM takes when it detects an error. The default is to print an ASCII message and return an error code to the caller. For more information, see the pvm\_setopt(3) man page for a description of the PvmAutoErr option.

### **4.2 Process Identifiers**

All processes that enroll in PVM are represented by an integer task identifier, a pvm\_tid. Because pvm\_tid values must be unique across the entire virtual machine, they are supplied by PVM and are not chosen by the user. The following routines return pvm\_tid values:

pvm\_bufinfo(3) pvm\_gettid(3) pvm\_mytid(3) pvm\_parent(3) pvm\_spawn(3)

### **4.3 PVM Include Files**

PVM include files for the MPT release are installed in the \$PVM\_ROOT/include directory. If the mpt module has been loaded, this include file directory will be searched before any standard include directories.

For better portability, you can refer to PVM include files in your source and specify the include file directory on the compiler command line, as follows:

From C:

#include <pvm3.h> cc -I \$PVM\_ROOT/include

From Fortran:

include "fpvm3.h" f90 -I \$PVM\_ROOT/include

**Note:** PVM include files may exist in the /usr/include directory if your site has also installed the Cray network version of PVM. Be careful not to use those files by mistake.

### **4.4 Basic Operations**

You can perform basic PVM operations by using the functions in Table 14. Some of the functions are standard PVM shared memory implementation features for UNICOS/mk systems, but represent an implementation extension for UNICOS systems. These are marked "UNICOS extension."

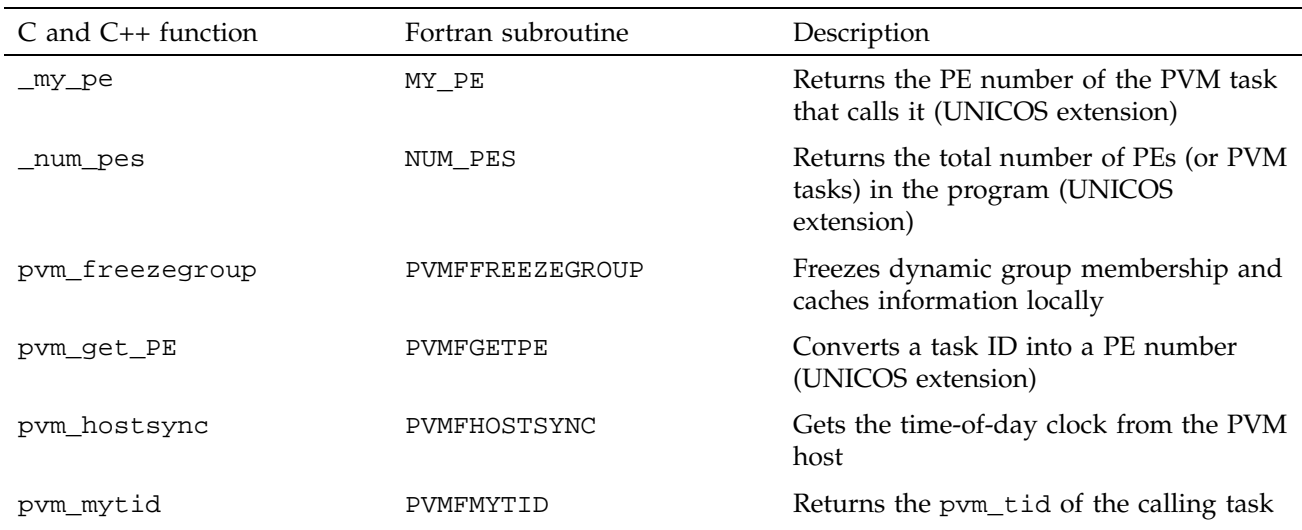

Table 14. Basic Operations Functions

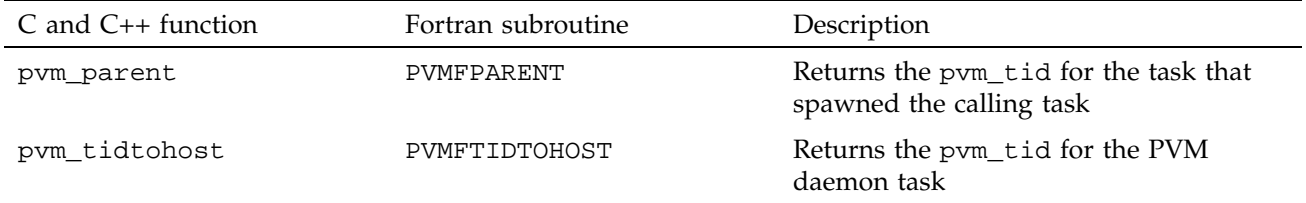

### **4.5 Task Control**

You can control PVM process creation and termination by using the task control functions in Table 15.

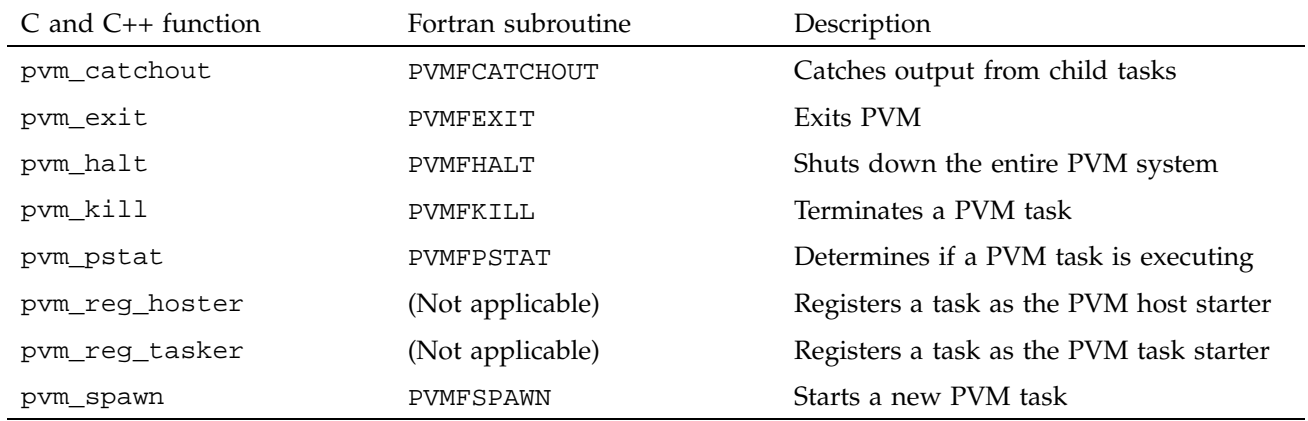

Table 15. Task Control Functions

### **4.6 Option Management**

You can control PVM options by using the functions in Table 16.

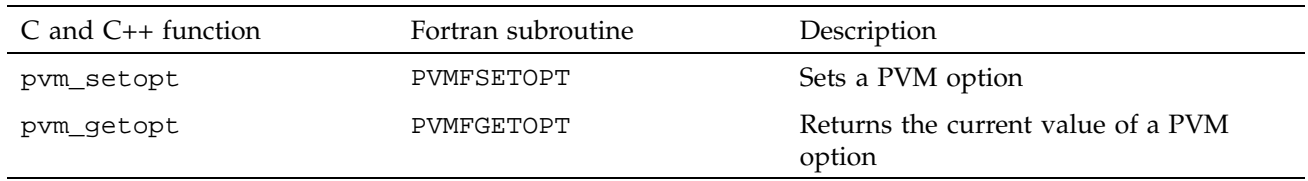

### Table 16. Option Management Functions

### **4.7 Dynamic System Configuration**

The dynamic system configuration functions, described in Table 17, allow PVM to be dynamically configured by the application. Systems may be added or removed from the virtual machine, and information can be obtained about a particular system or about the virtual machine as a whole.

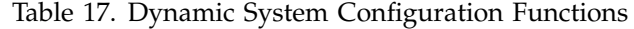

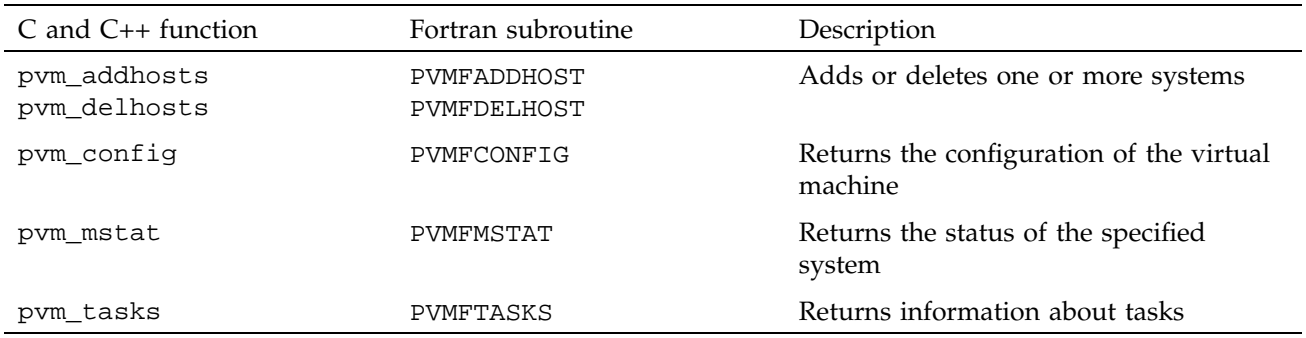

### **4.8 Dynamic Task Group Management**

A PVM application can form dynamic groups of tasks during its execution. Usually, these groups are established to simplify *multicasting* (the broadcast of data to a number of tasks) and barrier synchronization. Tasks can join and leave groups as desired.

A group is identified by a character string that is assigned by the user. All tasks that want to join a group must specify the same character string.

Dynamically joining and leaving a group must be done with care. Synchronization problems can arise if, for example, one task is joining a group at the same time another task is broadcasting a message to the group. Participating tasks should synchronize at a barrier before trying to use a group.

Dynamic task group management functions are described in Table 18.

Table 18. Dynamic Task Group Management Functions

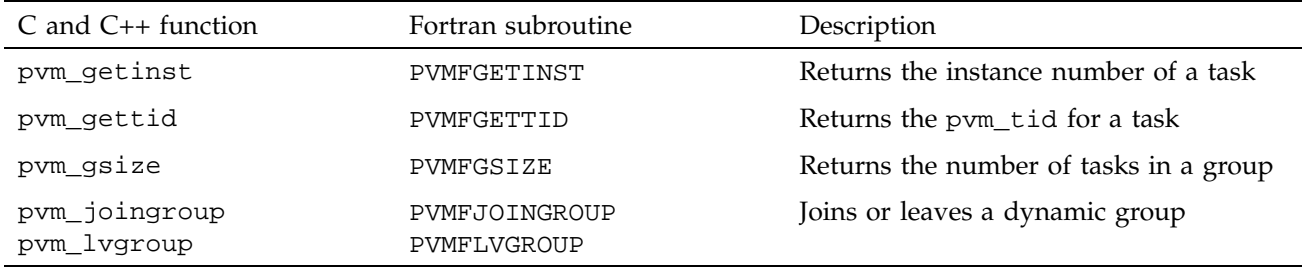

### **4.9 Data Transmittal**

There are two methods in PVM for sending messages. The simpler method, which involves the use of the pvm\_psend(3) function, lets you make a single call to transmit a contiguous block of data to another PVM task.

The more complex method involves three steps:

- 1. Initializing a send buffer
- 2. Packing one or more blocks of data into the buffer
- 3. Transmitting the buffer to one or more tasks

The second method is more powerful and flexible than the first, but runs more slowly. Messages can be sent to a particular task, can be broadcast to all members of a group, can be broadcast to all tasks, or can be multicast to a list of tasks.

You can use the data transmittal functions in Table 19, to transmit data.

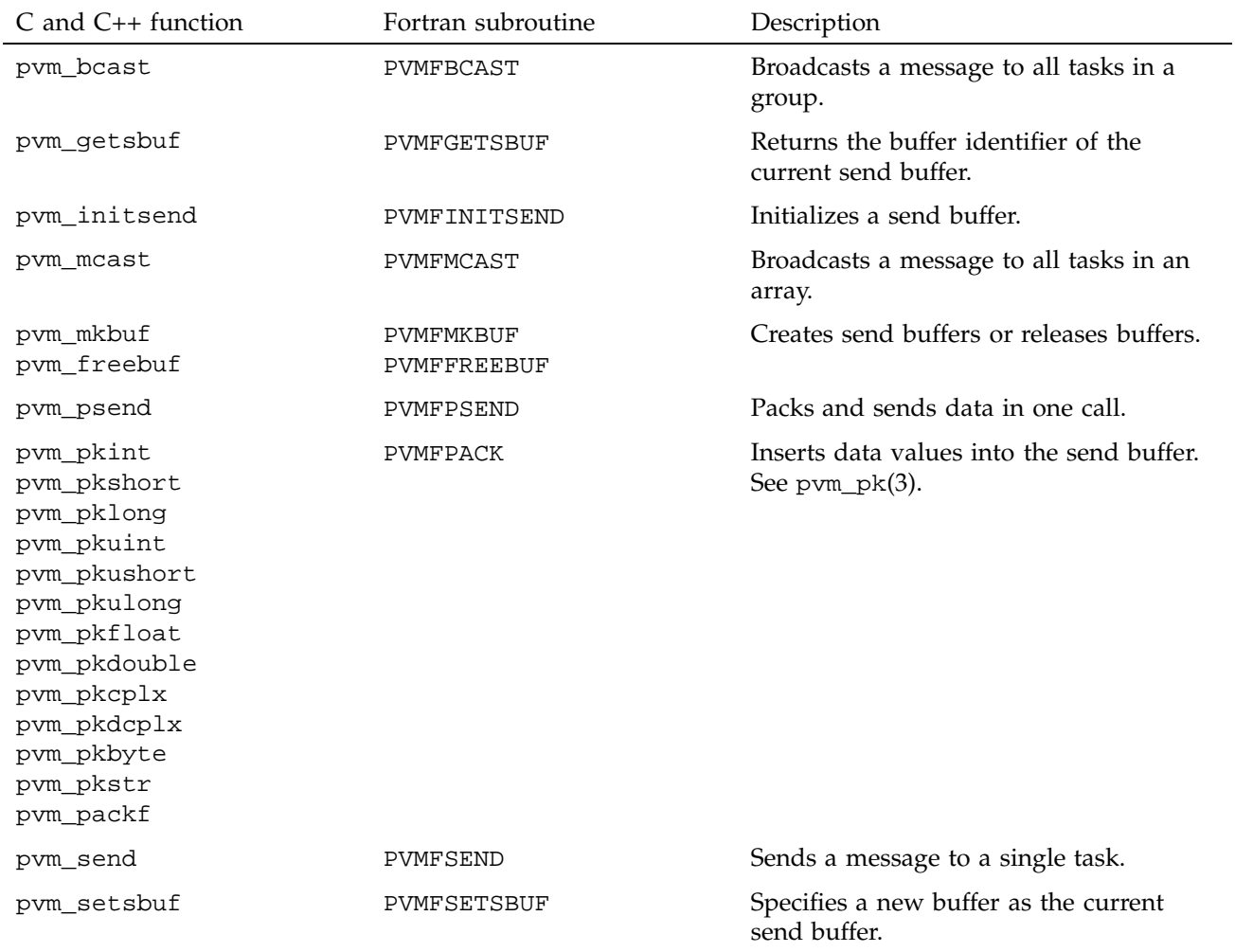

### Table 19. Data Transmittal Functions

## **4.10 Data Receipt**

There are two methods in PVM for receiving messages. The simpler method, which involves the use of the pvm\_precv(3) function, lets you make a single call to receive a message and store its data into a contiguous block of data. This is a *blocking receive*; the calling task does not return until an appropriate message arrives.

The more complex method involves two steps:

- 1. Receiving a message. (You can choose either a blocking or a nonblocking form of receive.)
- 2. Unpacking one or more blocks of data from the message.

Both methods allow you to choose the message to receive. You can choose to receive a message of any of the following types:

- A message with a specific message tag sent by a specific PVM task
- Any message sent by a specific PVM task
- A message with a specific message tag sent by any PVM task
- Any message at all

In addition, PVM provides an optional capability that lets you select a message based on any criteria (including the contents of the message itself). To use this feature, you must write a comparison function (in C) and call pym  $\text{recvf}(3)$  or  $pvm\_trecv(3)$ . PVM then calls this comparison function on each subsequent pvm\_recv(3) or pvm\_nrecv(3) call to identify the message that should be selected.

After a message has been received, the data is available in an internal receive buffer, and additional functions must be called to transfer (and convert) this data into user buffers. Any combination and number of calls to the unpacking functions may be made to move this data into user memory, but it is recommended that the sequence of unpacking calls match the sequence of packing calls that built up the data for the message. It may be possible to use a different sequence, but you should be aware that this depends on undocumented, underlying data packing and transfer mechanisms. (This is particularly dangerous if you use  $pvm\_pkstr(3)$  or if you use  $pvm\_pkbyte(3)$ with a byte count that is not a multiple of 8. Also, if you ever anticipate using this code on another system or across heterogeneous systems, you should avoid using a different sequence.)

The data receipt functions are described in Table 20.

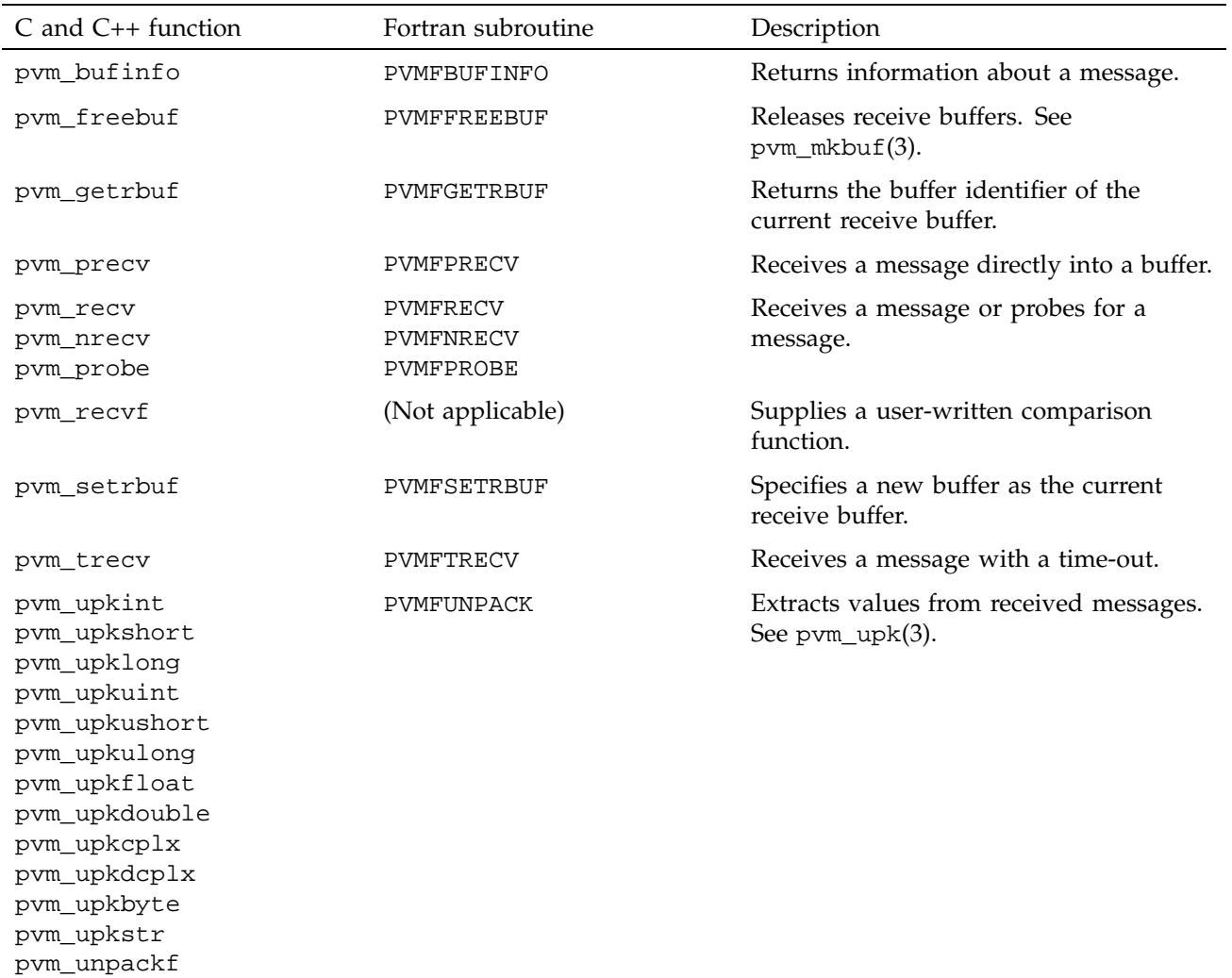

### Table 20. Data Receipt Functions

## **4.11 Barrier Synchronization**

The pvm\_barrier(3) function described in Table 21 lets PVM tasks explicitly synchronize with one another. Calling this function causes the task to *block* (wait) until a specified number of tasks in a group have called the function.

When this occurs, all waiting tasks are unblocked. The calling task must be a member of the group, and the *count* argument must be the same for all tasks that use the same barrier.

The barrier(3) function described in Table 21 lets multitasked PVM tasks explicitly synchronize with one another. This function is useful when PVM is being used in stand-alone mode for global synchronization between all multitasked PVM tasks.

Table 21. Barrier Synchronization Function

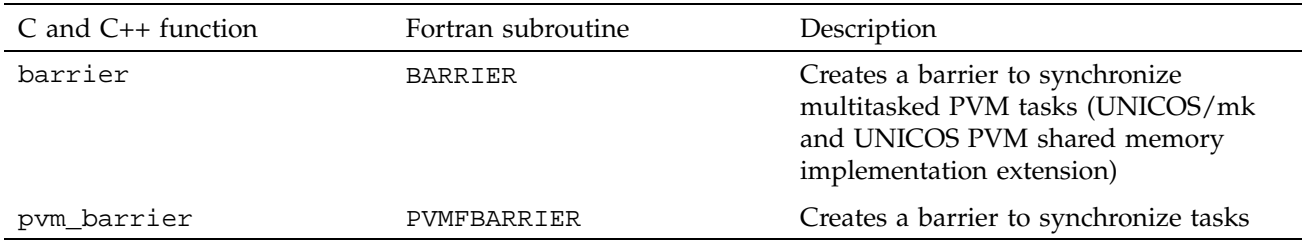

### **4.12 Global Operations**

The functions in Table 22 allow the tasks in a group to participate in a global operation. All tasks in the group must call the same function at the same time.

The pvm\_reduce(3) function supports sum, product, max, and min operations, as well as user-defined operations.

Table 22. Global Operations Functions

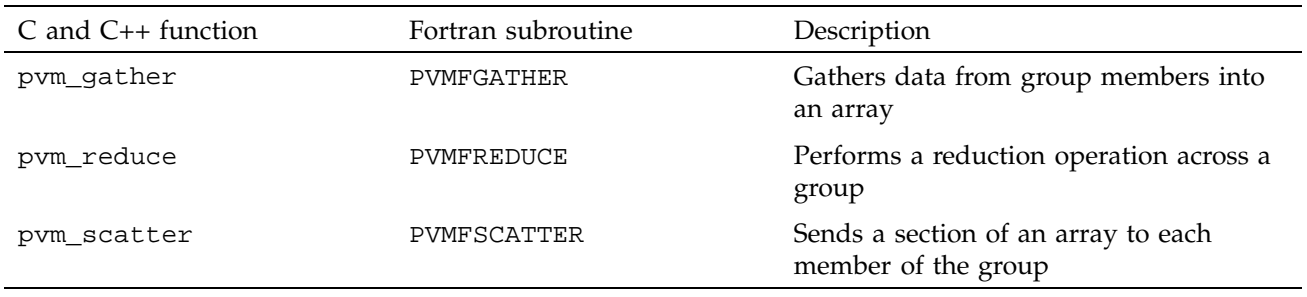

## **4.13 Signaling**

The functions in Table 23 support sending signals of different kinds to PVM tasks.

Table 23. Signaling Functions

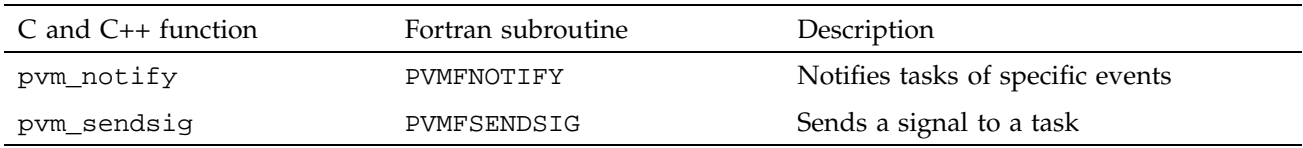

### **4.14 Error Handling**

The function in Table 24 provides simple help for handling PVM-generated errors.

Table 24. Error Handling Function

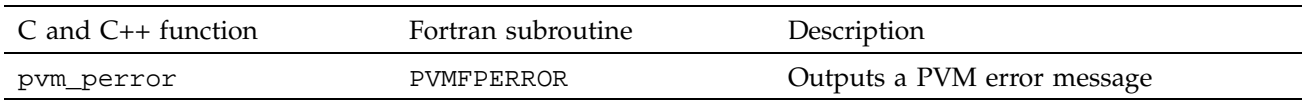

For more information on controlling PVM behavior, see the pvm\_setopt(3) man page.

Table 25 lists the errors detected by PVM. These error message descriptions include the following information:

- Text of the error message written to standard error by PVM functions
- Numeric value of the error returned by PVM functions
- Symbol name for each error, as defined within the PVM include files
- Additional information about the error

Be cautious in your use of the numeric values, because the values assigned to the symbols may change at any time and without any notice.

Errors with numeric values of –100 and below are Silicon Graphics extensions.

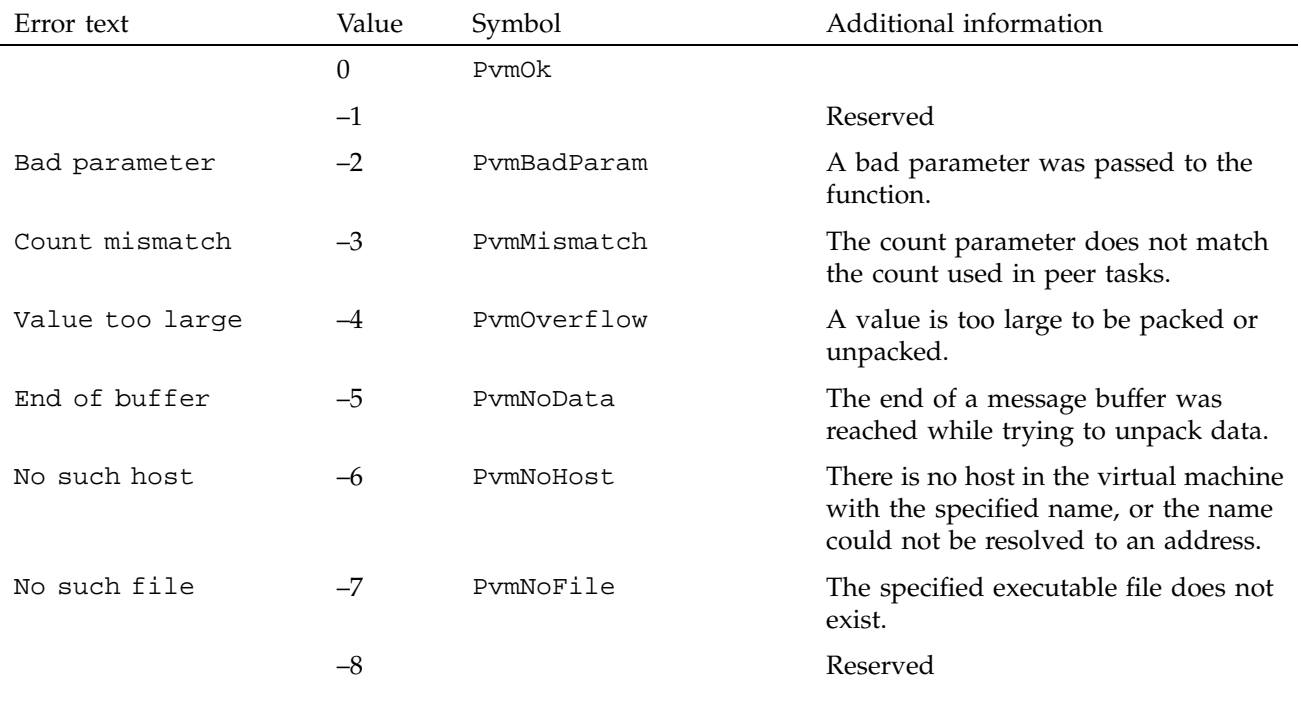

Table 25. Error Messages Issued by PVM Functions

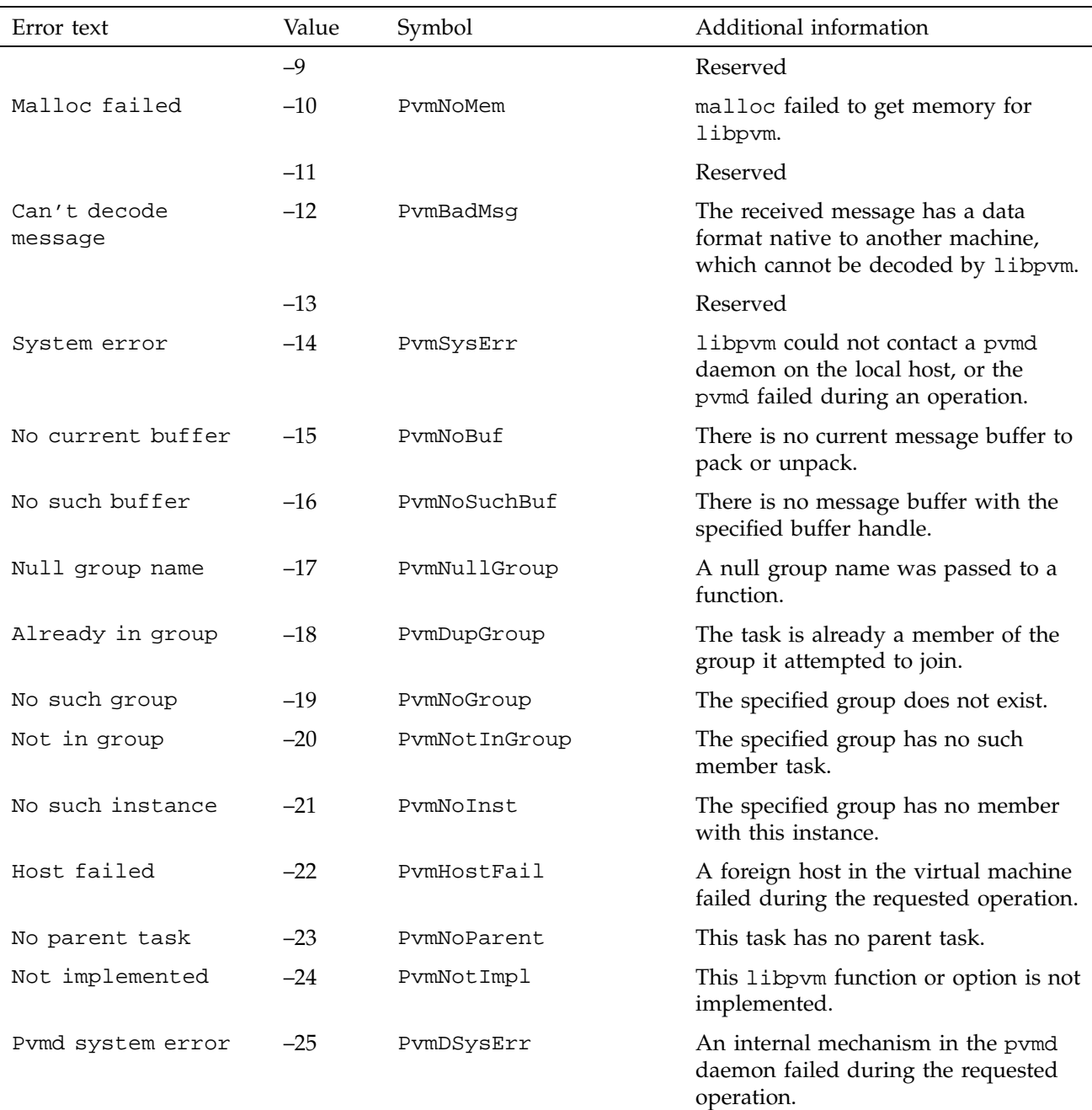

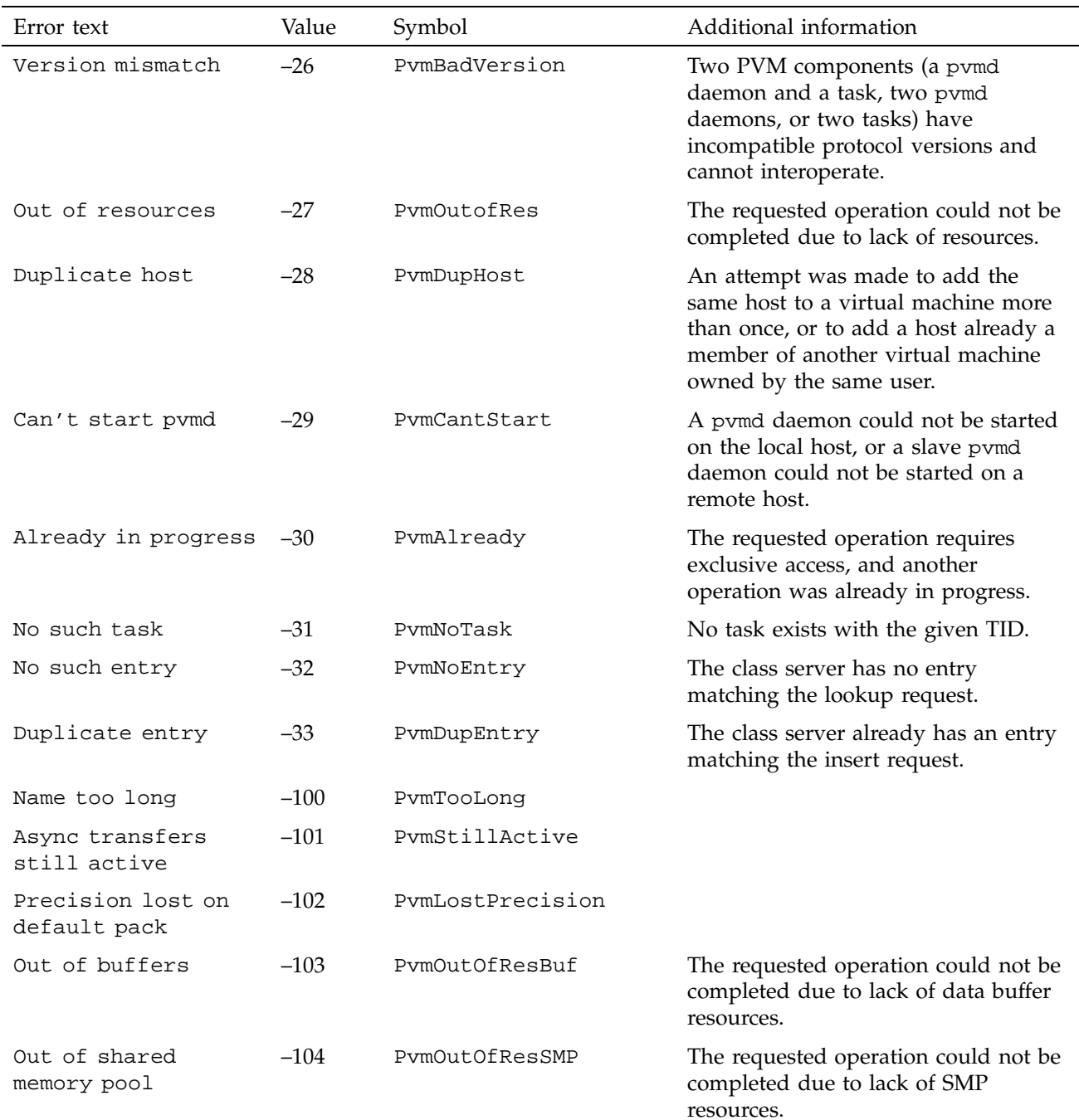

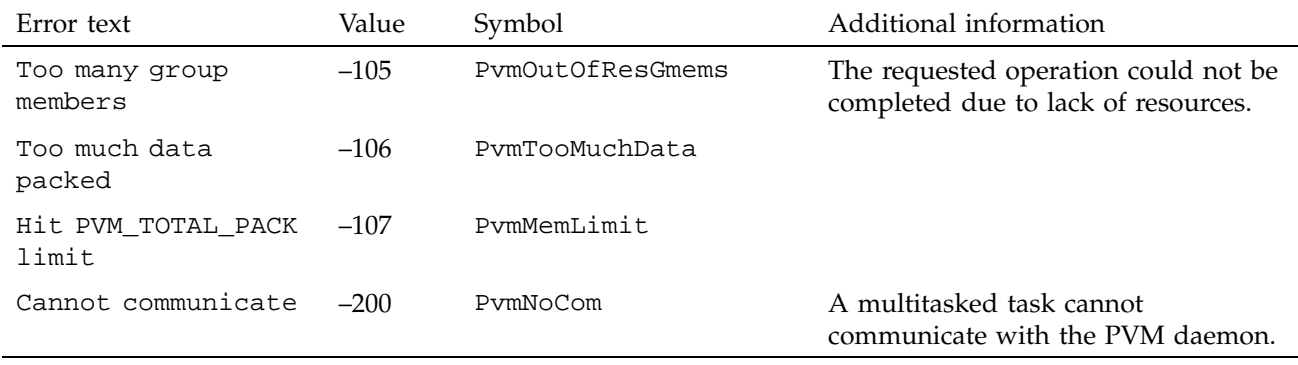

**78 007–3686–002**

The following list shows the online PVM man pages, which document the specified commands and functions (arranged alphabetically).

man1 pages:

- pvm\_intro(1)
- $pvm(1)$
- $pvmd3(1)$

man3 pages:

- pvm\_addhosts(3)
- pvm\_barrier(3)
- pvm\_bcast(3)
- pvm\_bufinfo(3)
- pvm\_catchout(3)
- pvm\_channels(3)
- pvm\_config(3)
- pvm\_disptrace(3)
- pvm\_exit(3)
- pvm\_freezegroup(3)
- pvm\_gather(3)
- pvm\_getfds(3)
- pvm\_get\_PE(3)
- pvm\_getinst(3)
- pvm\_getrbuf(3)
- pvm\_getsbuf(3)
- pvm\_gettid(3)
- pvm\_gsize(3)
- pvm\_halt(3)
- pvm\_hostsync(3)
- pvm\_initsend(3)
- pvm\_joingroup(3)
- pvm\_kill(3)
- pvm\_mcast(3)
- pvm\_mkbuf(3)
- pvm\_mstat(3)
- pvm\_mytid(3)
- pvm\_notify(3)
- pvm\_parent(3)
- pvm\_perror(3)
- $pvm_pk(3)$
- pvm\_precv(3)
- pvm\_psend(3)
- pvm\_pstat(3)
- pvm\_recv(3)
- pvm\_recvf(3)
- pvm\_reduce(3)
- pvm\_reg\_hoster(3)
- pvm\_reg\_tasker(3)
- pvm\_scatter(3)
- pvm\_send(3)
- pvm\_sendsig(3)
- pvm\_setopt(3)
- pvm\_setrbuf(3)
- pvm\_setsbuf(3)
- pvm\_spawn(3)
- pvm\_tasks(3)
- pvm\_tidtohost(3)
- pvm\_trecv(3)
- $pvm\_upk(3)$

#### **asynchronous**

An asynchronous operation or function proceeds in parallel with its initiator. The initiator must check later to see if the operation or function has completed.

### **blocking**

A blocking function is one that does not return until the function is complete.

### **broadcast**

To send messages to multiple tasks. Often, a *broadcast* is used in the sense of sending to all tasks, whereas *multicast* is used in the sense of sending to an arbitrary set of tasks.

### **cplx**

A data item consisting of two successive float types.

#### **dcplx**

A data item consisting of two successive double types.

### **dynamic groups**

Groups in which tasks can join and leave groups at any time.

### **EU**

Emory University.

### **global groups**

A group consisting of all the tasks (or PEs) in the MPP partition.

### **message passing**

A parallel programming style in which explicit messages (containing a user-defined, integer message type and data) are sent between tasks.

**multicast** To send messages to multiple tasks. See also *broadcast*.

### **nonblocking** A nonblocking function is one that returns immediately.

**NQE** Network Queuing Environment.

### **ORNL**

Oak Ridge National Laboratory.

### **partition**

A collection of PEs that are assigned to a job running on Cray MPP systems.

#### **PE**

Processing element.

#### **probe**

A message passing concept in which a check is made to see if a message is available, though the message is not actually received at that time.

#### **PVM**

Parallel Virtual Machine.

### **PVM console**

A user-level command that lets you monitor and control your PVM system. The console is run with the command pvm.

### **PVM daemon**

A user-level process that controls and manages PVM activity on a given host machine. The daemon is run with the command pvmd3.

### *pvm\_tid*

The name used in this manual to refer to a PVM task identifier, which is used to reference a specific PVM task.

#### **RPC**

Remote Procedure Call.

#### **SIMD**

Single instruction, multiple data.

#### **SPMD**

Same program, multiple data.

### **Stand-alone mode**

PVM is used for communication between tasks within a single executable file with no PVM daemon present. On Cray PVP machines, this mode uses the Cray multitasking function to provide memory as a PVM task communication mechanism, which offers enhanced communication.

### **stride**

The spacing between elements.

#### **synchronous**

A synchronous operation or function does not return control to its initiator until it has completed the requested operation or function.

### **task**

An independent, parallel process.

### **task identifier**

A 32-bit integer uniquely identifying a PVM task.

### **UDP**

User datagram protocol.

**UT** University of Tennessee.

**XDR** eXternal Data Representation.

# Index

### **A**

add command, 7, 17 alias command, 17 Alternative login name, 9, 10 Ampersand use, 7, 12 Applications output, 14 PVM, 6 running, 13, 28 terminology, 3 Architecture types, 12 assign command, 27 Asynchronous operation, 83 Autotasking, 30

### **B**

barrier function, 72 BARRIER subroutine, 72 Barrier synchronization functions, 71 Basic operations functions, 65 Blocking function, 83 Broadcasting messages, 83 Buffer memory control, 50 design, 49 management, 48 memory use, 49, 54 Byte transfer, 34

### **C**

C and C++ functions, 63 Communication, 2 Computational speed, 10 conf command, 17

### **007–3686–002 87**

Console commands, 16 starting, 15 usage, 15 cplx item, 83 csh command, 22 .cshrc file, 22 Customizing environment, 8

### **D**

Daemon starting, stopping, 12 Data block size, 47 conversion, 34 receipt functions, 69 transmittal functions, 68 Data types Fortran, 36 on IRIX systems, 38 on UNICOS systems, 35 on UNICOS/mk systems, 36 Data-losing check, 46 dcplx item, 83 Debugger path, 9 delete command, 17 Direct routing, 32 Distributed mode building executable files, 59 data conversion, 62 definition, 43 determining, 60 dynamic groups, 60 major issues, 58 PE communication, 59 session example, 60 system calls, 61

Dollar sign use, 10 Dynamic groups, 43, 60, 83 system configuration functions, 67 task management functions, 67

### **E**

echo command, 17 Environment variable setting IRIX systems, 40 UNICOS and IRIX systems, 40 Environment variables, 39 for stand-alone mode, 45 NLB\_SERVER, 42 PVM\_AUTO\_ERR, 46 PVM\_CHECKING, 46 PVM\_DATA\_BUFFERS, 46, 52 PVM\_DATA\_MAX, 47 PVM\_DEBUGGER, 41 PVM\_DPATH, 41 PVM\_EXPORT, 41 PVM\_MAX\_PACK, 47, 52 PVM\_MAXGTIDS, 47 PVM\_PE\_LIST, 47 PVM\_POLICY, 41 PVM\_RETRY\_COUNT, 48 PVM\_ROOT, 41 PVM\_RSH, 42 PVM\_SHMEM\_DIR, 40 PVM\_SLAVE\_STARTUP\_TIMEOUT, 42 PVM\_SM\_POOL, 48 PVM\_TOTAL\_PACK, 48 PVM\_TRACE, 48 PVM\_VMID, 40 PVMBUFSIZE, 40 to change defaults, 45 Error handling functions, 73 variable, 46 Errors messages, 13, 75

out-of-resource, 55 PVM messages, 64 PvmLostPrecision, 38 PvmMemLimit, 53 PvmOutOfResBuf, 57 PvmOutOfResGmems, 58 PvmOutOfResSMP, 56 PvmTooMuchData , 53 Executable file building, 7

### **F**

Files pvm3/lib/pvmd, 41 \$PVM\_ROOT/lib/debugger, 41 \$PVM\_ROOT/lib/pvmd, 41 /tmp/pvmd.uid, 14 Fixed limits, 55 Fortran data types, 36 Fortran subroutines, 63 Functions, 36, 54 barrier synchronization, 71 basic operations, 65 data receipt, 69 data transmittal, 68 dynamic system configuration, 67 error handling, 73 global operations, 72  $my_pe, 65$ nonblocking, 84 \_num\_pes, 65 option management, 66 PVM task descriptions, 63 pvm\_disptrace, 48 pvm\_get\_PE, 43, 44 pvm\_getopt, 50 pvm\_gsize, 44 pvm\_initsend, 51 pvm\_nrecv, 56 pvm\_parent, 45 pvm\_recv, 56

pvm\_send, 57 pvm\_setopt, 45 pvm\_spawn, 46 return codes, 64 signaling, 73 task control, 66

### **G**

Global groups, 58, 83 Global operation functions, 72 Group definitions, 43, 58

### **H**

halt command, 13, 17, 20 help command, 17 Host file example, 8, 11 format, 7 options, 8 sample, 8

### **I**

id command, 17 Incorrect login, 21 Incorrect version, 22

### **J**

jobs command, 17

### **K**

kill command, 17

### **007–3686–002 89**

### **L**

Library PVM, 1 stand-alone, 1 Load balancing, NQE, 8 Login incorrect, 21 Login name, 9, 10

### **M**

Master host, 8 Memory upper limit, 48 Message error, 75 passing, 83 sending retries, 48 size, 47 MPT components, 1 MPT overview, 1 mstat command, 17 Multicasting, 67, 84 Multiprocessor systems, 23 MY\_PE subroutine, 65 \_my\_pe function, 65

### **N**

Network name, 9 NLB\_SERVER environment variable, 42 Nonblocking function, 84 NQE integrated with PVM, 2 load balancing, 8 policy, 8 NQS for PVM applications, 14 NUM\_PES subroutine, 65 \_num\_pes function, 65

### **O**

Optimizing PVM usage, 23 Option management, 66 Out-of-resource errors, 55

### **P**

Packing functions, 36 Passwords, 9, 10, 13 Paths, 9 PE list, 47 numbers, 44 Permission problems, 19 Policy, 8 Private files, 27 Probe concept, 84 Process definition, 3 identifiers, 64 Program development, 6 output, 14 ps command, 17 pstat command, 18 PVM applications, 5, 6 as a virtual machine, 5 building executable files, 7 detected errors, 64 direct routing, 32 error messages, 75 functionality, 5 host, 5 include files, 64 IRIX system data types, 38 library, 1 man page list, 79 optimizing use of, 23 overview, 1 policy, 8

program development, 6 running applications, 28 running as an NQE job, 31 running in stand-alone mode on UNICOS systems, 30 running on UNICOS/mk systems, 31 shared memory limitations, 34 shared memory modifications, 24 shared memory process initiation, 26 socket communication, 33 system calls, 61 task descriptions, 63 task identifier, 43 terminology and scenarios, 3 troubleshooting, 19 UNICOS system data types, 35 UNICOS/mk system data types, 36 using load balancing, 32 versions, 2 XDR conversion, 33 PVM applications, 13 pvm command, 15 pvm3/lib/pvmd file, 41 pvm\_addhosts function, 7, 67 pvm\_barrier function, 72 pvm\_bcast function, 69 pvm\_bufinfo function, 64, 71 pvm\_catchout function, 14, 66 pvm\_config function, 67 PVM\_DATA\_BUFFERS environment variable, 52 PVM\_DEBUGGER environment variable, 41 pvm\_delhosts function, 67 pvm\_disptrace function, 48 PVM\_DPATH environment variable, 41 pvm\_exit function, 66 PVM\_EXPORT environment variable, 41 pvm\_freebuf function, 69, 71 pvm\_freezegroup function, 65 pvm\_gather function, 72 pvm\_get\_PE function, 43, 44, 65 pvm\_getinst function, 68 pvm\_getopt function, 50, 67
pvm\_getrbuf function, 71 pvm\_getsbuf function, 69 pvm\_gettid function, 64, 68 pvm\_gsize function, 44, 68 pvm\_halt function, 66 pvm\_hostsync function, 65 pvm\_initsend function, 33, 51, 69 pvm\_joingroup function, 68 pvm\_kill function, 66 pvm\_lvgroup function, 68 PVM\_MAX\_PACK environment variable, 52 pvm\_mcast function, 69 pvm\_mkbuf function, 69 pvm\_mstat function, 67 pvm\_mytid function, 64, 65 pvm\_notify function, 73 pvm\_nrecv function, 56 pvm\_parent function, 45, 64, 66 pvm\_perror function, 73 pvm\_pk functions, 34, 36 pvm\_pkbyte function, 54 pvm\_pkint function, 69 pvm\_pklong function, 69 pvm\_pkshort function, 69 pvm\_pkuint function, 69 pvm\_pkushort function, 69 PVM\_POLICY environment variable, 41 pvm\_precv function, 71 pvm\_psend function, 69 pvm\_pstat function, 66 pvm\_recv function, 56, 71 pvm\_recvf function, 71 pvm\_reduce function, 72 pvm\_req\_hoster function, 66 pvm\_req\_tasker function, 66 PVM\_ROOT environment variable, 41 \$PVM\_ROOT/lib/debugger file, 41 \$PVM\_ROOT/lib/pvmd file, 41 PVM\_RSH environment variable, 42 pvm\_scatter function, 72 pvm\_send function, 33, 57, 69 pvm\_sendsig function, 73 pvm\_setopt function, 14, 32, 45, 67

pvm\_setrbuf function, 71 pvm\_setsbuf function, 69 PVM\_SHMEM\_DIR environment variable, 40 PVM\_SLAVE\_STARTUP\_TIMEOUT environment variable, 42 pvm\_spawn command, 32 pvm\_spawn failure, 22 pvm\_spawn function, 46, 64, 66 pvm\_tasks function, 67 pvm\_tids, 64 definition, 43 pvm\_tidtohost function, 66 pvm\_trecv function, 71 pvm\_upk functions, 34 pvm\_upkint function, 71 PVM\_VMID environment variable, 40 PVMBUFSIZE environment variable, 40 pvmd3 command, 32 pvmd3 location, 9, 10, 12 PvmDataBuffers option, 51 PvmDataBuffersIncr option, 52 PvmDataDefault encoding, 38, 48 PvmDataInPlace encoding, 44 PvmDataInPlace encoding, 54 PvmDataRaw encoding, 33, 38, 48 PVMFADDHOST subroutine, 67 PVMFBARRIER subroutine, 72 PVMFBCAST subroutine, 69 PVMFBUFINFO subroutine, 71 PVMFCATCHOUT subroutine, 66 PVMFCONFIG subroutine, 67 PVMFEXIT subroutine, 66 PVMFFREEBUF subroutine, 71 PVMFFREEZEGROUP subroutine, 65 PVMFGATHER subroutine, 72 PVMFGETINST subroutine, 68 PVMFGETOPT subroutine, 67 PVMFGETPE subroutine, 65 PVMFGETRBUF subroutine, 71 PVMFGETSBUF subroutine, 69 PVMFGETTID subroutine, 68

**007–3686–002 91**

PVMFGSIZE subroutine, 68 PVMFHALT subroutine, 66 PVMFHOSTSYNC subroutine, 65 PVMFINITSEND subroutine, 69 PVMFJOINGROUP subroutine, 68 PVMFKILL subroutine, 66 PVMFMCAST subroutine, 69 PVMFMKBUF subroutine, 69 PVMFMSTAT subroutine, 67 PVMFMYTID subroutine, 65 PVMFNOTIFY subroutine, 73 PVMFPACK subroutine, 69 PVMFPARENT subroutine, 66 PVMFPERROR subroutine, 73 PVMFPRECV subroutine, 71 PVMFPSEND subroutine, 69 PVMFPSTAT subroutine, 66 PVMFRECV subroutine, 71 PVMFREDUCE subroutine, 72 PVMFSCATTER subroutine, 72 PVMFSEND subroutine, 69 PVMFSENDSIG subroutine, 73 PVMFSETOPT subroutine, 67 PVMFSETRBUF subroutine, 71 PVMFSETSBUF subroutine, 69 PVMFSPAWN subroutine, 66 PVMFTASKS subroutine, 67 PVMFTIDTOHOST subroutine, 66 PVMFTRECV subroutine, 71 PVMFUNPACK subroutine, 71 PvmLostPrecision error, 38 PvmMaxPack option, 52, 53, 55 PvmMaxPackIncr option, 55 PvmMemLimit error, 53 PvmOutOfResBuf error, 51 PvmOutOfResGmems errors, 58 PvmOutOfResSMP errors, 56 PvmOutputCode option, 14 PvmOutputTid option, 14 PvmTooMuchData error, 53 PvmTotalPack option, 54 PvmTraceOpts option, 48

# **Q**

quit command, 18

## **R**

Remote systems passwords, 13 permission, 21 start failure, 20 start-up, 9 remsh command, 20 reset command, 18 Return codes, 64 rexec command, 9 .rhosts file, 20, 21 rlogin command, 21 rsh command, 9, 20

## **S**

Send buffers definition, 48 increment, 51, 52 initial number, 51 initial size, 52 setting number of, 46 total memory use, 53 setenv command, 18 Shared memory pool, 48 sig command, 18 Signaling functions, 73 SIMD mode, 85 Socket communication, 33 use, 61 spawn command, 14, 19 SPMD mode, 85 Stand-alone library, 1 Stand-alone mode

definition, 43 determining, 60 extensions, 30 functions not supported, 28 setting environment variables, 45 Starting the daemon, 12 Stopping the daemon, 12 Stride, 85 stty command, 22 Synchronization, 71

# **T**

Task control functions, 66 definition, 3 groups, 67 identifier, 85 limit in group, 47 TASKCOMMON storage, 24 telnet command, 21 tickle comand, 22 /tmp/pvmd.uid file, 14 trace command, 19 Trace option mask, 48 Transfer speeds, 2 Troubleshooting, 19 tset command, 22

#### **U**

unalias command, 19

UNICOS/mk version distributed mode, 45 special features, 43 stand-alone mode, 43, 45 Unpacking functions, 36 User-controlled conversion, 34 User-defined operations, 72

#### **V**

Version distributed mode, 43 incorrect, 22 version command, 19 Virtual machine automatic creation, 32 description, 5

## **W**

who am i command, 21 Working directory, 10

## **X**

XDR conversion, 33

## **Tell Us About This Manual**

As a user of Silicon Graphics products, you can help us to better understand your needs and to improve the quality of our documentation.

Any information that you provide will be useful. Here is a list of suggested topics:

- General impression of the document
- Omission of material that you expected to find
- Technical errors
- Relevance of the material to the job you had to do
- Quality of the printing and binding

Please send the title and part number of the document with your comments. The part number for this document is 007-3686-002.

Thank you!

# **Three Ways to Reach Us**

- To send your comments by **electronic mail**, use either of these addresses:
	- On the Internet: techpubs@sgi.com
	- For UUCP mail (through any backbone site): *[your\_site]*!sgi!techpubs
- To **fax** your comments (or annotated copies of manual pages), use this fax number: 650-932-0801
- To send your comments by **traditional mail**, use this address:

Technical Publications Silicon Graphics, Inc. 2011 North Shoreline Boulevard, M/S 535 Mountain View, California 94043-1389